# fx-570ES PLUS<br>fx-991ES PLUS (2nd edition / NATURAL-V.P.A.M.) 사용설명서

# CASIO 월드와이드 교육 웹사이트 https://edu.casio.com

사용설명서는 아래 사이트에서 여러 언어로 이용하실 수 있습니다. https://world.casio.com/manual/calc/

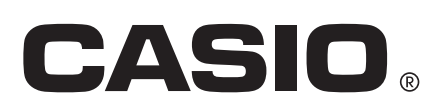

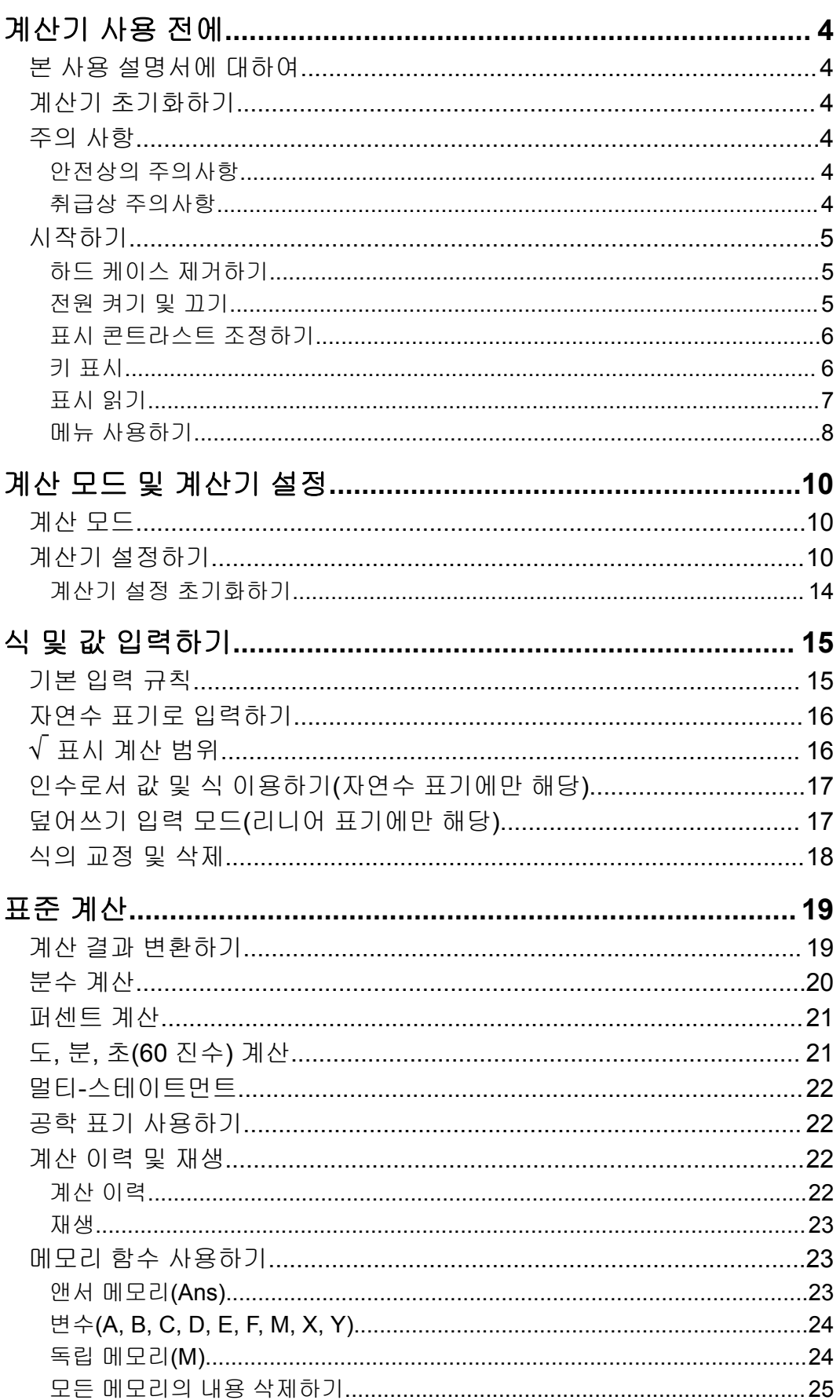

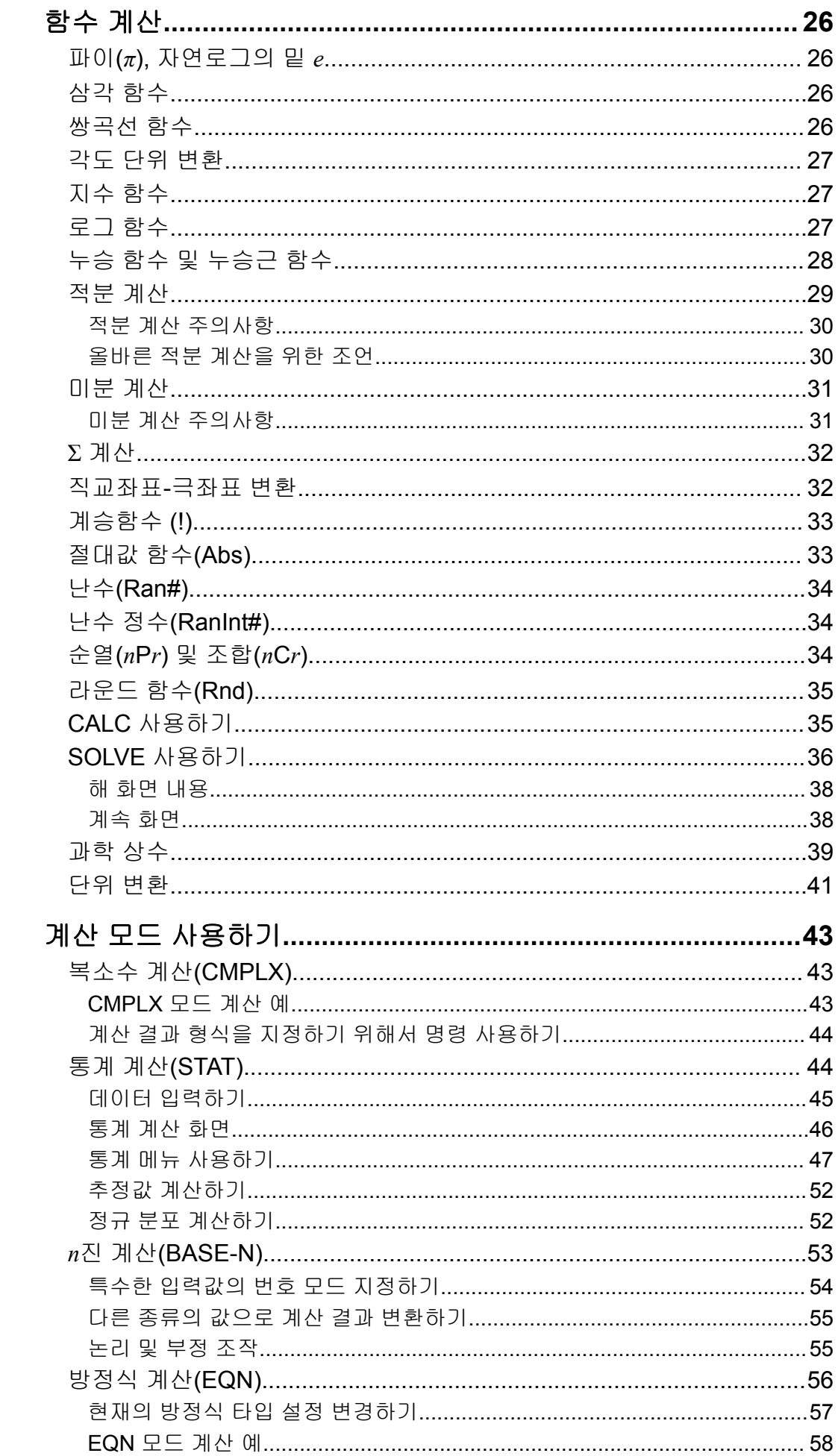

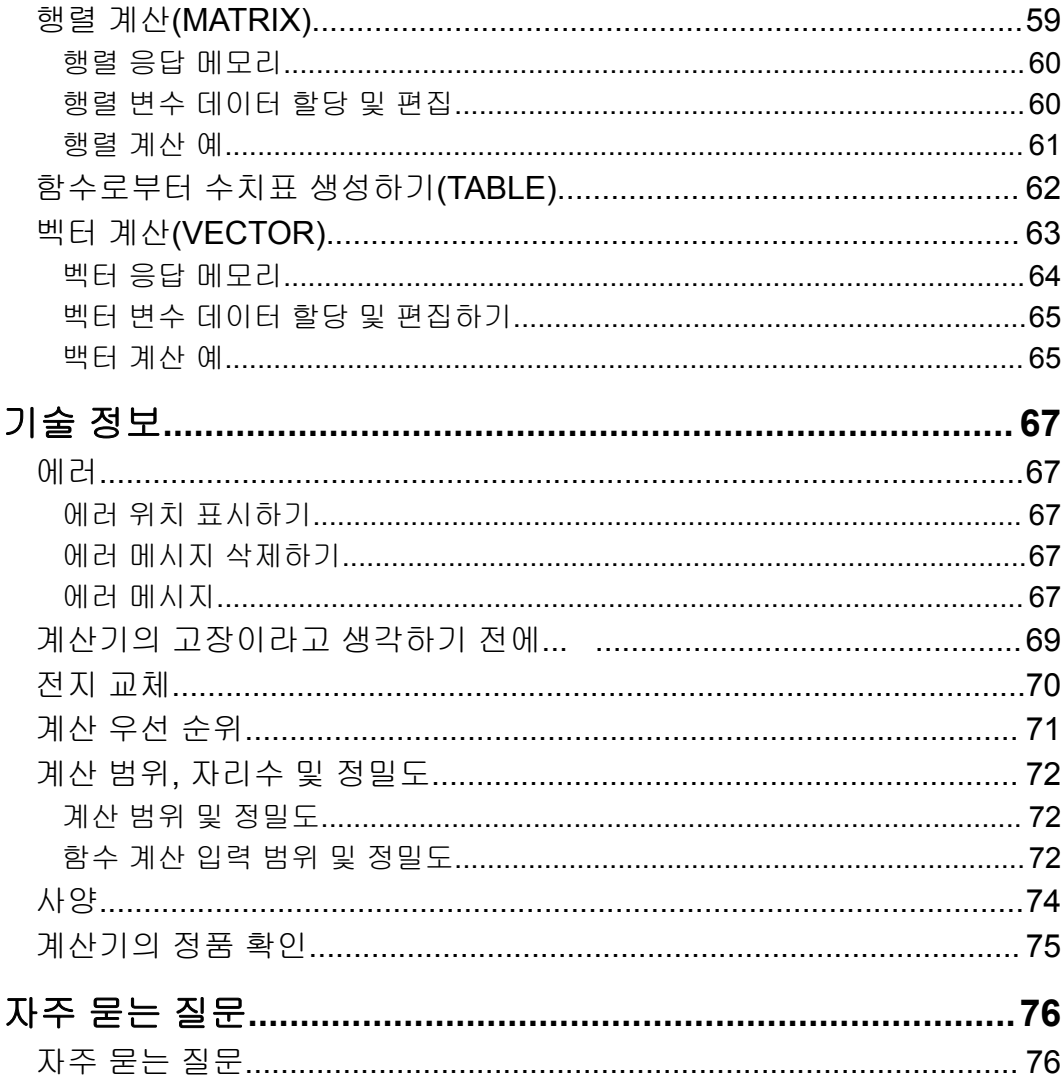

# <span id="page-4-0"></span>계산기 사용 전에

### 본 사용 설명서에 대하여

- 어떤 경우라도 CASIO Computer Co., Ltd.는 본 제품 및 부속된 항목의 구 입 또는 사용에 관련되거나 그것으로 유발되는 특수하거나, 부수적이거 나, 우발적이거나 결과적인 손해에 대해서 일체의 책임을 지지 않습니다.
- 또한, CASIO Computer Co., Ltd.는 본 제품 및 부속된 항목의 사용으로 제3자에게 발생하는 어떤 종류의 청구에 대해서도 책임을 지지 않습니다.
- 특별히 지정되지 않은 경우, 본 사용 설명서의 모든 샘플 조작은 계산기가 초기 설정인 것으로 가정합니다. "계산기 초기화하기"의 절차를 이용해서 계산기를 초기 설정으로 되돌립니다.
- 본 사용 설명서의 내용은 예고 없이 변경될 수 있습니다.
- 본 사용 설명서에서 설명하는 표시와 조명(키 표시와 같은 것)은 설명을 위한 것이며, 실제 표시되는 항목과 다를 수 있습니다.
- QR Code 는 일본 및 기타 국가에서 DENSO WAVE INCORPORATED의 등록 상표입니다.
- 본 사용 설명서에 사용되는 회사명 및 제품명은 각 소유자의 등록상표 또 는 상표일 수 있습니다.

### 계산기 초기화하기

계산기를 초기화하고 계산 모드 및 설정을 초기 상태로 되돌리고자 하는 경 우에는 아래의 절차를 실행해 주십시오. 이 조작은 현재 계산기 메모리에 들 어있는 모든 데이터도 삭제한다는 것에 유의해 주십시오.  $\boxed{\text{SHFT}}$   $\boxed{9}$  (CLR)  $\boxed{3}$  (All)  $\boxed{=}$  (Yes)

### 주의 사항

계산기를 사용하기 전에 다음 안전상의 주의사항을 반드시 읽으십시오.

### 안전상의 주의사항

### 전지

- 전지는 유아의 손이 닿지 않는 곳에 보관해 주십시오.
- 본 설명서에서 계산기용으로 지정된 전지 종류만을 사용해 주십시오.

### 취급상 주의사항

• 아래와 같은 전지 교체 시기가 되면, 계산기가 정상적으로 작동하고 있는 경우라도, 전지를 교체하시기 바랍니다. 지정된 연수를 넘겨 전지를 계속 <span id="page-5-0"></span>사용하는 경우, 계산기가 비정상적으로 작동할 수 있습니다. 표시된 숫자 가 흐려진 후에는 즉시 전지를 교체하십시오. fx-570ES PLUS: 2년마다

fx-991ES PLUS: 3년마다

- 소모된 전지는 전지액이 누설되어 계산기에 손상을 주거나 동작 불량의 원인이 됩니다. 절대로 계산기에 소모된 전지를 넣은 채로 방치하지 마십 시오.
- 계산기와 함께 제공된 전지는 공장에서 테스트하기 위한 것으로서**,** 배송 및 보관 중에 약간의 방전이 있을 수 있습니다**.** 따라서**,** 일반적인 전지 수 명보다 사용 연한이 짧아질 수 있습니다**.**
- 본 제품에는 니켈 기반의 1차 전지를 사용하지 마십시오. 그런 전지와 제 품 사양 간에 호환되지 않아서 전지 수명이 줄어들거나 제품 오작동을 유 발할 수 있습니다.
- 극단적인 온도 조건이나 습기나 먼지가 많은 장소에서의 계산기의 사용 및 보관은 피해 주십시오.
- 계산기에 과도한 충격을 주거나 압력을 가하거나, 또는 구부리지 마십시 오.
- 절대로 계산기를 분해하려 하지 마십시오.
- 계산기의 외부를 청소할 때에는 부드럽고 마른 천을 사용해 주십시오.
- 계산기 또는 전지를 폐기할 때에는 거주하는 특정 지역의 법률 및 규정에 따라 주십시오.

시작하기

### 하드 케이스 제거하기

계산기를 사용하기 전에 하드 케이스를 아래쪽으로 슬라이드하여 제거한 후, 아래 그림과 같이 계산기의 뒤쪽으로 하드 케이스를 부착해 주십시오.

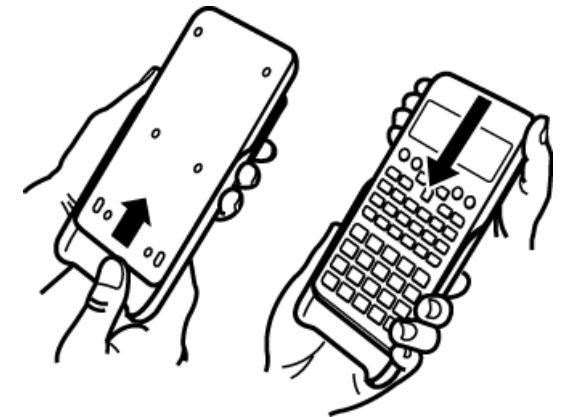

### ▌ 전원 켜기 및 끄기

- M 키를 눌러서 계산기의 전원을 켭니다.
- [आन] [AC] (OFF) 키를 눌러서 계산기의 전원을 끕니다.

#### <span id="page-6-0"></span>주의

• 약 10분 동안 사용하지 않으면 계산기가 자동으로 꺼집니다. <mark>ON</mark> 키를 눌러서 계산기 의 전원을 다시 켜 주십시오.

### ▌표시 콘트라스트 조정하기

1. EHFI MODE (SETUP) ⊙ 6 (◀CONT▶) 키를 누릅니다.

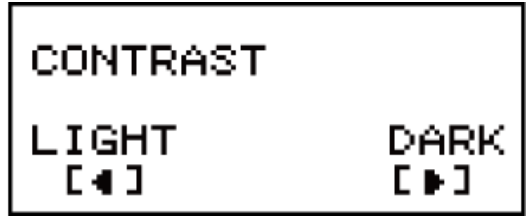

- 2. ⊙ 및 ⊙ 키를 사용하여 콘트라스트를 조정합니다.
- 3. 원하는 대로 설정된 후에 AC 키를 누릅니다.

#### 중요**!**

• 표시 콘트라스트를 조정해도 표시의 판독이 향상되지 않는 경우에는 전지 용량이 낮은 것일 수도 있습니다. 전지를 교체해 주십시오.

### 키 표시

[आन] 또는 [404] 키를 누른 후 두 번째 키를 누르면 두 번째 키의 대체 기능을 실행합니다. 대체 기능은 키 위에 인쇄된 텍스트로 표시됩니다.

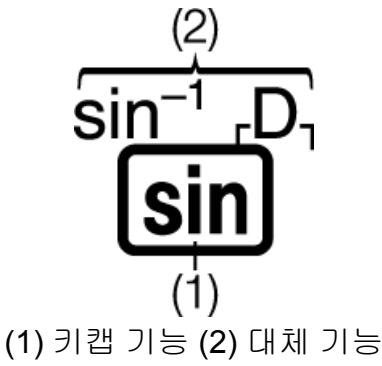

- CMPLX 모드에서는 i와 같은 색깔의 괄호(┏ ┑) 안에 들어 있는 문자가 사용됩니다.
- BASE-N 모드에서는 DEC, HEX, BIN, 및 OCT와 같은 색깔의 괄호(г ┐) 안에 들어 있는 문자가 사용됩니다.
- 다음은 대체 기능 조작이 본 사용 설명서에 어떻게 표시되는지 예를 보여 줍니다.

#### $M:$   $\boxed{\text{SHIF1}}$   $\boxed{\text{sin}}$   $\boxed{\text{sin}^{-1}}$   $*$  1  $\boxed{\text{m}}$

- \* 그 앞의 키 조작( [SHIF] [sin] )으로 엑세스한 기능을 나타냅니다. 이것은 수행하는 실제 키 조작의 일부가 아니라는 점에 유의하십시오.
- 다음은 화면 메뉴 항목을 선택하는 키 조작이 이 사용 설명서에 어떻게 표 시되는지 예를 보여줍니다.
	- $M:$   $\Pi$  (COMP)<sup>\*</sup>
- \* 그 앞의 숫자 키 조작(1)에 의해 선택된 메뉴 항목을 나타냅니다. 이 것은 수행하는 실제 키 조작의 일부가 아니라는 점에 유의하십시오.
- <span id="page-7-0"></span>• 커서 키에는 그림과 같이 표시된 방향을 나타내는 네 개의 화살표가 표시 되어 있습니다. 이 사용 설명서에서 커서 키 조작은 (4), ( $\bigcirc$ , (4), 및 ( $\bigcirc$ ) 키로 나타냅니다.

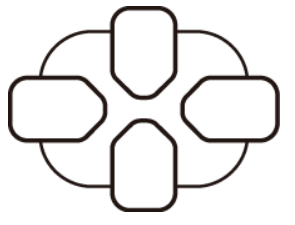

### 표시 읽기

- 두 줄 디스플레이를 사용하면 입력식과 그 결과를 동시에 볼 수 있습니다.  $\frac{1}{\text{Mat}(3)}$  $\overline{\mathbf{B}}$  $(1) - \dot{\bullet}$  $Pol(42, 42)$ Pol(1.414213562Þ  $r=2, \theta=0.7853981$  $(2)-\bullet$  $r = 2, \theta = 45$ (1) 입력식
	- (2) 계산 결과
	- (3) 인디케이터
- •▶ 인디케이터가 계산 결과 우측에 표시되는 경우에는 표시된 계산 결과 가 우측으로 계속된다는 것을 의미합니다. ▶ 및 ●를 사용해서 계산 결과 표시를 스크롤합니다.
- 인디케이터가 입력 식 우측에 표시되는 경우에는 표시된 계산이 우측 으로 계속된다는 것을 의미합니다. ▶ 및 ●를 사용해서 입력식 표시를 스크롤합니다. ▶ 및 ▷ 인디케이터가 표시된 때에 입력식을 스크롤하고 자 하는 경우에는, AC 를 먼저 누른 후에 ▶ 및 ●를 눌러서 스크롤할 필요가 있습니다.

표시 인디케이터

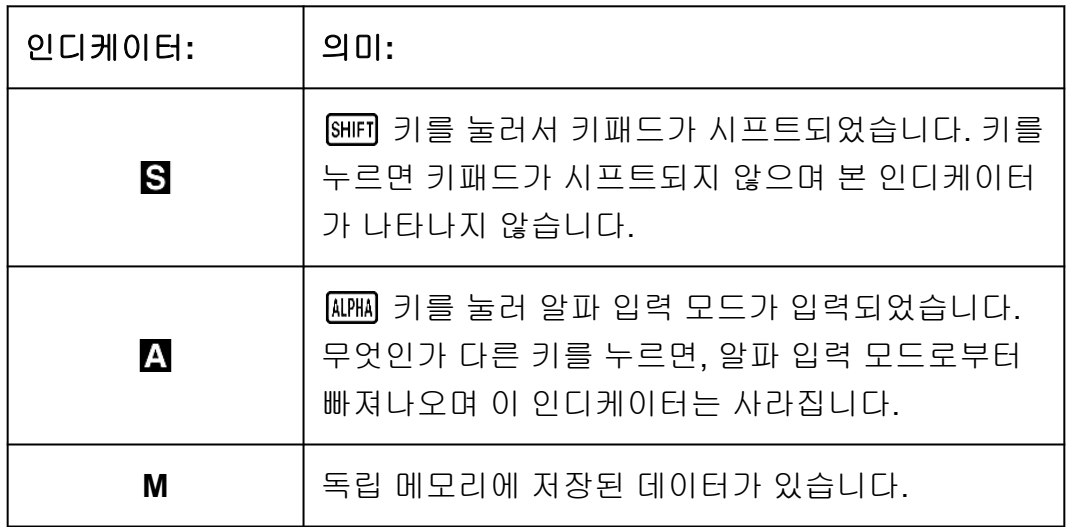

<span id="page-8-0"></span>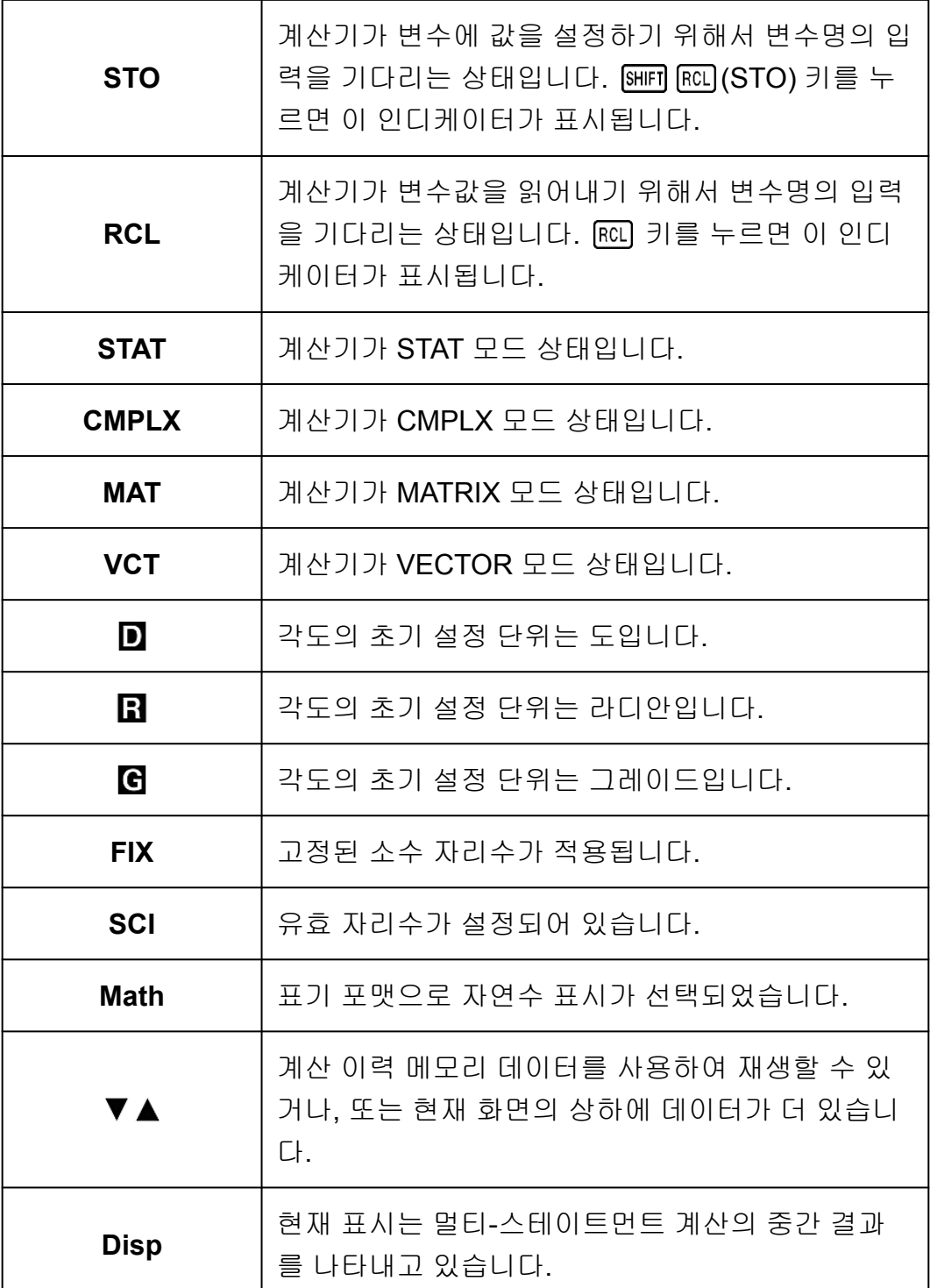

#### 중요**!**

• 실행에 시간이 오래 걸리는 일부 계산의 경우에는 내부적으로 계산을 실행하는 동안에 는 위의 인디케이터만(어떤 수치도 포함하지 않는다)이 표시됩니다.

### 메뉴 사용하기

계산기의 일부 조작은 메뉴를 사용해서 실행합니다. 예를 들면, MODE 또는 를 누르면 사용할 수 있는 기능의 메뉴를 표시합니다. 다음은 메뉴간을 이용하기 위해서 사용해야 하는 조작을 보여줍니다.

- 메뉴 화면의 좌측에 있는 숫자에 해당하는 숫자 키를 눌러서 메뉴 항목을 선택할 수 있습니다.
- 메뉴의 우측 상부 코너의 ▼ 인디케이터는 현재 메뉴 아래에 다른 메뉴가 더 있다는 것을 의미합니다. 인디케이터는 위에 다른 메뉴가 더 있다 는 것을 의미합니다.  $\bigcirc$  및  $\bigcirc$  를 사용해서 메뉴간을 변환합니다.
- 아무런 선택도 하지 않고 메뉴를 닫으려면 AO를 눌러 주십시오.

# <span id="page-10-0"></span>계산 모드 및 계산기 설정

# 계산 모드

계산을 시작하기 전에 먼저 아래 표에 나와 있는 올바른 모드를 입력해야 합 니다.

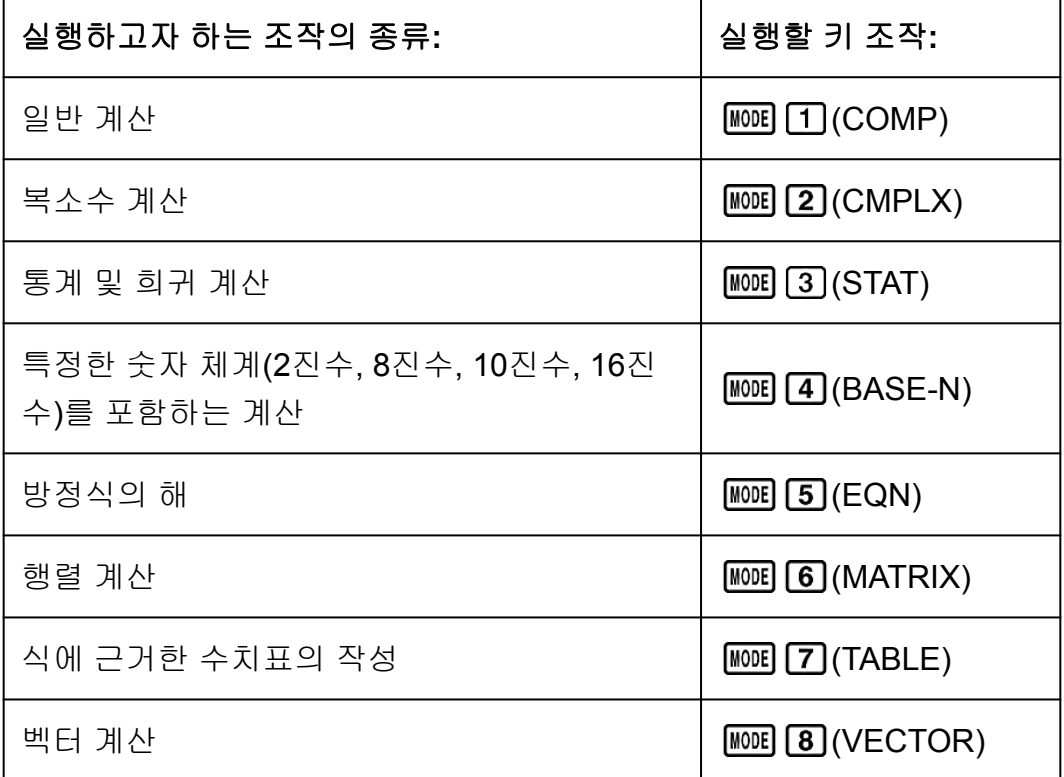

#### 주의

• 초기 설정 계산 모드는 COMP 모드입니다.

# 계산기 설정하기

(SETUP) 키를 누르면 설정 메뉴가 표시되며, 이 메뉴를 사용하여 계산을 실행하고 표시하는 방법을 제어할 수 있습니다. 설정 메뉴에는 두 개 의 화면이 있으며, ⊙ 키와 ۞ 키를 사용하여 이동할 수 있습니다.

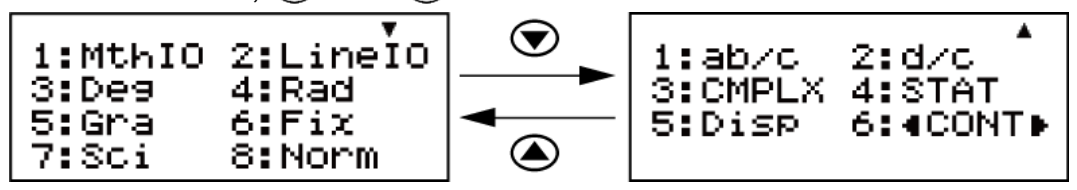

밑줄이 그어진 ( \_\_\_ ) 설정은 초기 설정입니다.

표기 포맷 지정하기

| 이 표기 포맷 지정하<br>기:       | 실행할 키 조작:                                  |
|-------------------------|--------------------------------------------|
| 자연수 표기<br>(MthIO-MathO) | SHIFT MODE (SETUP) [1] (MthIO) [1] (MathO) |
| 자연수 표기<br>(MthIO-LineO) | $[SET UP]$ $[1]$ $[1]$ $[2]$ $(LineO)$     |
| 리니어 표기<br>(LinelO)      | SHIFT MODE (SETUP) 2 (LineIO)              |

자연수 표기(MthIO-MathO, MthIO-LineO)는 분수, 무리수 및 기타 식을 용 지에 쓰는 것처럼 표시합니다.

MthIO-MathO 는 용지에 적히는 것과 동일한 포맷으로 입력와 계산 결과를 표시합니다.

MthIO-LineO 는 MthIO-MathO 와 같은 방식으로 입력을 표시하지만, 계산 결과는 리니어 포맷으로 표시됩니다.

리니어 표기(LineIO)는 분수 및 기타 식을 1 행으로 표시합니다.

예:

MthIO-MathO

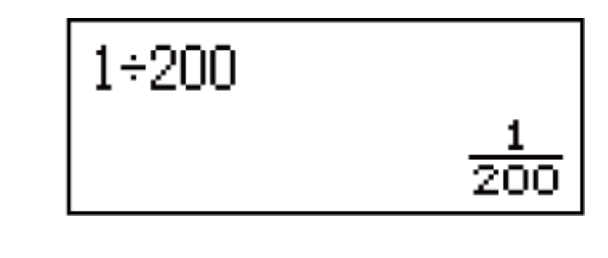

MthIO-LineO (숫자 포맷: Norm 1)

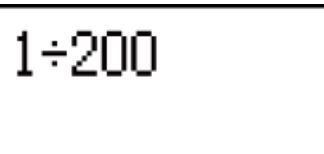

MthIO-LineO (숫자 포맷: Norm 2)

 $1 + 200$ 

 $5\times 5^3$ 

### $1 + 200$

 $5\times 5^3$ 

#### 주의

• 여러분이 STAT, BASE-N, MATRIX 또는 VECTOR 모드를 입력할 때마다 계산기가 리니 어 표기를 자동으로 변환합니다.

#### 각도의 초기 설정 단위 지정하기

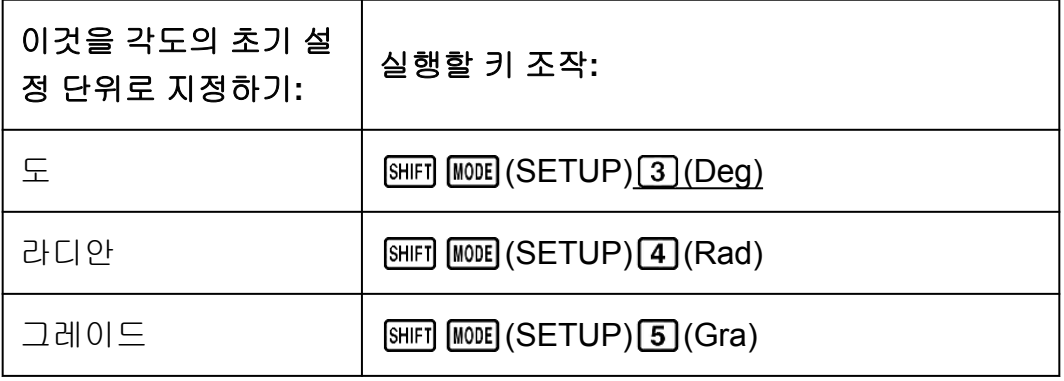

90°= *π*/2 라디안 = 100 그레이드

#### 숫자 포맷 지정하기

계산 결과를 표시하기 위한 자리수를 지정합니다.

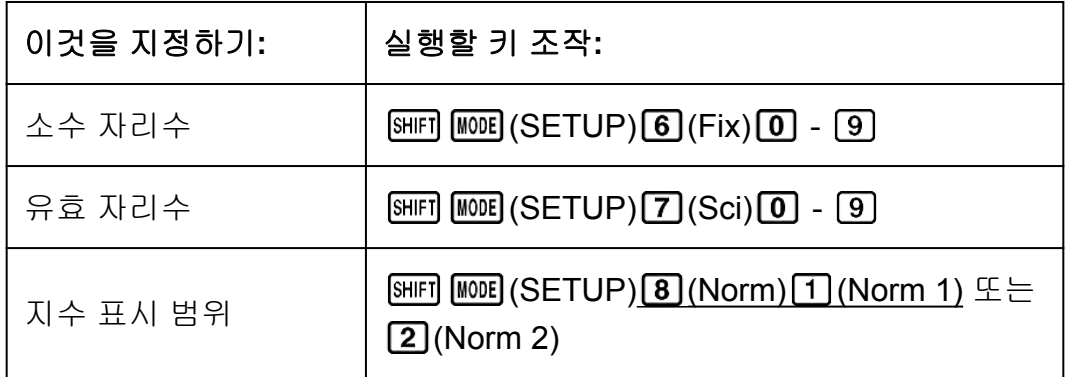

**Fix:** 지정한 수치(0에서 9)로 표시되는 계산 결과의 소수점 이하의 자리수가 결정됩니다. 계산 결과는 표시 전에 지정된 자리수에서 반올림합니다. 예: (LineIO) 100 ÷ 7 = 14.286 (Fix 3)

#### 14.29 (Fix 2)

**Sci:** 지정한 수치(0에서 9)로 표시되는 계산 결과의 유효 자리수가 결정됩 니다. 계산 결과는 표시 전에 지정된 자리수에서 반올림합니다.  $M:$  (LineIO) 1 ÷ 7 = 1.4286 × 10<sup>-1</sup> (Sci 5)  $1.429 \times 10^{-1}$  (Sci 4)

#### $1.428571429 \times 10^{-1}$  (Sci 0)

**Norm:** 2개의 설정(Norm 1, Norm 2) 중 하나를 선택하면 지수 형식으로 표 시되는 결과의 범위가 결정됩니다. 지정된 범위 외에서는 결과가 지수 형식 이외로 표시됩니다. Norm 1:  $10^{-2}$  > |x|, |x|  $\geq 10^{10}$ Norm 2:  $10^{-9}$  > |*x*|, |*x*|  $\geq 10^{10}$  $M:$  (LineIO) 1 ÷ 200 = 5 × 10<sup>-3</sup> (Norm 1) 0.005 (Norm 2)

#### 분수 표기 포맷 지정하기

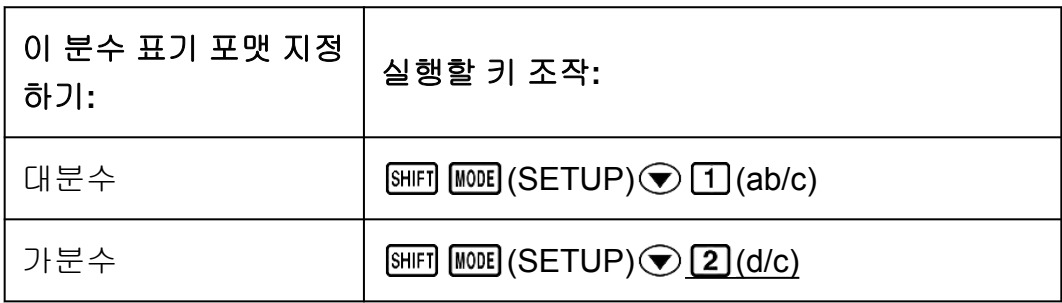

#### 복소수 포맷 지정하기

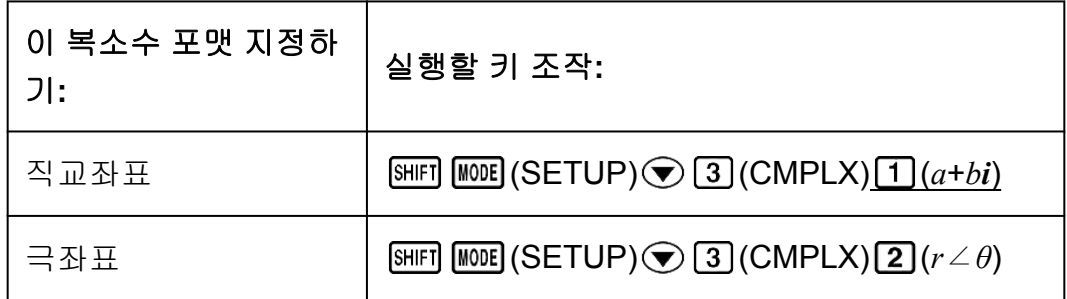

#### **Stat** 포맷 지정하기

STAT 모드 통계 편집기에서 FREQ(도수) 란의 표시 여부를 지정합니다.

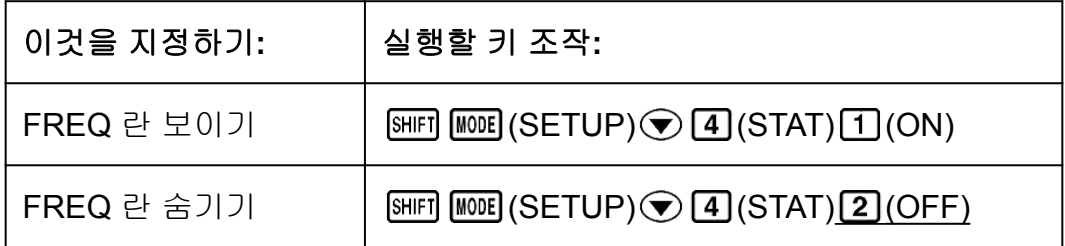

#### 소수점 표기 포맷 지정하기

계산 결과 소수점을 점으로 표시할 것인지, 콤마로 표시할 것인지 지정합니 다. 입력 중에는 항상 점으로 표시됩니다.

<span id="page-14-0"></span>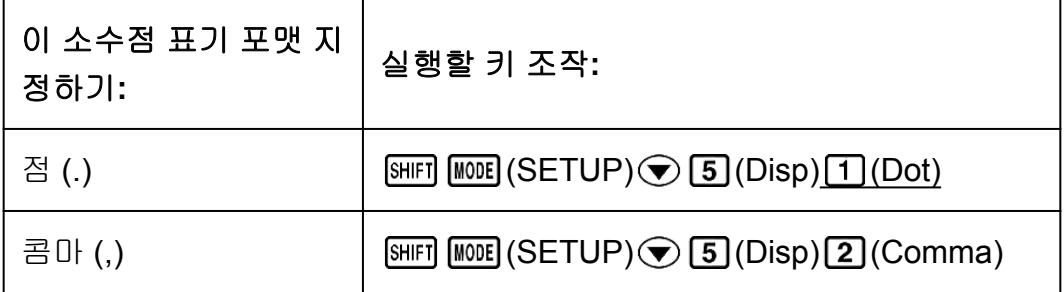

#### 주의

• 소수점으로 점(.)을 선택한 경우에는 다수의 결과에 대한 분리기호는 콤마(,)입니다. 콤 마(,)를 선택한 경우에는 분리기호가 세미콜론(;)입니다.

#### 표시 콘트라스트 조정하기

 $[SHIF]$   $[MOE]$  (SETUP)  $\odot$   $6$  ( $\triangleleft$  CONT $\triangleright$ ) 상세한 내용은 "시작하기"를 참조해 주십시오.

# 계산기 설정 초기화하기

다음과 같은 절차를 실행해서 계산기를 초기화해서 계산모드를 COMP로 되돌리고, 설정 메뉴 설정을 포함하는 모든 기타 설정을 초기 설정으로 되돌 립니다.

 $\boxed{\text{SHFI}}$   $\boxed{9}$  (CLR)  $\boxed{1}$  (Setup)  $\boxed{=}$  (Yes)

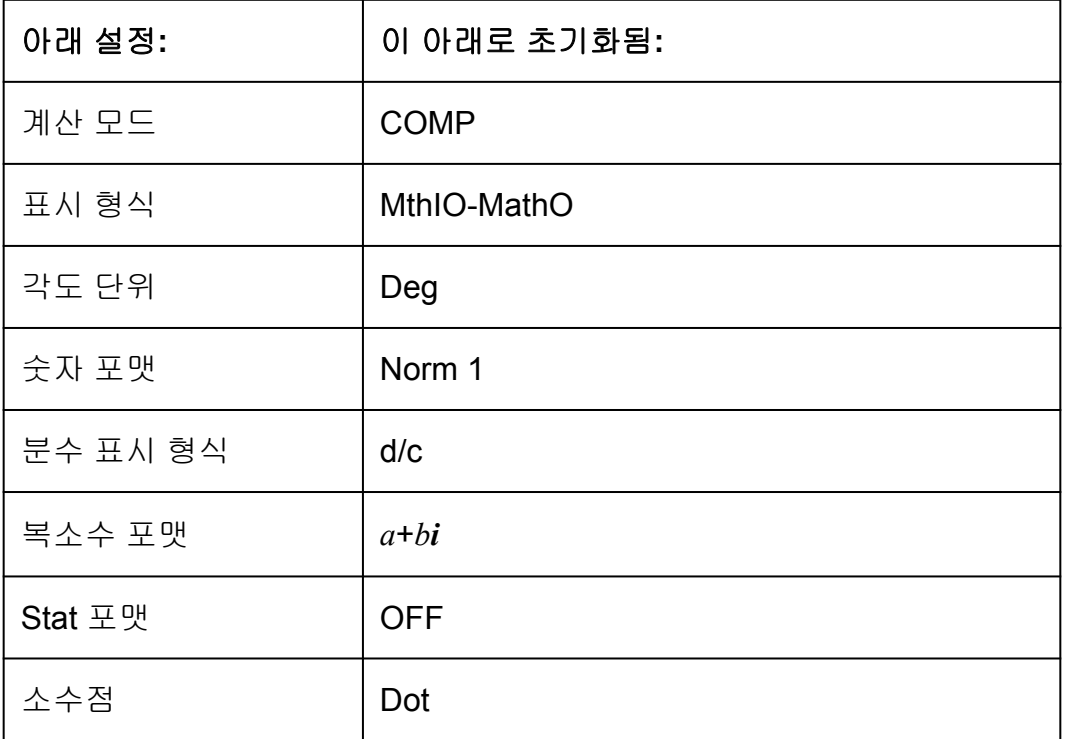

# <span id="page-15-0"></span>식 및 값 입력하기

### 기본 입력 규칙

계산은 쓰기할 때와 같은 형식으로 입력할 수 있습니다. ■를 누르면 입력 계산의 우선 순위가 자동으로 평가되어서 결과가 표시됩니다.

#### 예 **1:** 4 × sin30 × (30 + 10 × 3) = 120

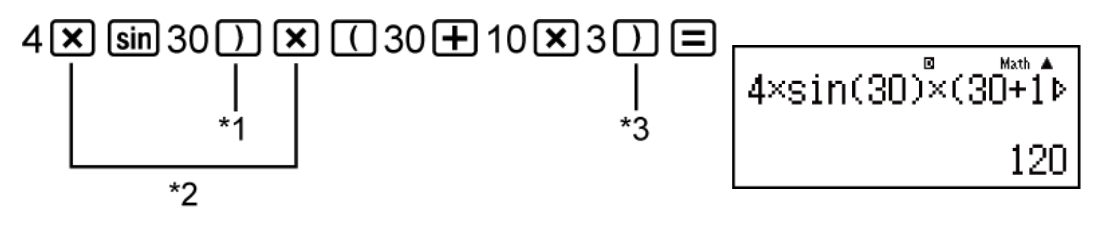

- \*1 괄호를 포함하는 sin, sinh 및 기타 함수에 대해서는 끝 괄호를 입력할 필 요가 있습니다.
- \*2 이들 승산 기호(×)는 생략할 수 있습니다. 승산 기호는 시작 괄호의 바로 앞, 괄호를 포함하는 sin 또는 기타 함수의 바로 앞, Ran#(난수) 함수 바 로 앞, 또는 변수(A, B, C, D, E, F, M, X, Y), 과학 상수, *π* 또는 *e* 바로 앞 에 있는 경우에는 생략할 수 있습니다.
- \*3  $\Box$  조작 직전의 끝 괄호는 생략할 수 있습니다.
- $\frac{\partial u}{\partial x}$  : 위의 예에서  $\boxed{\mathbf{x}}$ <sup>\*2</sup> 및  $\boxed{\phantom{a}}$ <sup>\*3</sup> 조작을 생략하는 입력 예.

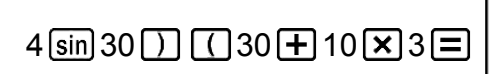

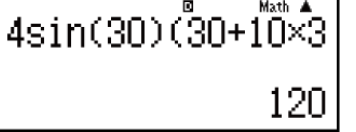

#### 주의

- 입력 중에 화면 폭보다 계산이 길어지면 화면이 자동으로 우측으로 스크롤되며, ◀ 인 디케이터가 표시됩니다. 이런 경우에는 <>>> <>>> ©> 를 사용해서 좌측으로 다시 스크롤 해서 커서를 움직일 수 있습니다.
- 리니어 표기를 선택한 경우에는  $\left(\bigstar\right)$  를 누르면 커서가 계산의 처음으로 점프하며,  $\left(\bigstar\right)$ 를 누르면 끝으로 점프합니다.
- 자연수 표기를 선택한 경우에는 입력 계산의 끝에 커서가 있는 때에 ◯ ᢖ 누르면 처음 으로 점프하며, 입력 계산의 처음에 커서가 있는 때에 ۞를 누르면 끝으로 점프합니 다.
- 계산에 대해서 99 바이트까지 입력할 수 있습니다. 각 숫자, 기호 또는 함수는 일반적으 로 1 바이트를 사용합니다. 일부 함수는 3~13 바이트가 필요합니다.
- 현재의 남은 입력이 10 바이트 이하로 되면 커서는 ■으로 형태가 바뀝니다. 이런 경우 에는 계산 입력을 종료한 후 ■ 를 눌러 주십시오.

# <span id="page-16-0"></span>자연수 표기로 입력하기

자연수 표기를 선택하면 텍스트북에 쓰는 것과 같이 분수 및 특정 함수(log,  $x^2$ ,  $x^3$ ,  $x$ <sup>∎</sup>,  $\sqrt{\blacksquare}$ ,  $\sqrt[3]{\blacksquare}$ ,  $\blacksquare$ ,  $\sqrt{\square}$ ,  $x^{-1}$ , 10<sup>∎</sup>,  $e^{\blacksquare}$ ,  $\int$ ,  $d/dx$ ,  $\Sigma$ , Abs)를 입력하고 표시할 수 있게 만들어 줍니다.

예**:** 2 + √2  $1 + \sqrt{2}$ (MthIO-MathO)

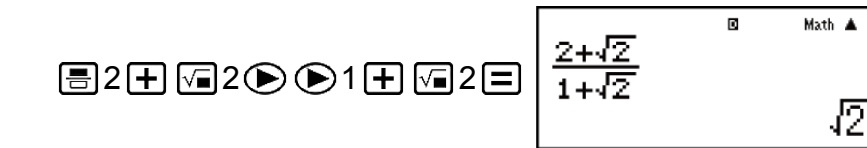

#### 중요**!**

- 특정 종류의 식은 입력식의 높이가 1행의 표시 라인보다 클 수 있습니다. 입력식의 허용 최대 높이는 두 개의 표시 화면(31 도트 × 2)입니다. 입력하고 있는 계산식의 높이가 허 용 한계를 초과하면 더 이상 입력할 수 없습니다.
- 함수와 괄호를 연결 사용할 수 있습니다. 함수 및/또는 괄호를 너무 많이 연결 사용하면 더 이상 입력할 수 없게 됩니다. 만약, 입력을 할 수 없게 되었을 경우에는 계산을 여러 개로 나누어 따로따로 실행해 주십시오.

#### 주의

• ■를 누르고 자연수 표기로 계산 결과를 얻은 경우에는 입력한 식의 일부가 잘릴 수 있습니다. 전체 입력식을 다시 볼 필요가 있는 경우에는  $\overline{A}$ 이를 누른 후  $\bigodot$  및  $\bigcirc$ )를 사용해서 입력식을 스크롤해 주십시오.

# **√** 표시 계산 범위

제곱근 기호를 포함하는 결과는 최대 두 개의 항을 가질 수 있습니다(정수 항도 항으로 계산됩니다). \*

계산 결과가 ± *a*√*b c*  $\pm \frac{d\sqrt{e}}{c}$ *f* 의 표시를 취할 때 √ 표시 계산 결과는 아래에 보 이는 것과 같은 포맷을 사용하여 표시됩니다.

$$
\pm a\sqrt{b}, \pm d \pm a\sqrt{b}, \frac{\pm a'\sqrt{b} \pm d'\sqrt{e}}{c'}
$$

\* 계수의 범위(*a*, *b*, *c*, *d*, *e*, *f*)는 다음과 같습니다. 1 ≦ *a* < 100, 1 < *b* < 1000, 1 ≦ *c* < 100 0 ≦ *d* < 100, 0 ≦ *e* < 1000, 1 ≦ *f* < 100 (*a*, *b*, *c*, *d*, *e*, *f*은 정수)

<span id="page-17-0"></span>예**:**

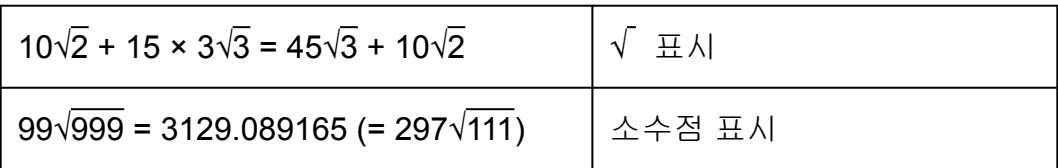

# 인수로서 값 및 식 이용하기**(**자연수 표 기에만 해당**)**

이미 입력한 값 또는 식을 함수의 인수로서 사용할 수 있습니다. 예를 들 면, 7  $\frac{7}{6}$ 을 입력한 후에 그것을 √의 인수로 해서  $\sqrt{\frac{7}{6}}$ 6 의 결과를 얻을 수 있습니 다.

 $\frac{1}{9}$ : 1 +  $\frac{7}{9}$ 6 <sup>을</sup> 입력한 <sup>후</sup> 1 + √ 7 으로 변경하기 (MthIO-MathO) 6 Math 1 $\bigoplus$ 7 $\bigoplus$ 6 $\Big|1+\frac{7}{61}$  $\blacksquare$ Math  $\bigcirc\hspace{-0.04cm}\circ\hspace{-0.04cm}\circ\hspace{-0.04cm}\circ\hspace{-0.04cm}\circ\hspace{-0.04cm} \bullet\otimes\hspace{-0.04cm}\circ\hspace{-0.04cm} \bullet\otimes\hspace{-0.04cm} \bullet\otimes\hspace{-0.04cm} \bullet\otimes\hspace{-0.04cm} \bullet\otimes\hspace{-0.04cm} \bullet\otimes\hspace{-0.04cm}\circ\hspace{-0.04cm} \bullet\otimes\hspace{-0.04cm}\circ\hspace{-0.04cm}\circ\hspace{-0.04cm}\circ\hspace{-0.04cm}\circ\hs$ **Math**  $|_{1+}E|$  $\sqrt{\blacksquare}$ 

위와 같이 (INS)를 누른 후에 커서 우측의 값 또는 식이 그 다음에 지정된 함수의 인수로 됩니다. 인수로서 둘러싸인 범위는 우측의 첫 번째 시 작 괄호에 따라 정해지며, 하나인 경우에는 우측의 첫 번째 함수에 따라 정 해집니다(sin(30), log2(4) 등).

이것은 다음 함수와 함께 사용할 수 있습니다: **(름), BHF1 (름)( = 몸), [0g]]**,  $[\sqrt{2}]$ ,  $[\sqrt{3}$ ,  $[\sqrt{3}]{4}]$   $(\sqrt{3}$ ,  $]$ ,  $[\sqrt{3}$   $[\sqrt{3}]{2}]$   $(\sqrt{2} - )$ ,  $[\sqrt{3}$   $[\sqrt{3}]{4}]$   $(\sqrt{3} - )$ ,  $[\sqrt{3}$   $[\sqrt{3}]{4}]$   $[\sqrt{3}$  $(e^{\blacksquare})$ ,  $\sqrt{\blacksquare}$ ,  $\boxed{x^{\blacksquare}}$ ,  $\boxed{\text{SHFT}}$   $\boxed{(\sqrt{a})}$ ,  $\boxed{\text{SHFT}}$   $\boxed{\text{hyp}}$   $(Abs)$ .

# 덮어쓰기 입력 모드**(**리니어 표기에만 해 당**)**

리니어 표기를 선택한 동안에만 입력 모드로서 삽입 또는 덮어쓰기 중의 하 나를 선택할 수 있습니다. 덮어쓰기 모드에서는 입력한 텍스트가 현재 커서 의 위치에 있는 텍스트를 대체합니다. 다음 조작으로 삽입 및 덮어쓰기 모드 간을 변환할 수 있습니다: [SHFT] [DEL] (INS). 커서는 삽입 모드에서 "| "로 표시 되고, 덮어쓰기 모드에서는 "\_"로 표시됩니다.

#### <span id="page-18-0"></span>주의

• 자연수 표기는 항상 삽입 모드를 사용하므로, 리니어 표기에서 자연수 표기로 표기 포맷 을 변경하면 삽입 모드로 자동으로 변환합니다.

### 식의 교정 및 삭제

#### 하나의 문자 또는 함수를 삭제하려면**:**

커서를 이동시켜서 삭제하고자 하는 문자 또는 함수의 바로 오른쪽에 오도 록 한 후 [EL]를 눌러 주십시오. 덮어쓰기 모드에서는, 커서를 삭제하고자 하는 문자 또는 함수 바로 아래에 오도록 한 후 [EL]를 눌러 주십시오.

#### 계산에 문자 또는 함수를 삽입하려면**:**

 $\bigcirc$  및  $\bigcirc$ )를 사용해서 문자 또는 함수를 삽입하고자 하는 위치에 커서를 삽입시킨 후에 입력합니다. 리니어 표기를 선택한 경우에는 항상 삽입 모드 를 사용해 주십시오.

#### 입력하고 있는 모든 계산을 삭제하려면**:**

 $AC$  키를 누릅니다.

# <span id="page-19-0"></span>표준 계산

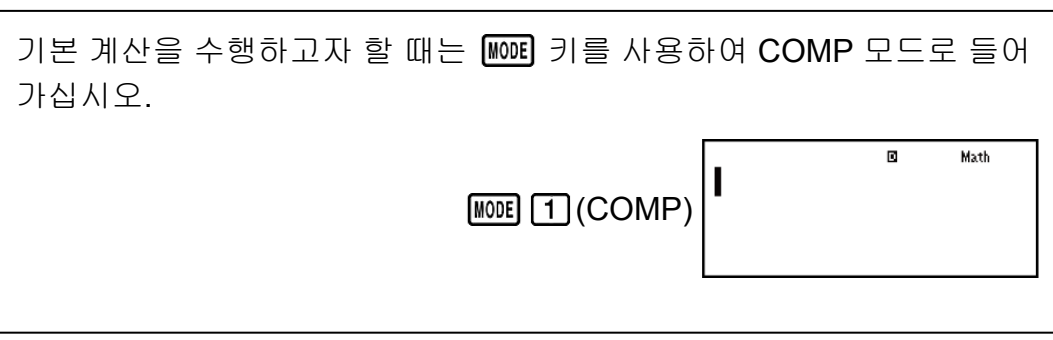

### 계산 결과 변환하기

자연수 표기를 선택한 동안에는 [880]를 누를 때마다 현재 표시되는 계산 결 과가 분수 표시와 소수점 표시, √ 표시와 소수점 표시, 또는 *π* 표시와 소수 점 표시간에서 변환됩니다.

$$
\frac{\text{OII} \quad \text{1: } \pi \div 6 = \frac{1}{6} \pi = 0.5235987756 \text{ (MthIO-MathO)}\n\frac{\text{SHEI} \quad \text{XID}^3(\pi) \div 6 \boxed{=} \qquad \frac{1}{6} \pi \quad \frac{\text{SHD}}{=} \quad 0.5235987756
$$

예 **2:** (√2 + 2) × √3 = √6 + 2√3 = 5.913591358 (MthIO-MathO) 2 2 3 √6 + 2√3 5.913591358

리니어 표기를 선택한 동안에는 [80]를 누를 때마다 현재 표시되는 계산 결 과가 소수점 표시와 분수 표시간에서 변환됩니다.

 $\frac{\text{d}}{\text{d}}$  3: 1 ÷ 5 = 0.2 =  $\frac{1}{5}$ 5 (LineIO)  $1 \div 5 = 0.2$   $\overline{\text{sm}}$   $1 \div 5$ <sup>예</sup> **4:** 1 - <sup>4</sup> 5  $=\frac{1}{5}$ 5  $= 0.2$  (LineIO)  $1 \Box 4 \Box 5 \Box$  1,  $5 \Box 0.2$ 

#### <span id="page-20-0"></span>중요**!**

- <mark>§⊕0</mark> 키를 누른 때에 표시되는 계산 결과의 종류에 따라서 변환 절차를 실행하는 데에 시간이 걸릴 수 있습니다.
- 특정 계산 결과의 경우에는 S+D 키를 누르면 표시되는 값을 변환하지 않습니다.
- 대분수(정수, 분자, 분모, 분리 기호를 포함)에서 사용하고 있는 숫자의 자리수가 10이 상이면 소수점 형식으로부터 대분수 형식으로 바뀌지 않습니다.

#### 주의

• 자연수 표기(MathO)를 사용하여 다음 계산 중 하나를 입력하고 [=] 대신 [SHIFT] [=] 키 를 누르면 10 진수 형식의 계산 결과가 표시됩니다: √ 표시 또는 *π* 표시 식이 되는 계산, 나눗셈 계산. 그 후에 를 누르면 계산 결과를 분수 표시 또는 *π* 표시로 변환합니다. 결과의 √ 표시는 이런 경우에는 표시되지 않습니다.

### 분수 계산

분수의 입력 방법은 자연수 표기 또는 리니어 표기에 따라서 다른 것에 유의 해 주십시오

<sup>예</sup> **1:** <sup>2</sup> 3  $+\frac{1}{2}$ 2  $=\frac{7}{2}$ 6

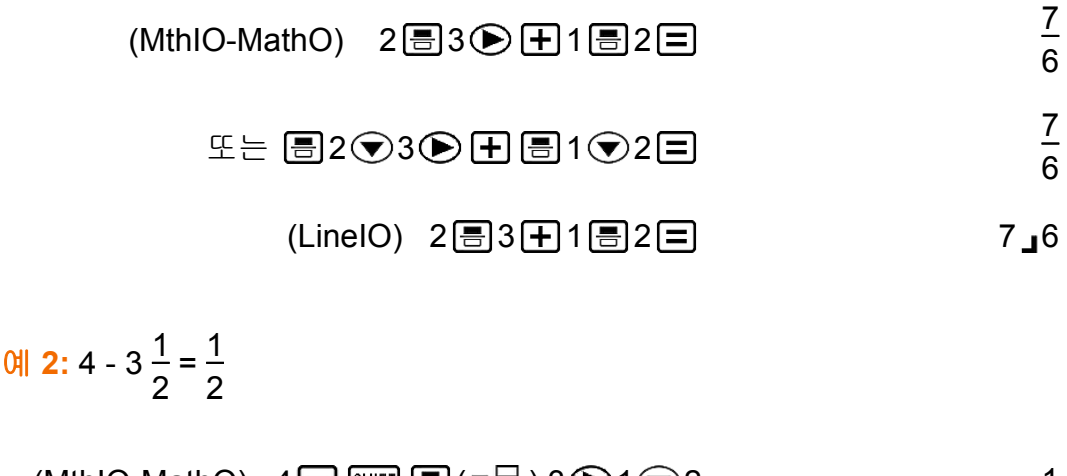

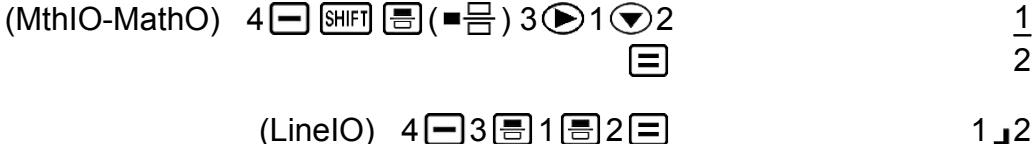

#### 주의

- 리니어 표기를 선택한 때의 계산내의 대분수 및 소수점 값은 결과를 소수점 값으로 표시 됩니다.
- 분수와 10진수 값을 혼합한 계산 결과는 항상 10진수입니다.
- 계산 결과내의 분수는 약분한 후에 표시됩니다.

<span id="page-21-0"></span>가분수 및 대분수간에서 계산 결과를 변환하려면**:**

다음과 같이 키를 조작합니다: <mark>떼 </mark>(a<mark>b</mark> d  $\frac{a}{c}$ 

분수 및 십진수 포맷간에서 계산 결과를 변환하려면**:** 키를 누릅니다.

### 퍼센트 계산

값을 입력하고 (%) 키를 누르면 입력값이 퍼센트로 됩니다.

예 **1:** 150 × 20% = 30

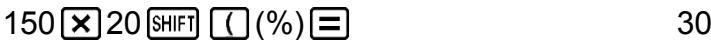

예 **2:** 660은 880의 몇 퍼센트인지 계산하기 (75%)

 $660 \div 880$   $\text{SHFI}$   $\text{C}$  (%)  $\text{F}$ 

예 **3:** 2500에서 15% 증가 (2875)

 $2500 + 2500$   $\times$  15 SHFT  $\boxed{(}$  (%)  $\boxed{=}$  2875

예 **4:** 3500에서 25% 감소 (2625)

 $3500$   $\Box$   $3500$   $\Box$   $25$   $\text{SmFl}$   $\Box$   $(%)$   $\Box$ 

# 도**,** 분**,** 초**(60** 진수**)** 계산

60진수 값을 사용하여 계산을 수행하고 60진수와 10진수 사이의 값을 변환 할 수 있습니다. 60 진수값간의 가산 또는 감산 조작을 하거나, 60 진수값과 십진수값간의 승산 또는 제산을 하면 결과가 60 진수값으로 표시됩니다. 60 진수와 십진수간을 변환할 수도 있습니다. 다음은 60 진수값에 대한 입력 포맷입니다: {도} [ ... ] {분} [ ... ] {초} [ ... ].

### 주의

• 값이 0이라도 도 및 분에 대해서는 반드시 입력해야 합니다.

예 **1:** 2°20'30" + 39'30" = 3°00'00"

 $2 \binom{30}{10}$  30  $\binom{30}{10}$   $\boxed{+}$  0  $\binom{39}{10}$   $\boxed{30}$   $\boxed{30}$   $\boxed{5}$ 

예 **2:** 2°15'18"을 10진수로 변환합니다.

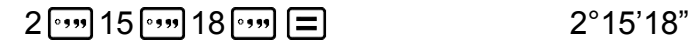

(60진수를 10진수로 변환합니다.) 2.255

(10진수를 60진수로 변환합니다.) ····· 2°15'18"

### <span id="page-22-0"></span>멀티**-**스테이트먼트

콜론 문자(:)를 사용해서 2개 이상의 식을 연관시키고 □ 키를 누르면 왼쪽 에서 오른쪽으로 순서대로 이것들을 실행시킬 수 있습니다.

예**:** 3 + 3 : 3 × 3

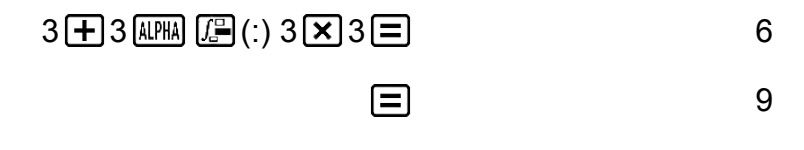

 $ENG$ 

### 공학 표기 사용하기

단순한 키 조작으로 표시된 값을 공학 표기로 변환합니다.

예 **1:** 값 1234를 소수점을 우측으로 이동시켜서 공학 표기로 변환합니다.

 $1234 \equiv$  1234  $1.234 \times 10^3$  $[ERG]$ 

 $1234 \times 10^{0}$ 

예 **2:** 값 123을 소수점을 좌측으로 이동시켜서 공학 표기로 변환합니다.

 $123 \equiv$  123

 $[SHIF]$   $[ENG]$   $(\leftarrow)$  0.123×10<sup>3</sup>

 $[SHIF]$   $[ENG]$  (←) 0.000123×10<sup>6</sup>

### 계산 이력 및 재생

### 계산 이력

COMP, CMPLX 또는 BASE-N 모드에서 계산기는 약 200 바이트까지의 새 로운 계산 데이터를 기억합니다.  $\textcircled{4}$  및  $\textcircled{7}$  키를 사용해서 계산 이력을 스크롤할 수 있습니다.

<span id="page-23-0"></span>
$$
\mathfrak{A} \mathfrak{l} \colon
$$

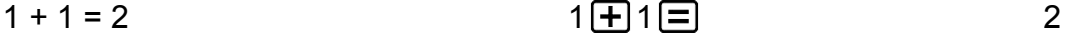

- $2 + 2 = 4$  $2 \times 2 = 4$
- $3 + 3 = 6$  $3 \pm 3 = 6$ 
	- (뒤로 스크롤.) 4
	- (다시 뒤로 스크롤.) 2

#### 주의

• 계산 이력 데이터는 CN 키를 누를 때마다, 다른 계산 모드로 변경할 때, 표기 포맷을 변경할 때, 또는 다음 조작을 실행할 때마다 전부 삭제됩니다:  $\text{S}\text{H}\text{F}\text{I}$   $\text{O}\text{I}$   $\text{O}$   $\text{O}\text{I}$  $(Setup) \equiv (Yes), \text{ [SHFT]} \quad (9) (CLR) \quad (3) (All) \equiv (Yes).$ 

### 재생

계산 결과가 표시되는 동안 ● 또는 ● 키를 눌러서 이전 계산에서 사용 한 식을 편집할 수 있습니다.

 $M: 4 \times 3 + 2 = 14$  $4 \times 3 - 7 = 5$ 

#### $4 \times 3 + 2 = 14$

 $(0,0,0)$   $(0,0,0)$   $(0,0,0)$   $(0,0,0)$   $(0,0,0)$   $(0,0,0)$   $(0,0,0)$   $(0,0,0)$   $(0,0,0)$   $(0,0,0)$   $(0,0,0)$   $(0,0,0)$   $(0,0,0)$   $(0,0,0)$   $(0,0,0)$   $(0,0,0)$   $(0,0,0)$   $(0,0,0)$   $(0,0,0)$   $(0,0,0)$   $(0,0,0)$   $(0,0,0)$ 

### 메모리 함수 사용하기

### 앤서 메모리**(Ans)**

취득한 마지막 계산 결과는 Ans(앤서) 메모리에 저장됩니다. Ans 메모리 내용은 새로운 계산 결과가 표시될 때마다 업데이트됩니다. 다음 중 하나의 키를 사용하여 계산을 실행할 때마다 앤서 메모리 내용이 업 데이트됩니다: , , , (M-), , (STO). 앤서 메모리는 최대 15 자리까지 가능합니다.

예 **1:** 3 × 4의 결과를 30으로 나누기 (LineIO)

$$
3 \times 4 \equiv 12
$$
\n
$$
(010 \text{ k}) \quad \text{F} \quad 30 \equiv \begin{array}{|c|c|c|c|c|}\n\hline\n\text{Ans} & \text{m} & \text{m} \\
\hline\n\text{Ans} & \text{m} & \text{m} \\
\hline\n\text{Ans} & \text{m} & \text{m} \\
\hline\n\text{Ans} & \text{m} & \text{m} \\
\hline\n\text{Ans} & \text{m} & \text{m} \\
\hline\n\text{Ans} & \text{m} & \text{m} \\
\hline\n\text{Ans} & \text{m} & \text{m} \\
\hline\n\text{Ans} & \text{m} & \text{m} \\
\hline\n\text{Ans} & \text{m} & \text{m} \\
\hline\n\text{Ans} & \text{m} & \text{m} \\
\hline\n\text{Ans} & \text{m} & \text{m} \\
\hline\n\text{Ans} & \text{m} & \text{m} \\
\hline\n\text{Ans} & \text{m} & \text{m} \\
\hline\n\text{Ans} & \text{m} & \text{m} \\
\hline\n\text{Ans} & \text{m} & \text{m} \\
\hline\n\text{Ans} & \text{m} & \text{m} \\
\hline\n\text{Ans} & \text{m} & \text{m} \\
\hline\n\text{Ans} & \text{m} & \text{m} \\
\hline\n\text{Ans} & \text{m} & \text{m} \\
\hline\n\text{Ans} & \text{m} & \text{m} \\
\hline\n\text{Ans} & \text{m} & \text{m} \\
\hline\n\text{Ans} & \text{m} & \text{m} \\
\hline\n\text{Ans} & \text{m} & \text{m} \\
\hline\n\text{Ans} & \text{m} & \text{m} \\
\hline\n\text{Ans} & \text{m} & \text{m} \\
\hline\n\text{Ans} & \text{m} & \text{m} \\
\hline\n\text{Ans} & \text{m} & \text{m} \\
\hline\n\text{Ans} & \text{m} & \text{m} \\
\hline\n\text{Ans} & \text{m} & \text{m} \\
\hline\n\text{Ans} & \text{m} & \text{m} \\
\hline\n\text{Ans} & \text{m} & \text{m} \\
\hline\n\text{Ans} & \text{m} & \
$$

<span id="page-24-0"></span>예 **2:** 아래에 표시된 계산 수행:

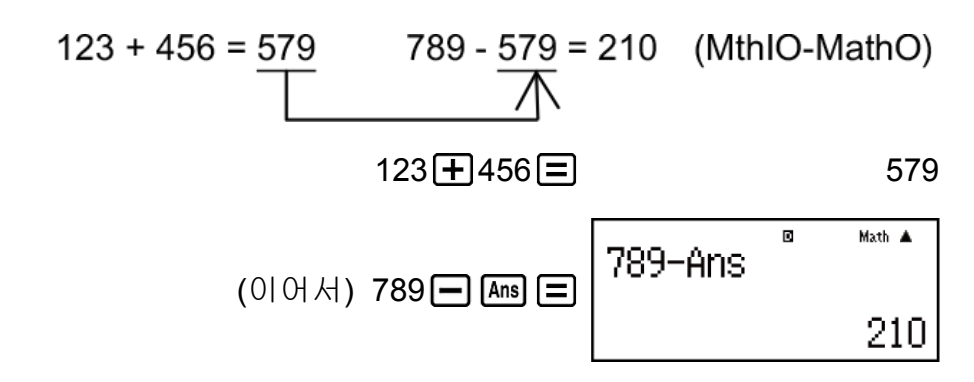

### 변수**(A, B, C, D, E, F, M, X, Y)**

계산기에는 A, B, C, D, E, F, M, X 및 Y라는 9개의 사전 설정 변수가 있습니 다.

변수에 값을 할당하고 계산에서 변수를 사용할 수 있습니다.

#### 예**:**

3 + 5의 결과를 변수 A에 할당하기

$$
3 \bigoplus 5 \text{ [HIF]} \text{ [RCL]} (STO) \text{ } \bigodot \text{ } (A)
$$

변수 A의 내용을 10배 승산하기

$$
(0|0|A) \quad \text{MPM} \quad \text{(a)}(A) \quad \text{X} \quad 10 \quad \text{B} \quad \text{MPM} \quad \text{MPM} \quad \text
$$

변수 A의 내용을 불러오기

$$
(0|0|A|) \quad \text{[RCL]} \quad (A) \quad 8
$$

변수 A의 내용을 삭제하기

$$
0 \text{ [SHF] [RCL]} (STO) \text{ } (A) \qquad \qquad 0
$$

### 독립 메모리**(M)**

독립 메모리에 계산 결과를 가산하거나 혹은 감산할 수 있습니다. 독립 메모리에 0(영) 이외의 값이 저장된 경우에는 화면상에 "M" 표시가 나 타납니다.

#### 예**:**

M의 내용을 삭제하기

$$
O\left[\text{SHFI}\left(\text{RCL}\right)\left(\text{STO}\right)\left(\text{M}+\right)\left(\text{M}\right)\right]
$$

10 × 5의 결과를 M에 가산하기

$$
(0|\,\theta\,|\,k) \, 10\,\mathbf{X}\,5\,\mathbf{M}\,4 \mathbf{I} \tag{50}
$$

<span id="page-25-0"></span>10 + 5의 결과를 M으로부터 감산하기

$$
(0|0|A|) 10 \bigoplus 5 \text{ [SHF]} \text{ [M+]}(M-)
$$

M의 내용을 불러오기

$$
(0|0|A|) \quad \text{ReLU} \quad (M)
$$

#### 주의

• 독립 메모리에는 변수 M이 사용됩니다.

### 모든 메모리의 내용 삭제하기

Ans 메모리, 독립 메모리 및 변수 내용은 AC 를 누르거나, 계산 모드를 변경 하거나 계산기의 전원을 꺼도 유지됩니다. 모든 메모리의 내용을 삭제하려면 다음 절차를 실행해 주십시오.

 $\boxed{\text{SHFT}}$   $\boxed{9}$  (CLR)  $\boxed{2}$  (Memory)  $\boxed{=}$  (Yes)

# <span id="page-26-0"></span>함수 계산

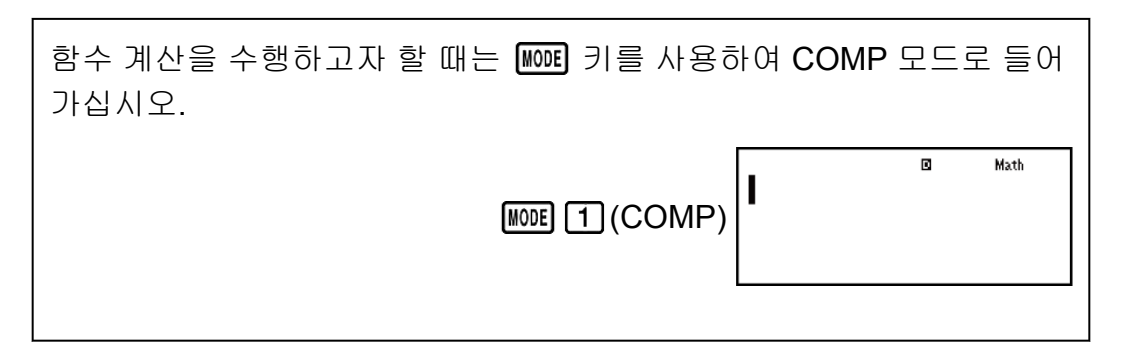

주의: 함수를 사용하면 계산이 느려져서 결과 표시가 지연될 수 있습니다. 계산 결과의 표시를 기다리는 동안에 다른 조작을 실행하지 마십시오. 결과 가 표시되기 전에 현재의 계산을 중단하려면 AC 키를 눌러 주십시오.

# 파이**(***π***),** 자연로그의 밑 *e*

*π*는 3.141592654로 표시되지만, 내부 계산에 대해서는 *π* = 3.14159265358980이 사용됩니다.

*e*는 2.718281828로 표시되지만, 내부 계산에 대해서는 *e* = 2.71828182845904가 사용됩니다.

# 삼각 함수

계산을 실행하기 전에 각도 단위를 지정해 주십시오.

예 **1:** sin 30° = 0.5 (LineIO) (각도 단위: Deg)

 $\sin 30$   $\boxed{)}$   $\boxed{=}$  0.5

예 **2:** sin-1 0.5 = 30° (LineIO) (각도 단위: Deg)

### $\boxed{\text{SHIF1}}\left(\text{sin}\left(\text{sin}^{-1}\right) \ 0 \ \ \boxed{\text{ } \bullet \text{ } 5 \ \boxed{\text{ }} } \right) \ \boxed{\text{ } = \text{ }}$  30

# 쌍곡선 함수

키를 누를 때에 표시되는 메뉴로부터 함수를 입력합니다. 각도 단위 설정은 계산에 영향을 주지 않습니다.

예 **1:** sinh 1 = 1.175201194

 $\boxed{hyp}$  1.175201194

 $\boxed{\text{hyp}}$  5 (cosh<sup>-1</sup>) 1 0  $\boxed{\blacksquare}$ 

### <span id="page-27-0"></span>각도 단위 변환

°, ', º : 이들 함수는 각도 단위를 지정합니다. 각각 °는 도, '은 라디안, º는 그 레이드를 지정합니다.

다음 키 조작을 실행할 때에 표시되는 메뉴로부터 함수를 입력합니다:  $[Ans] (DRG)$ .

예**:** *π*/2 라디안 = 90°, 50 그레이드 = 45° (각도 단위: Deg)

 $(\pi) \rightarrow 2$  ( ) Shift Ans (DRG  $\triangleright$  )  $\boxed{2}$  ( ')  $\boxed{\equiv}$  ( )

$$
50 \text{ [SHF]} \text{ [Ans (DRG)} \text{)} \text{[3] (8)} \text{[2]} \tag{45}
$$

### 지수 함수

입력 방법은 자연수 표기 또는 리니어 표기 중 어느 것을 사용하는가에 따라 달라지는 것에 유의해 주십시오.

예**:** *e* 5 × 2를 유효 자릿수 3자리로 계산하려면(Sci 3)

 $[SHIF]$   $[MODE]$   $(SETUP)$   $[7]$   $(Sci)$   $[3]$ 

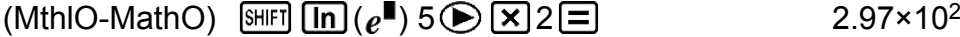

(LinelO) SHET  $\ln (e^{\blacksquare})$  5  $\square$   $\boxtimes$  2  $\boxminus$ 

### 로그 함수

키를 사용해서 logab를 log (*a*,*b*)로 입력합니다.

*a*에 대해 아무것도 입력하지 않으면 초기 설정으로 10의 기저가 사용됩니 다.

키를 사용해서도 입력할 수 있지만, 자연수 표기를 선택한 때에만 가능 합니다. 이런 경우에는 기저에 대한 값을 입력해야 합니다.

 $\frac{\text{M}}{\text{M}}$  1:  $\log_{10} 1000 = \log 1000 = 3$ 

$$
\boxed{09}1000\boxed{)}\boxed{=}
$$

 $\theta$  **2:**  $\log_2 16 = 4$ 

$$
\boxed{\log 2 \text{ [SHF]} \left( \begin{array}{c} 1 \end{array} \right) \left( \begin{array}{c} 1 \end{array} \right) \left( \begin{array}{c} 1 \end{array} \right) \left( \begin{array}{c} 2 \end{array} \right) \left( \begin{array}{c} 3 \end{array} \right) \left( \begin{array}{c} 2 \end{array} \right) \left( \begin{array}{c} 3 \end{array} \right) \left( \begin{array}{c} 2 \end{array} \right) \left( \begin{array}{c} 3 \end{array} \right) \left( \begin{array}{c} 2 \end{array} \right) \left( \begin{array}{c} 2 \end{array} \right) \left( \begin{array}{c} 3 \end{array} \right) \left( \begin{array}{c} 4 \end{array} \right) \left( \begin{array}{c} 4 \end{array} \right) \left( \begin{array}{c} 4 \end{array} \right) \left( \begin{array}{c} 2 \end{array} \right) \left( \begin{array}{c} 2 \end{array} \right) \left( \begin{array
$$

<span id="page-28-0"></span>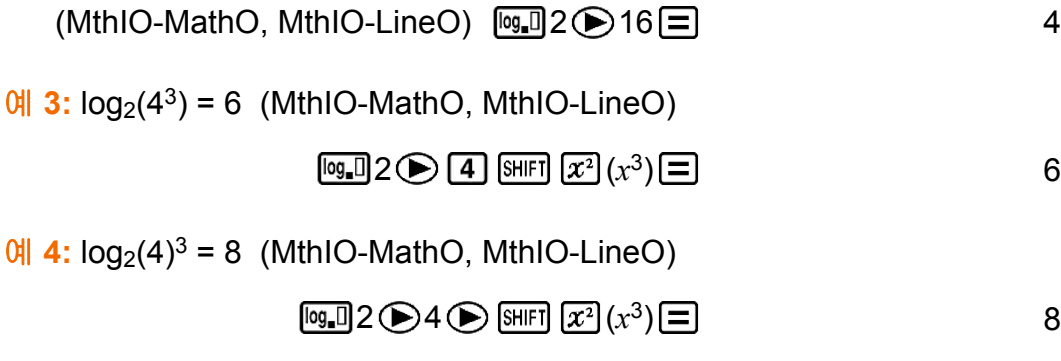

예 **5:** ln 90 (= log*e* 90)을 유효 자릿수 3자리로 계산하기 (Sci 3)

**SHIFT** MODE (SETUP) **[7]** (Sci) 3  $\frac{1}{2}$ (90 ) = 4.50×10<sup>0</sup>

### 누승 함수 및 누승근 함수

 $x^{\blacksquare}$ ,  $\sqrt{\blacksquare}$ , , 및  $\blacksquare$  $\sqrt{\square}$ 에 대한 입력 방법은 자연수 표기 또는 리니어 표기 중 어느 것을 사용하는가에 따라 달라지는 것에 유의해 주십시오.

예 **1:** 1.2 × 10<sup>3</sup> = 1200 (MthIO-MathO)

$$
1 \bullet 2 \times 10 \times 3 \equiv 1200
$$

 $\theta$  **2:** (1 + 1)<sup>2+2</sup> = 16 (MthIO-MathO)

1 1 2 2 16

 $\theta$  **3:**  $(5^2)^3$  = 15625

 $5\overline{x^2}$   $\overline{)}$  sheed  $\overline{x^2}(x^3)$ ) 15625

예 **4:** <sup>5</sup>√32 = 2

 $(MthIO-MathO)$   $[SHFI]$   $\mathbb{Z}$ <sup> $\mathbb{F}$ </sup> $( \blacksquare \sqrt{\square})$  5  $\bigcirc$  32  $\square$ 

$$
(LineIO) 5 [SHF] [xn](\blacksquare \sqrt{\square}) 32 [] \square
$$

예 **5:** 소수점 이하 3 자리까지 √2 × 3 (= 3√2 = 4.242640687...) 계산하기 (Fix 3)

#### $[SHIF]$   $[MODE]$   $(SETUP)$   $6$   $(Fix)$   $3$

(MthIO-MathO)  $\boxed{3}$  2  $\boxed{3}$   $\boxed{3}$ 

 $\boxed{\text{SHIF}}$ 4.243

28

<span id="page-29-0"></span>예 **6:** <sup>3</sup>√5 + 3√-27 = -1.290024053

$$
\begin{array}{ll}\n\text{(LineIO)} & \boxed{\text{[NIF]}} \boxed{\text{[S]}} \left( \frac{3}{\sqrt{m}} \right) 5 \boxed{\text{[F]}} \boxed{\text{[F]}} \\
& \boxed{\text{[NIF]}} \boxed{\text{[S]}} \left( \frac{3}{\sqrt{m}} \right) \boxed{\text{[S]}} \boxed{27 \boxed{\text{[F]}}} \boxed{\text{[F]}} \\
& \text{[S]}\n\end{array}\n\tag{1.290024053}
$$

$$
\frac{1}{3} = 12
$$

$$
(LineIO) \quad \boxed{13} \boxed{x} \boxed{=} 4 \boxed{x} \boxed{)} \boxed{x} \boxed{=} \boxed{}
$$

주의

• 다음 함수는 연속적으로 입력할 수 없습니다: *x<sup>2</sup>, x<sup>3</sup>, <sub>X</sub>■, x<sup>-1</sup>. 예를 들어, 2 <mark>(x<sup>2</sup>) (x<sup>2</sup>)</mark> 를 입* 력하는 경우에는 마지막의  $[\overline{x^2}]$ 는 무시됩니다. 2<sup>22</sup>를 입력하려면 2 $[\overline{x^2}]$ 를 입력하고  $\bigodot$  키를 누른 후  $\overline{x^2}$ 를 누릅니다(MthIO-MathO). •  $x^2$ ,  $x^3$ ,  $x^{\text{-}1}$ 은 복소수 계산에서 사용될 수 있습니다.

# 적분 계산

가우스-크론로드(Gauss-Kronrod) 수치적분법을 실행하기 위한 함수입니 다.

자연수 표기 입력 규칙은  $\int_a^b f(x) dx$ , 반면에 리니어 표기 입력 규칙은 ∫  $(f(x),$ *a*, *b*, *tol*).

*tol*에 대해 아무 것도 입력되지 않은 경우에 1 × 10-5으로 되는 오차를 *tol*이 지정합니다.

 $\theta$  1:  $\int_{1}^{e} \ln(x) = 1$ 

(MthIO-MathO)

(X) 1 (*e*) 1

1

(LineIO)

(X) (,) 1 (,) (*e*)

<sup>예</sup> **2:** ∫(<sup>1</sup>  $\frac{1}{x^2}$ , 1, 5, 1 × 10<sup>-7</sup>) = 0.8 (LineIO) <span id="page-30-0"></span> $\boxed{1}$  1  $\boxed{\div}$  (ALPHA)  $\boxed{)}$  (X)  $\boxed{x^2}$  (SHIFT)  $\boxed{}$  (,) 1 (SHIFT)  $\boxed{}$  (,) 5  $[SHIF]$   $[$   $]$   $($   $)$ 

 $1$   $\kappa$   $\text{D}$   $\text{D}$   $\text{D}$   $\text{D}$   $\text{D}$ 

0.8

*π*

예 **3:** ∫*<sup>π</sup>* 0 (sin *x* + cos *x*) <sup>2</sup> *dx* = *π* (*tol*: 미지정) (MthIO-MathO) (각도 단위: Rad)

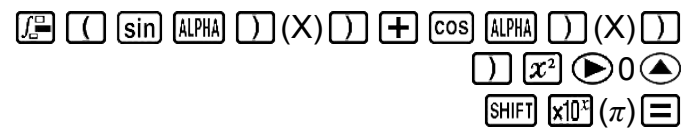

### 적분 계산 주의사항

- 적분 계산은 COMP 모드에서만 실행할 수 있습니다.
- 다음은 *f*(*x*), *a*, *b*, 또는 *tol* 내에서는 사용할 수 없습니다: Pol, Rec, *∫*, *d/dx*, Σ.
- *f*(*x*)에서 삼각 함수를 사용하는 경우에는 각도 단위로 Rad를 지정해 주십 시오.
- *tol*값이 작을수록 정밀도를 높이지만, 계산 시간 또한 증가합니다. *tol*을 지정할 때에는 1 × 10-14 이상인 값을 사용해 주십시오.
- 적분에는 일반적으로 상당한 시간이 걸립니다.
- *f*(*x*)의 내용 및 적분 범위에 따라서는 오차를 초과하는 에러가 발생해서 계산기가 에러 메시지를 표시할 수도 있습니다.
- *f*(*x*)의 내용, 적분 범위 내의 양/음 값 및 적분될 범위는 적분 값 결과에 큰 오류를 일으킬 수 있습니다. (예: 불연속 점이 있거나 갑작스런 변화가 있 는 부분이 있을 때. 적분 범위가 너무 넓은 경우.) 이러한 경우 적분 범위 를 부분으로 나누고 계산을 수행하면 계산 정확도가 향상될 수 있습니다.

### 올바른 적분 계산을 위한 조언

### 주기함수 또는 적분 범위에 의해서 함수 *f***(***x***)**의 값이 양수가 되거나**,** 혹은 음 수가 되는 경우

각각의 사이클에 대해서, 또는 양수 부분 및 음수 부분에 대해서 각각 적분 을 실행한 후에 그 결과를 결합해 주십시오.

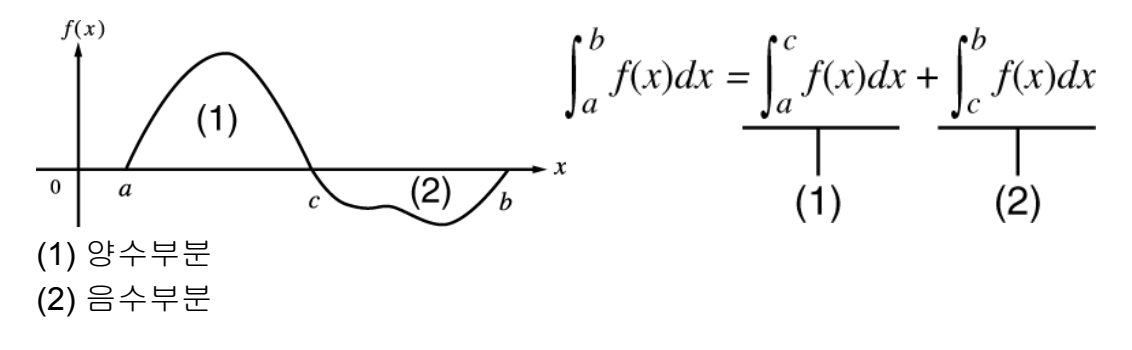

<span id="page-31-0"></span>적분 범위의 미소한 이동에 의해서 적분값이 크게 변동하는 경우 적분 범위를 여러 부분으로 나누고(넓은 범위의 변동을 작은 부분으로 나누 는 방식), 각 부분을 적분한 후 결과를 결합합니다.

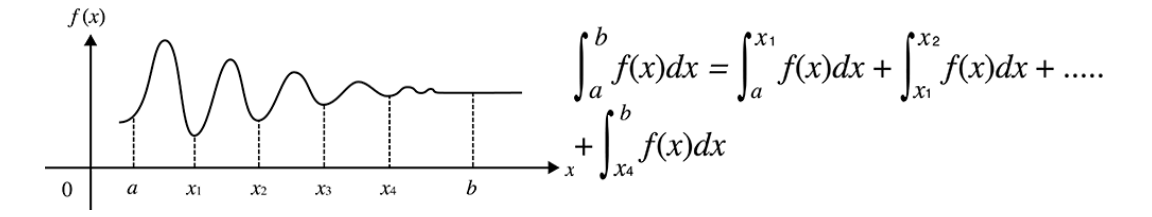

### 미분 계산

중앙차분법에 기초한 도함수의 근사치를 위한 함수입니다. 자연수 표기 입력 규칙은 *<sup>d</sup> dx* (*f* (*x*)) | *x*=*a*, 반면 리니어 표기 입력 규칙은 *<sup>d</sup> dx* (*<sup>f</sup>* (*x*), *a*, *tol*). *tol*은 오차를 지정하며, *tol*에 대한 입력이 없는 경우 1 × 10-10이 됩니다. 예 **1:** 함수 *y* = sin(*x*)에 대해서 *x* = *π*/2 지점에서의 도함수 구하기 (각도 단 위: Rad) (MthIO-MathO)  $\mathbb{R}$  (Fig. ( $\frac{d}{dx}$  ) (sin  $\mathbb{R}$  )  $\Box$  (X)  $\Box$   $\odot$   $\Box$  (SHF)  $\mathbb{R}$   $\Box$  $(\pi)$   $\bigcirc$  2 $\sqsubseteq$  $\Omega$ (LineIO)  $\left(\frac{d}{dx}\blacksquare\right)$   $\left[\sin\right]$   $\left[\ln\left(\frac{d}{dx}\right)\right]$   $(X)$   $\left[\frac{d}{dx}\right]$   $\left[\frac{d}{dx}\right]$   $\left(\frac{d}{dx}\right)$  $(\pi) \equiv 2$ 0  $\theta$  **2**:  $\frac{d}{dx}$  (3x<sup>2</sup> - 5x + 2, 2, 1 × 10<sup>-12</sup>) = 7 (LineIO)  $\boxed{SHH}$  $(\frac{G}{dx}\Box)$  3  $\boxed{AIPHA}$  $(\Box)$  $(X)$  $(\overline{x^2})$  $\boxed{-}$  5  $\boxed{AIPHA}$  $(\Box)$  $(X)$  $\boxed{+}$  $2$   $S$ HIFT  $\boxed{)}$  (,)  $2$  SHIFT  $\boxed{)}$  (, ) 1  $x10^{x}$   $\boxed{(-)}$  12 $\boxed{)}$   $\boxed{=}$ 7

### ■미분 계산 주의사항

- 미분 계산은 COMP 모드에서만 실행할 수 있습니다.
- 다음은 *f*(*x*), *a*, *b*, 또는 *tol* 내에서는 사용할 수 없습니다: Pol, Rec, *∫*, *d/dx*, Σ.
- *f*(*x*)에서 삼각 함수를 사용하는 경우에는 각도 단위로 Rad를 지정해 주십 시오.
- <span id="page-32-0"></span>• *tol*값이 작을수록 정밀도를 높이지만, 계산 시간 또한 증가합니다. *tol*을 지정할 때에는 1 × 10-14 이상인 값을 사용해 주십시오.
- *tol*입력이 생략된 때에 수렴값을 구할 수 없는 경우에는 *tol*값이 자동으로 조정되어서 해를 결정합니다.
- 연속되지 않는 지점, 갑작스런 변동, 극도로 크거나 작은 지점, 변곡점 및 미분할 수 없는 점의 삽입 또는 0에 근접하는 미분점 또는 미분 계산은 정 밀도가 낮아지거나 에러를 발생시킬 수 있습니다.

### **Σ** 계산

지정된 *f*(*x*) 범위에 대해 합계를 구하는 함수  $\sum_{x=a}^{b} (f(x)) = f(a) + f(a+1) + f(a+2) + \dots + f(b).$ 자연수 표기 입력 규칙은 (*f*(*x*))이며, 리니어 표기 입력 규칙은 *∑*(*f*(*x*), *a*, *b*) 입니다. *a* 및 *b*는 -1 × 10<sup>10</sup> < *a* ≦ *b* < 1 × 10<sup>10</sup> 범위 내에서 지정할 수 있는 정수입니 다.  $\frac{6}{10}$ :  $\sum_{x=1}^{5} (x + 1) = 20$ (MthIO-MathO)  $\boxed{\text{SHEI}}$   $\boxed{\text{ogI}}$   $(\overline{\Sigma} \blacksquare)$   $(\overline{\text{MHA}} \square)$   $(X)$   $\boxed{\pm 1 \bigoplus 1 \bigoplus 5 \sqsubseteq 1}$   $(20)$ 

(LineIO)

$$
\boxed{\text{SHIF1}} \boxed{\text{log\_I}} \left( \overline{\Sigma} - \right) \boxed{\text{RIF1}} \boxed{\text{I}} \left( X \right) \boxed{+} 1 \boxed{\text{SHIF1}} \boxed{\text{I}} \left( , \right) 1 \boxed{\text{SHIF1}} \boxed{\text{I}} \tag{3}
$$

주의

• 다음은 *f*(*x*), *a*, 또는 *b*에 대해서 사용할 수 없습니다: Pol, Rec, *∫*, *d/dx*, Σ.

### 직교좌표**-**극좌표 변환

Pol은 직교좌표를 극좌표로 변환하며, Rec는 극좌표를 직교좌표로 변환합 니다.

<span id="page-33-0"></span>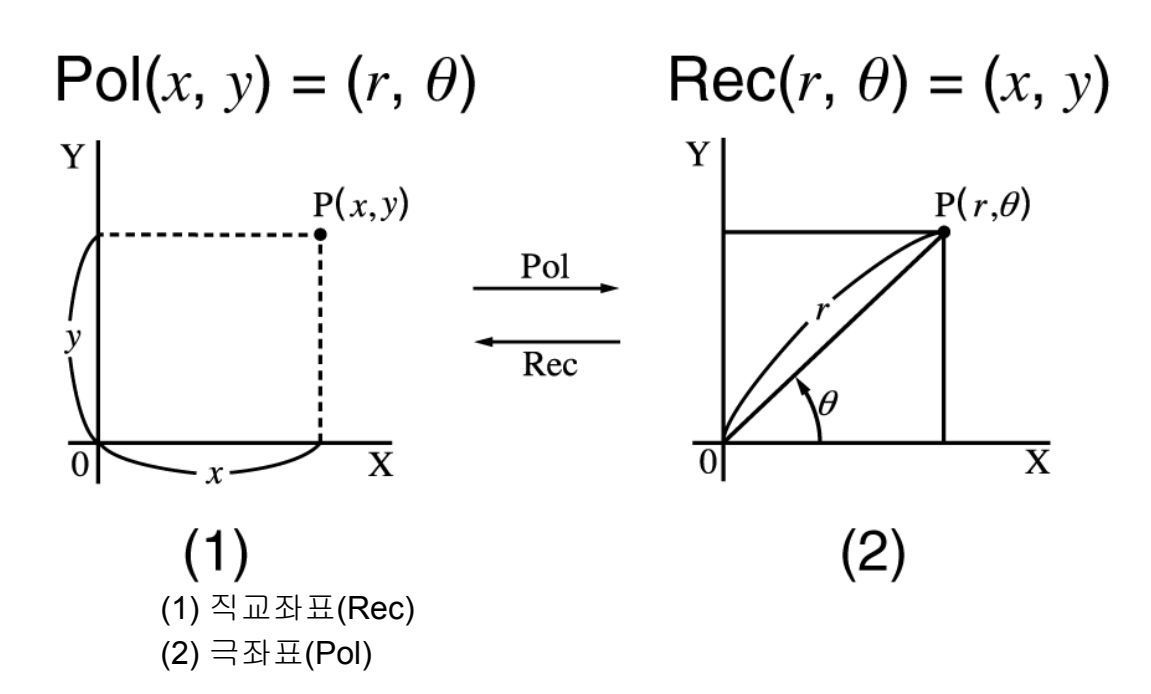

계산을 실행하기 전에 각도 단위를 지정해 주십시오. *r* 및 *θ*, 그리고 *x* 및 *y*에 대한 계산 결과는 각각 변수 X 및 Y에 할당됩니다. 계산 결과 *θ*는 -180° < *θ* ≦ 180°의 범위에서 표시됩니다.

예 **1:** 직교좌표(√2, √2)를 극좌표로 변환하기 (각도 단위: Deg) (MthIO-MathO)

 $F = 2$ ,  $\theta = 45$  (Pol)  $\textcircled{12} \odot \textcircled{3}$  (and  $\textcircled{11}$  (,)  $\textcircled{42} \odot \textcircled{11}$   $\textcircled{12}$   $\textcircled{7}$   $\textcircled{12}$   $\textcircled{7}$   $\textcircled{12}$   $\textcircled{7}$   $\textcircled{12}$   $\textcircled{2}$   $\textcircled{3}$   $\textcircled{4}$   $\textcircled{5}$   $\textcircled{7}$   $\textcircled{7}$ 

(LineIO)

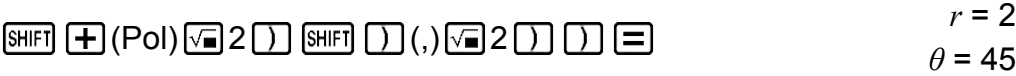

예 **2:** 극좌표(√2, 45°)를 직교좌표로 변환하기 (각도 단위: Deg) (MthIO-MathO)

 $\boxed{\text{SHE}} \Box (\text{Rec}) \Box 2 \bigcirc \text{SHE} \Box \Box (\Box 45 \Box \Box \Box )$  X = 1, Y = 1

# 계승함수 **(!)**

예**:** (5 + 3)! = 40320

 $\Gamma$  5 + 3  $\Gamma$  SHFT  $x^2(x!)$  =

# 절대값 함수**(Abs)**

입력 방법은 자연수 표기 또는 리니어 표기 중 어느 것을 사용하는가에 따라 달라지는 것에 유의해 주십시오.

<span id="page-34-0"></span>예**:** |2 - 7| × 2 = 10 (MthIO-MathO)

 $\boxed{\text{SHEI}}$   $\boxed{\text{hyp}}$  (Abs) 2  $\boxed{\text{I}}$  7  $\bigcirc$   $\boxed{\text{X}}$  2  $\boxed{\text{I}}$  10

(LineIO)

$$
\text{[NIF]} \text{[NIP]} (\text{Abs}) 2 \boxed{7} \boxed{1} \boxed{2} 2 \boxed{3}
$$

### 난수**(Ran#)**

0.000~0.999 범위에서 의사 난수를 생성하는 함수. 자연수 표기를 선택한 경우에는 결과가 분수로 표시됩니다.

예**:** 3개의 3자리 난수를 생성하십시오. 임의의 3자리 10진수 값은 1000을 곱하여 3자리 정수 값으로 변환됩니 다.

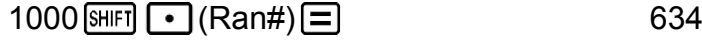

⊟

92

$$
\boxed{\equiv} \qquad \qquad 175
$$

(이 결과는 어디까지나 설명을 위한 것입니다. 실제 결과는 달라집니다.)

# 난수 정수**(RanInt#)**

*a*에서 *b* 사이의 난수 정수를 생성하는 RanInt#(*a*, *b*) 형식의 함수 입력을 위 한 것입니다.

예**:** 1~6 사이의 난수 정수를 생성하기

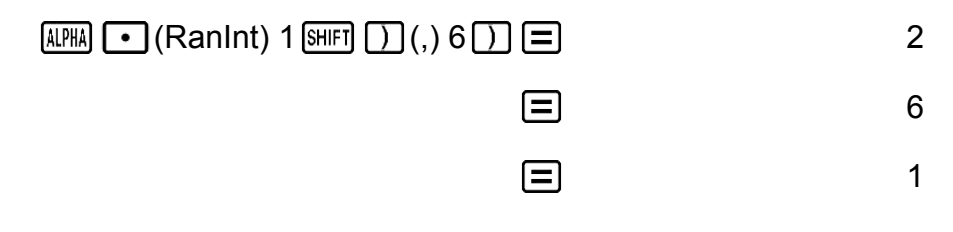

(이 결과는 어디까지나 설명을 위한 것입니다. 실제 결과는 달라집니다.)

# 순열**(***n***P***r***)** 및 조합**(***n***C***r***)**

예**:** 10개의 그룹으로부터 4명을 선택할 때에 가능한 순열 및 조합의 수를 결 정하려면.

 $\hat{\Xi}$ : 10 SHIFT  $\vec{\mathbf{x}}$  (*n*P*r*) 4  $\vec{\Xi}$  6040

조합: 10 SHIFT **(--)** (*nCr*) 4 = 210

### <span id="page-35-0"></span>라운드 함수**(Rnd)**

이 함수의 인수는 실진수값으로 된 후 표시 자릿수 설정수(Norm, Fix, 또는 Scl)에 따라서 반올림됩니다.

Norm 1 또는 Norm 2의 경우, 인수는 10자리수로 반올림됩니다.

Fix 및 Scl의 경우, 인수는 지정된 자리수로 반올림됩니다.

예를 들면, Fix 3이 표시 자릿수 설정인 경우, 10 ÷ 3의 결과는 3.333로 표시 되며, 계산을 위해서 계산기는 내부적으로 3.33333333333333(15자리)을 유지합니다.

Rnd(10÷3) = 3.333(Fix 3인 경우)인 경우, 표시값과 계산기의 내부값은 모 두 3.333으로 됩니다.

이로 인해 일련의 계산은 Rnd가 사용되거나(Rnd(10÷3) × 3 = 9.999) 또는 사용되지 않거나(10 ÷ 3 × 3 = 10.000)에 따라 다른 결과를 가져옵니다.

예**:** 표시 자리수로 Fix 3이 선택되었을 때 다음 계산을 실행하기: 10 ÷ 3 × 3 및 Rnd(10 ÷ 3) × 3 (LineIO)

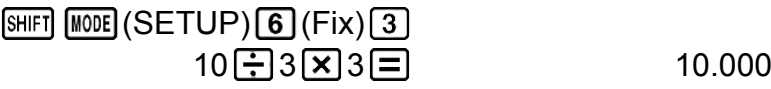

 $[SHIF]$   $[0]$  (Rnd) 10  $\div$  3  $[$   $[ \times ]$  3  $[$   $\Box$ 

### **CALC** 사용하기

CALC를 사용하면 변수가 포함된 계산식을 저장할 수 있습니다. 그런 다음 COMP 모드와 CMPLX 모드에서 불러 와서 실행할 수 있습니다. 다음은 CALC로 저장할 수 있는 계산식의 유형을 설명합니다.

- 식: 2X + 3Y, 2AX + 3BX + C, A + B*i*
- 멀티-스테이트먼트: X + Y : X(X + Y)
- 좌변에 일변수를 가지는 방정식 및 우변에 변수를 포함하는 식: A = B +  $C, Y = X^2 + X + 3$

(MPM) CALC (=)를 사용해서 등식의 등호를 입력합니다.)

계산식을 입력 한 후 CALC 조작을 시작하려면 **[alc]** 키를 누릅니다.

예 **1:** 3A + B를 저장한 후 다음 값을 대체해서 계산을 실행하기: (A, B) = (5, 10), (7, 20)

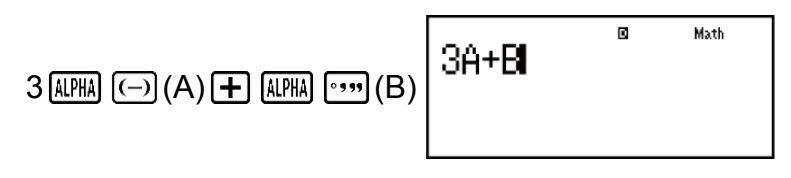
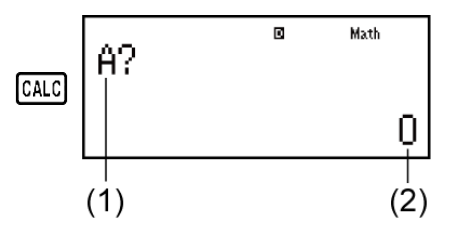

(1) A에 대한 값을 입력하기 위한 프롬프트 (2) A의 현재값

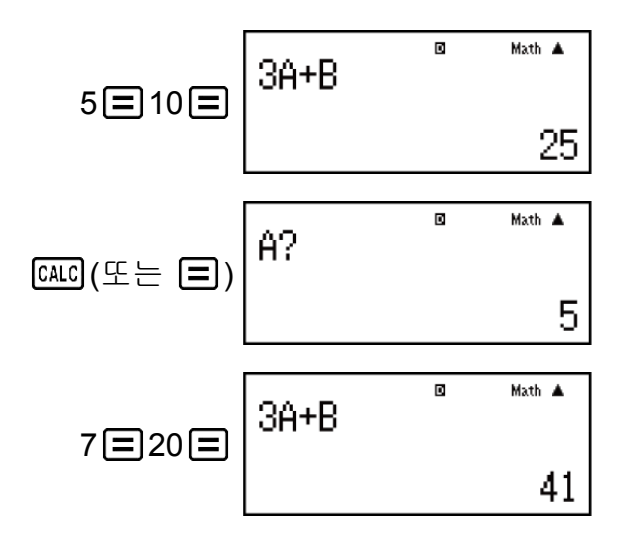

CALC를 종료하기:

예 **2:** A+B*i*를 저장한 후 극좌표(*r*∠*θ*)를 사용해서√3 + *i*, 1 + √3*i* 구하기 (각 도 단위: Deg)

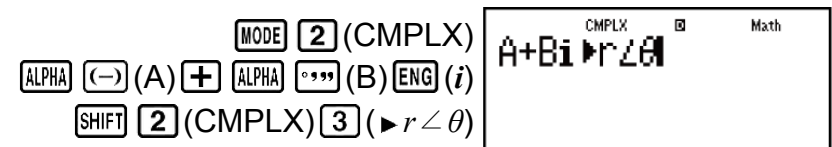

- $\boxed{\text{CALC}}$   $\boxed{\text{C}}$  3  $\boxed{\text{C}}$  1  $\boxed{\text{C}}$  1  $\boxed{\text{C}}$  2 ∠ 30
- $\boxed{\text{CALC}} (\mathfrak{L} \in \boxed{\blacksquare}) 1 \boxed{\blacksquare} \boxed{\blacksquare} 3 \boxed{\blacksquare} \boxed{\blacksquare}$  2∠60

CALC를 종료하기:

주의

• AC 를 눌러서 CALC를 종료할 때 까지 [CALC]를 누른 이후의 시간 동안에는 입력을 위 해서 리니어 표기 입력 절차를 사용해야 합니다.

# **SOLVE** 사용하기

SOLVE는 방정식의 근사 해법으로 뉴턴의 방법을 사용합니다. SOLVE는 COMP 모드에서만 사용할 수 있다는 것에 주의하십시오. 다음은 SOLVE를 사용해서 구할 수 있는 해를 가지는 방정식의 종류에 대해 서 설명합니다.

- 변수 **X**를 포함하는 방정식**: X<sup>2</sup> + 2X 2, Y = X + 5, X = sin(M), X + 3 = B + C** SOLVE는 X를 구합니다. X<sup>2</sup> + 2X - 2와 같은 식은 X<sup>2</sup> + 2X - 2 = 0으로 취 급됩니다.
- 다음과 같은 규칙을 사용하는 방정식 입력**: {**방정식**}, {**해의 변수**}** 예를 들면 방정식이 다음과 같이 입력된 때에 SOLVE는 Y에 대해서 풉니 다: Y = X + 5, Y

### 중요**!**

- 방정식이 시작 괄호를 포함하는 입력 함수(sin 및 log와 같은 것)를 포함하는 경우에는 끝 괄호를 생략하지 마십시오.
- 다음 함수는 방정식 내에 넣을 수 없습니다: *∫*, *d/dx*, Σ, Pol, Rec.

예**:** *y* = 0, *a* = 1, *b* = -2일 때 *x*에 대해서 *y* = *ax<sup>2</sup>* + *b*를 풀기

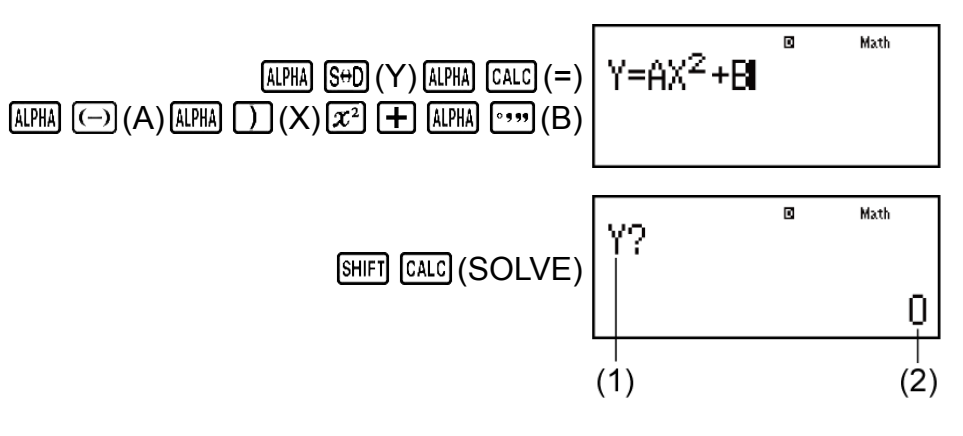

(1) Y에 대한 값을 입력하기 위한 프롬프트 (2) Y의 현재값

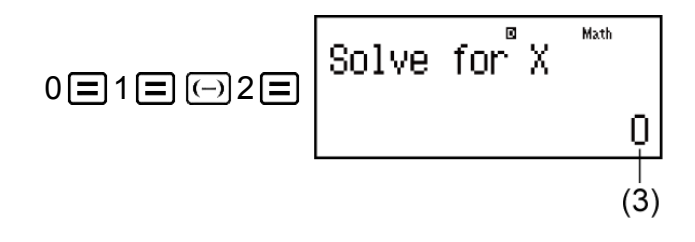

(3) X의 현재값

X에 대한 초기값을 입력합니다 (여기에서는 1을 입력):

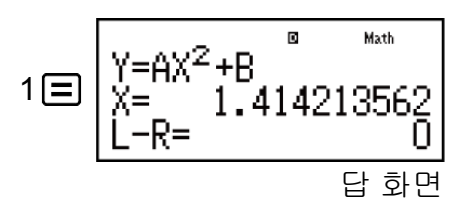

SOLVE를 종료하기:

### 주의

• [SHIFT] [CALC] (SOLVE)를 눌러서 SOLVE를 종료할 때 까지 [AC] 를 누른 이후의 시간 동안 에는 입력을 위해서 리니어 표기 입력 절차를 사용해야 합니다.

### 중요**!**

- X(해 변수)에 대한 초기값으로 입력한 것에 따라 SOLVE가 해를 구할 수 없을 수도 있습 니다. 이런 경우에는 답에 가까운 것으로 초기값을 변경해 보십시오.
- SOLVE는 답이 존재하더라도 올바른 답을 결정할 수 없는 경우가 있습니다.
- SOLVE는 뉴턴의 방법을 사용하기 때문에 복수해가 있더라도 그 중에서 하나만 돌려줍 니다.
- 뉴턴의 방법에는 한계가 있기 때문에 다음과 같은 방정식에 대한 답은 구하기 어려운 경 향이 있습니다: *y* = sin(*x*), *y* = *e x* , *y* = √*x*.

## 해 화면 내용

해는 항상 소수점 포맷으로 표시됩니다.

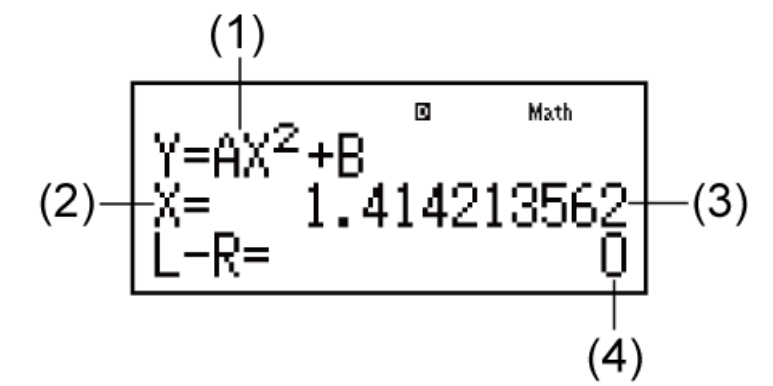

- (1) 방정식(입력한 방정식.)
- (2) 구하고자 하는 변수
- (3) 해
- (4) (좌측) (우측) 결과

"(좌측) - (우측) 결과"는 얻은 값을 풀고 있는 변수에 할당한 후에 방정식의 우측을 좌측으로부터 뺀 경우의 결과를 보여줍니다. 이 결과가 0에 가까울 수록 해의 정확도가 높아집니다.

## ■ 계속 화면

SOLVE는 사전 설정된 횟수만큼 수렴을 실행합니다. 해를 찾을 수 없는 경 우에는 "Continue: [=]"라는 확인 화면을 표시해서 계속할 것인지 여부를 묻 습니다.

 $\Box$ 를 눌러서 계속하거나  $AG \equiv$  눌러서 SOLVE 조작을 취소합니다.

예**:** *y* = 3, 7, 13인 경우에 *x*에 대해서 *y* = *x* 2 - *x* + 1 풀기

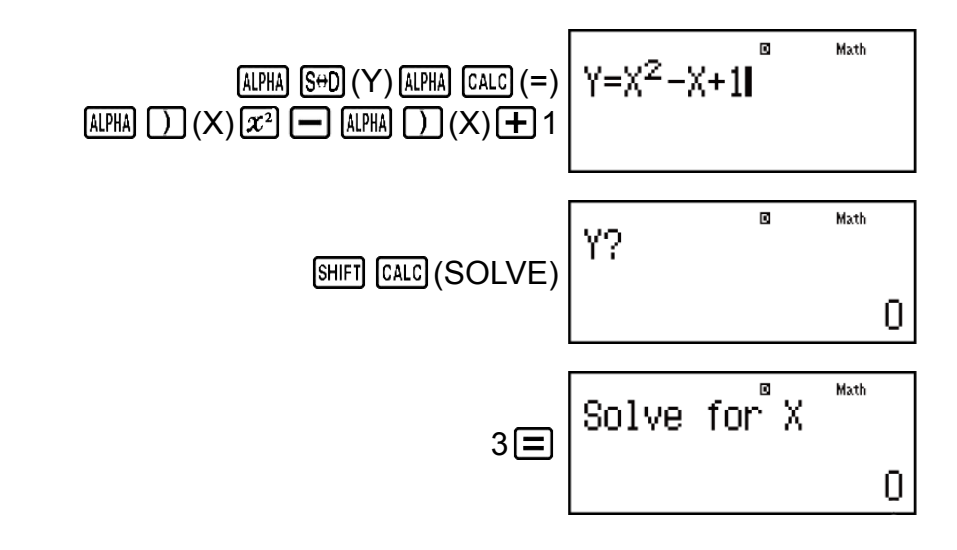

X에 대한 초기값을 입력합니다 (여기에서는 1을 입력):

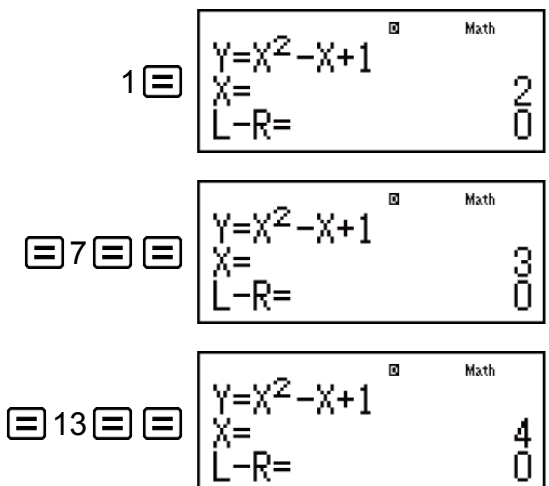

## 과학 상수

본 계산기는 BASE-N 이외의 어떤 모드에서도 사용할 수 있는 40 종류의 과 학 상수를 내장하고 있습니다.

각 과학 정수는 특유의 기호(예: *π*)로 표시되며, 계산 내에서 사용할 수 있습 니다.

계산에 과학 상수를 입력하려면, [SHET] [7] (CONST)를 누른 후에 원하는 상 수에 대응하는 2자리수의 번호를 입력합니다.

예 **1:** 과학 상수 C0(진공중의 광속도)를 입력해서 그 값을 표시하기

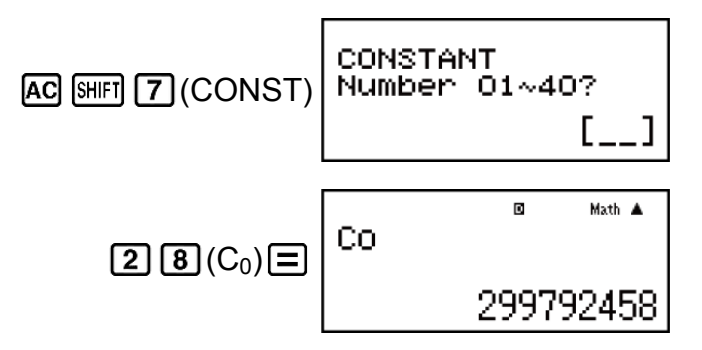

예 2:  $C_0 = \frac{1}{x}$ √*ε*0*μ*<sup>0</sup> 계산하기 (MthIO-MathO)

> $\overline{a}$ Math A  $\frac{1}{\sqrt{\varepsilon_0\mu_0}}$  $1 \bigcirc \bigcirc$  (sheep  $7$ ) (CONST)  $3 \bigcirc 2$  (e<sub>0</sub>)  $(CONST)$  (3) (3) ( $\mu_0$ ) 299792458

다음은 각 과학 정수의 2자리수의 번호를 나타냅니다.

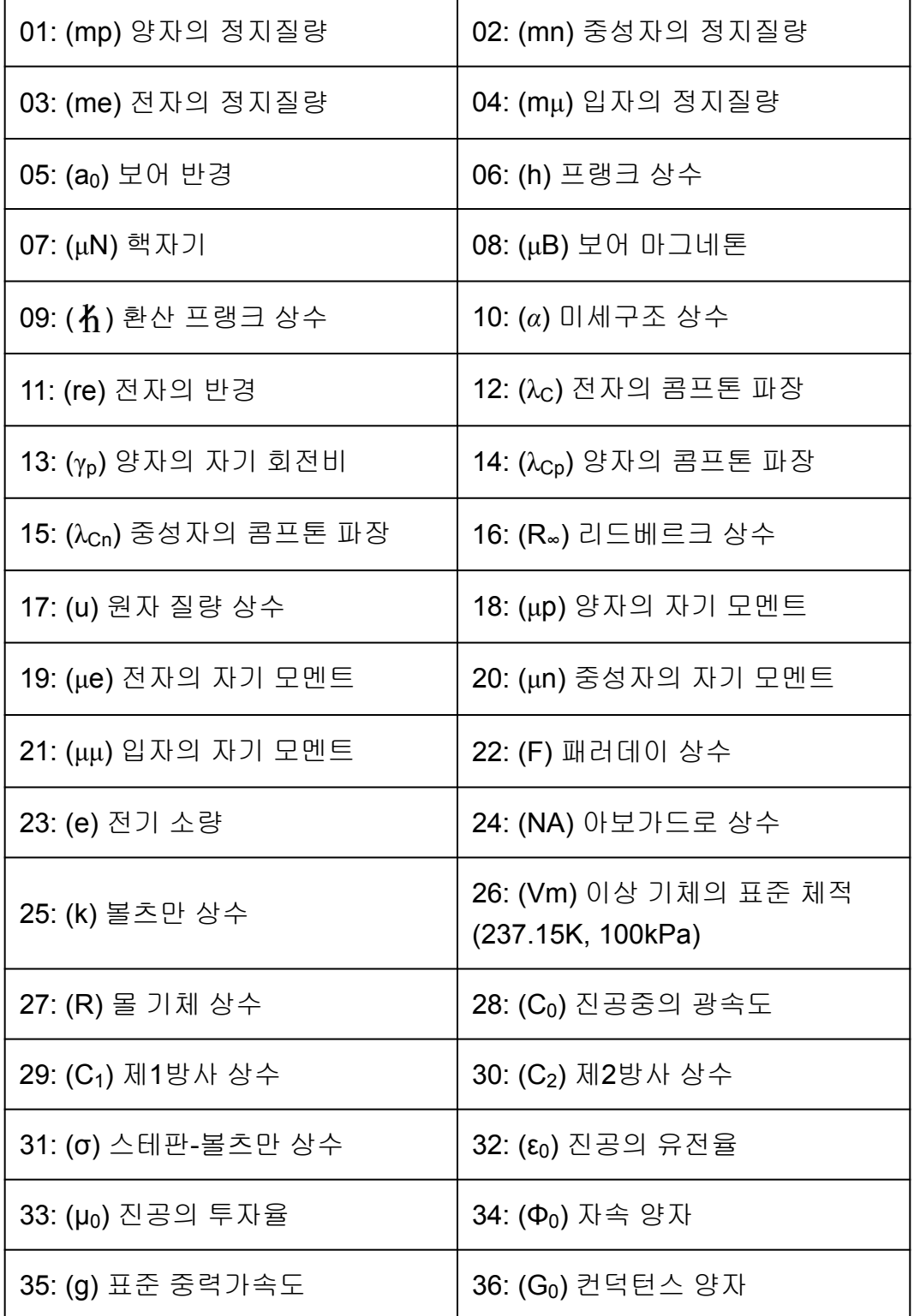

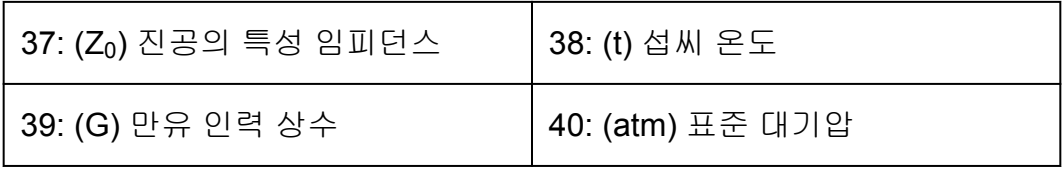

• 값은 CODATA (2014) 추천값에 준거한 것입니다.

# 단위 변환

본 계산기 내장의 단위 변환 명령에 의해서 간단하게 단위를 변환할 수 있습 니다. BASE-N과 TABLE 모드 이외의 어떠한 계산에 대해서도, 이 단위 변 환 명령을 사용할 수 있습니다.

단위 변환 명령을 계산에 입력하려면 [BHT] [8] (CONV) 키를 누른 후 원하는 명령에 대응하는 2자리수의 숫자를 입력해 주십시오.

예 **1:** 5cm를 인치로 변환하기 (LineIO)

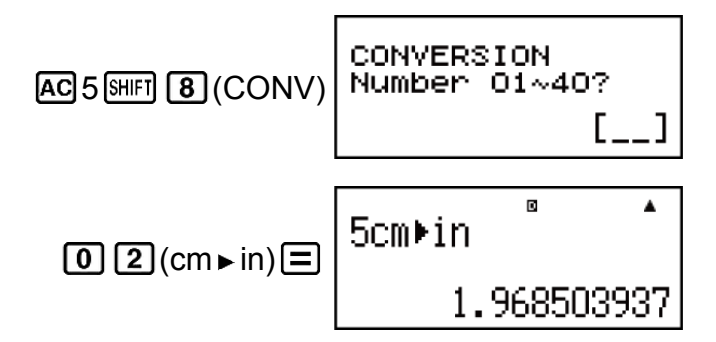

예 **2:** 100g을 온스로 변환하기 (LineIO)

 $\overline{\mathbf{R}}$ 1009>oz  $AG$ 100  $H$   $B$  (CONV)  $22$   $2$   $(g \triangleright oz)$   $E$ 3.527396584

예 **3:** -31°C를 화씨로 변환하기 (LineIO)

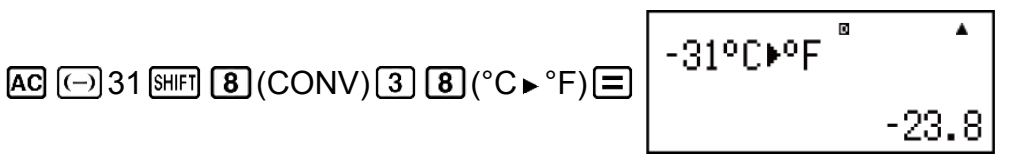

다음은 각 단위 변환 명령에 대한 2자리수의 숫자를 나타냅니다.

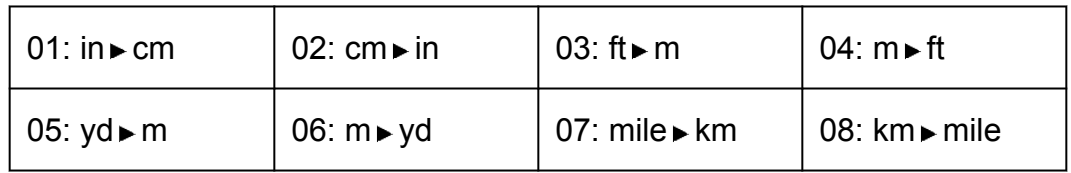

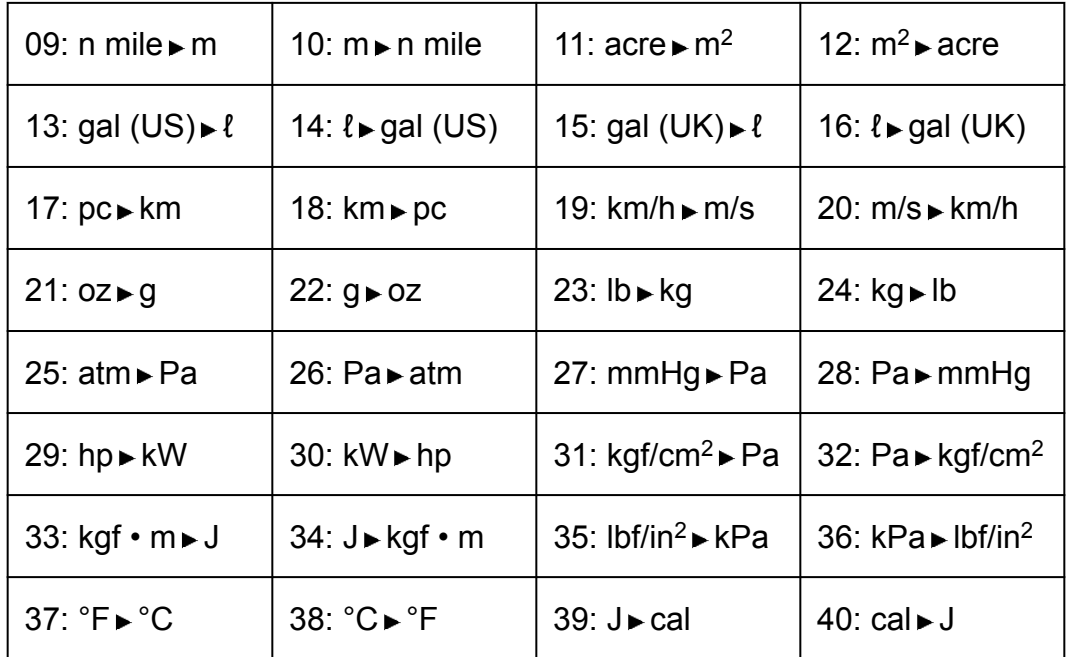

변환식 데이터는 "NIST Special Publication 811 (2008)" 에 준거하고 있습 니다.

## 주의

• J cal 명령은 15°C 온도에서 값에 대한 변환을 실행합니다.

# 복소수 계산**(CMPLX)**

복소수 계산을 하려면, 먼저 Mooel 2 (CMPLX)를 눌러서 CMPLX 모드를 입 력합니다.

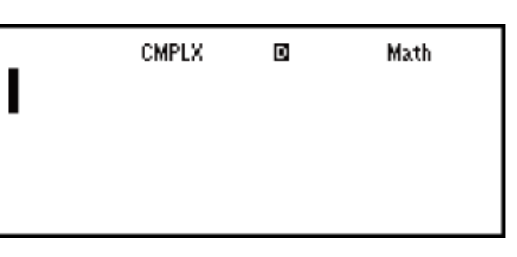

직교좌표(*a*+*bi*) 또는 극좌표(*r*∠*θ*) 중 하나를 사용해서 복소수를 입력할 수 있습니다.

복소수 계산 결과는 설정 메뉴에서 설정된 복소수 형식에 따라 표시됩니다.

예 **1:** (2 + 6*i*) ÷ (2*i*) = 3 - *i* (복소수 포맷: *a*+*bi*)

$$
\boxed{12} \oplus 6 \mod(i) \boxed{1} \oplus \boxed{12} \mod(i) \boxed{1} \boxminus \boxed{1}
$$

예 **2:** 2∠45 = √2 + √2*i* (MthIO-MathO) (각도 단위: Deg) (복소수 포맷: a+b*i*)

$$
2\sin\left(\frac{\pi}{2}\right)(\frac{\pi}{2})\left(1-\frac{\pi}{2}\right)
$$

예 **3:** √2 + √2*i* = 2∠45 (MthIO-MathO) (각도 단위: Deg) (복소수 포맷: *r*∠*θ*)

$$
\boxed{12} \bigoplus \boxed{+} \boxed{12} \bigoplus \boxed{10} \big(\boxed{i} \big) \boxed{=} \qquad \qquad 2 \angle 45
$$

### 주의

- 극좌표 형식으로 계산 결과를 입력하고 표시하려는 경우에는 계산을 시작하기 전에 각 도 단위를 지정해 주십시오.
- 계산 결과의 *θ* 값은 -180° < *θ* ≦ 180° 범위에서 표시됩니다.
- 리니어 표기를 선택한 때의 계산 결과 표시는 *a*와 *bi*(또는 *r*과 *θ*)를 별도의 행에 보여줍 니다.

**CMPLX** 모드 계산 예

$$
\frac{1}{2} \cdot (1 - i)^{-1} = \frac{1}{2} + \frac{1}{2}i \text{ (MthIO-MathO)} (\equiv \triangle \triangle \equiv \mathcal{Y} : a + bi)
$$

$$
\boxed{1} \boxed{1} \boxed{}
$$
 
$$
\boxed{}
$$
 
$$
\boxed{2} \boxed{2}
$$
 
$$
\boxed{2} \boxed{3}
$$
 
$$
\boxed{2} \boxed{3}
$$
 
$$
\boxed{3} \boxed{4} \boxed{1}
$$

 $\frac{d\mathbf{a}}{dt}$  **2**:  $(1 + i)^2 + (1 - i)^2 = 0$  (MthIO-MathO)

$$
\boxed{1} + \boxed{End(i)} \boxed{1} \boxed{x^2} + \boxed{1} + \boxed{1} \boxed{1} = \boxed{ERG(i)} \boxed{x^2}
$$

예 **3:** 2 + 3*i*의 켤레복소수 구하기

(복소수 포맷: *a*+*bi*)

 $[SHIF]$  2 (CMPLX) 2 (Conjg) 2 + 3  $[IF]$   $[[]]$   $\Box$ 

예 **4:** 1 + *i*의 절대치와 인수 구하기 (MthIO-MathO) (각도 단위: Deg) 절대치(Abs):

**[SHIFT] [hyp]** (**Abs**) 
$$
1 \pm \text{[ENG]}(i) \equiv
$$

인수 (arg):

 $[SHIF]$   $[2]$  (CMPLX)  $[1]$  (arg)  $1 + [ENG](i)$   $[1] =$ 

## ▌계산 결과 형식을 지정하기 위해서 명령 사용하기

두 가지의 특별한 명령( *r*∠*θ* 또는 *a*+*bi*) 중 하나를 계산 끝에 입력해서 계산 결과의 표시 형식을 지정할 수 있습니다. 명령은 계산기의 복소수 형식 설정에 우선됩니다.

예**:** √2 + √2*i* = 2∠45, 2∠45 = √2 + √2*i* (MthIO-MathO) (각도 단위: Deg)

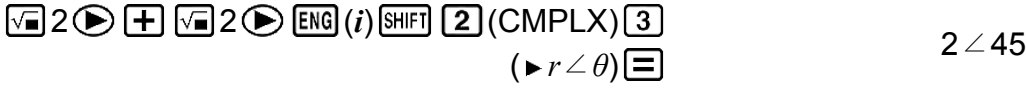

 $2 \overline{\text{[SHFI]}} \stackrel{(-)}{(\triangle)}$  (  $\angle$  ) 45  $\overline{\text{[SHFI]}}$  (2) (CMPLX) (4) (  $\triangleright$  *a+bi*)  $\equiv$ 

# 통계 계산**(STAT)**

통계 계산을 하려면 키 조작 [word 3 ] (STAT) 키를 실행해서 STAT 모드로 진 입한 후, 표시되는 화면을 사용해서 실행하고자 하는 계산 종류를 선택합니 다.

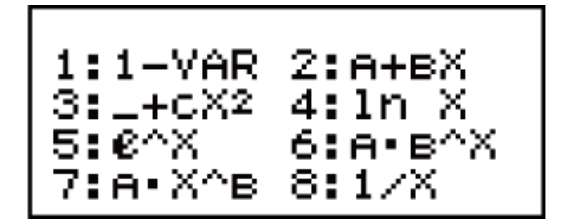

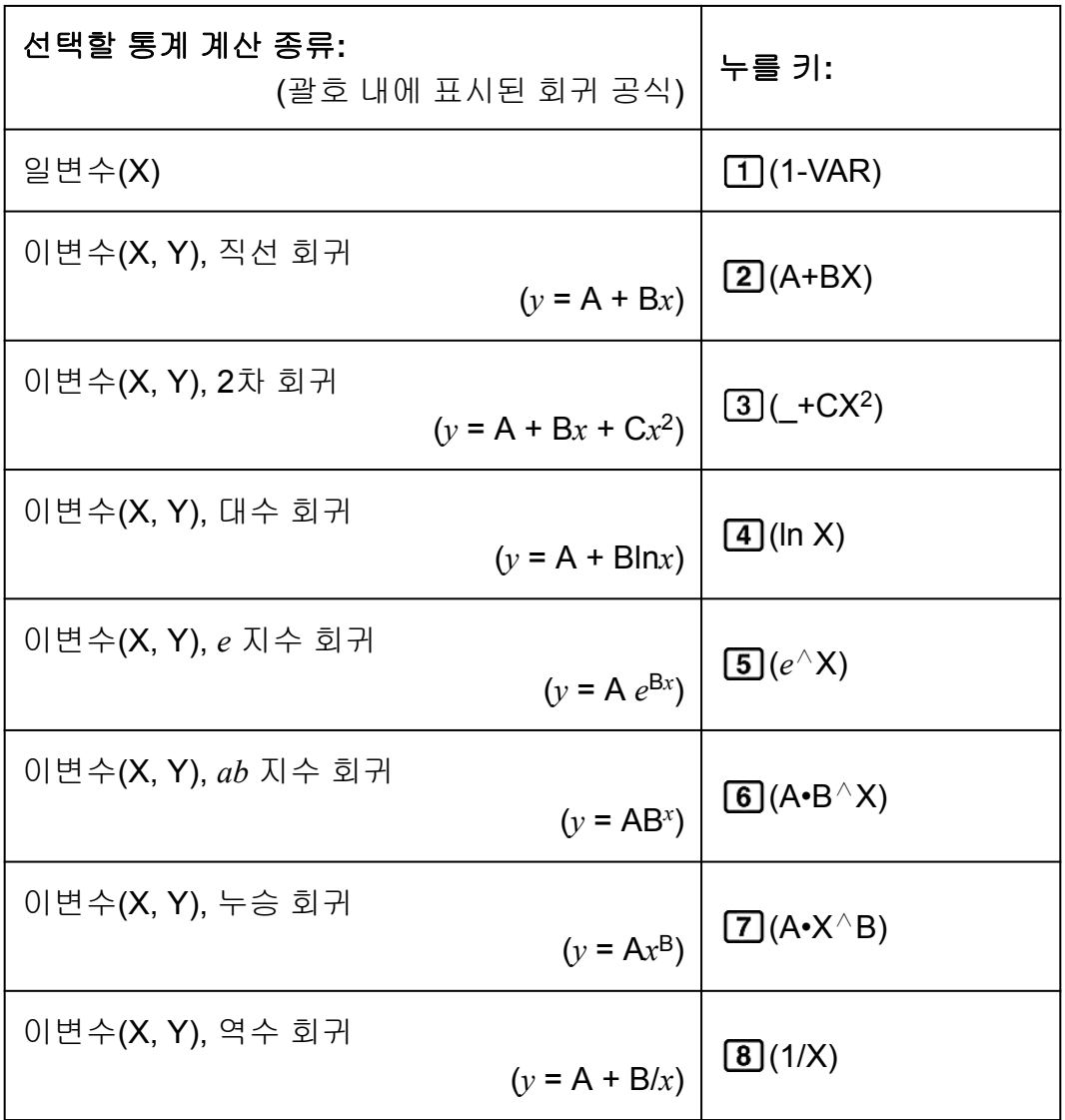

 $(9, 9, 9)$  기 $(1, 8)$  중 어느 하나를 누르면 통계 편집기가 표시됩니다.

### 주의

• STAT 모드를 입력한 후에 계산 종류를 변경하고자 하는 경우에는 키 조작 <mark>SHIFT</mark> [1] (STAT) (Type)을 해서 계산 종류 선택 화면을 표시합니다.

## ▌ 데이터 입력하기

통계 편집기를 사용해서 데이터를 입력합니다. 다음 키 조작을 실행하면 통 계 편집기를 표시합니다: [SHFT] [1] (STAT) [2] (Data). 통계 편집기는 X행만 있을 때에는 80열의 데이터 입력을 제공하며, X 및 FREQ행 또는 X 및 Y행이 있을 때에는 40열, X, Y 및 FREQ행이 있을 때에 는 26열을 제공합니다.

### 주의

• FREQ(도수)행을 사용해서 개별적인 데이터 항목의 양(도수)을 입력합니다. FREQ행의 표시는 설정 메뉴의 Stat 포맷을 사용해서 켜짐(표시됨) 또는 꺼짐(표시 안됨)으로 할 수 있습니다.

예 **1:** 직선 회귀를 선택해서 다음 데이터를 입력하기: (170, 66), (173, 68), (179, 75)

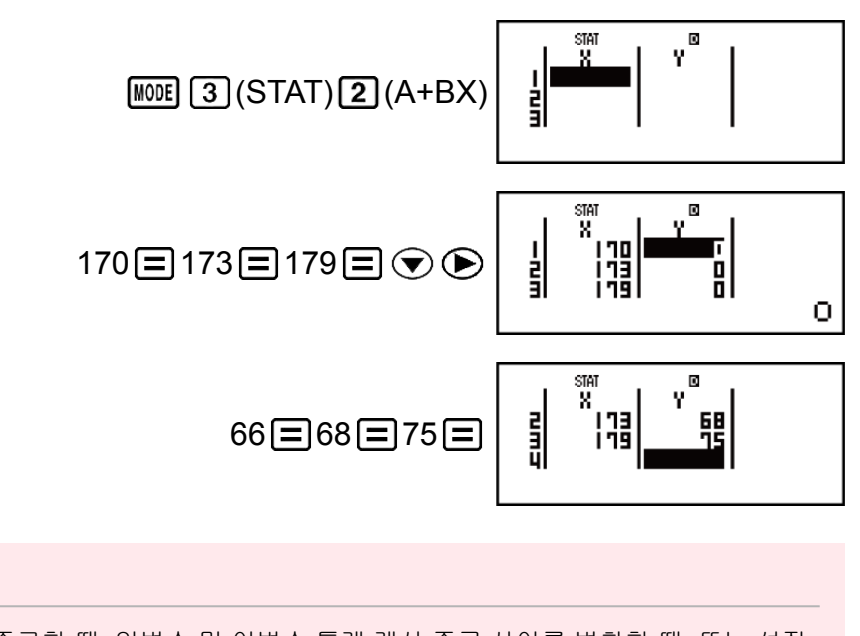

- STAT 모드를 종료할 때, 일변수 및 이변수 통계 계산 종류 사이를 변환할 때, 또는 설정 메뉴의 Stat 포맷 설정을 변경할 때마다 통계 편집기에서 현재 입력한 모든 데이터가 삭 제됩니다.
- 다음 조작은 통계 편집기에서 지원되지 않습니다: M+1, SHIFT M+1(M-), SHIFT RCL (STO). Pol, Rec 및 멀티-스테이트먼트도 통계 편집기를 통해 입력할 수 없습니다.

### 셀의 데이터를 변경하려면**:**

통계 편집기에서 변경하고자 하는 데이터가 포함된 셀로 커서를 이동시켜 서 새로운 데이터를 입력한 후 ■ 키를 눌러 주십시오.

행 삭제하기**:**

중요**!**

통계 편집기에서 행을 삭제하고자 하는 곳으로 커서를 이동시킨 후 [EE] 키 를 눌러 주십시오.

### 행을 삽입하기**:**

통계 편집기에서 행을 삽입하고자 하는 곳으로 커서를 이동시킨 후 다음 키 조작을 실행해 주십시오:

 $\boxed{1}$  (STAT)  $\boxed{3}$  (Edit)  $\boxed{1}$  (Ins).

### 통계 편집기의 모든 내용을 삭제하기**:**

통계 편집기에서 다음 키 조작을 실행해 주십시오:

 $[SHIF]$   $[1]$   $(STAT)$  $[3]$  $(Edit)$  $[2]$  $(Del-A)$ .

## 통계 계산 화면

통계 계산 화면은 통계 편집기로 입력한 데이터로 통계 계산을 수행하기 위 한 것입니다. 통계 편집기가 표시되어 있는 동안 AC 키를 누르면 통계 계산 화면으로 전환됩니다.

## ■통계 메뉴 사용하기

통계 계산 화면이 표시되어 있는 동안 [SHET] [1] (STAT) 키를 눌러 통계 메뉴 를 표시하십시오.

통계 메뉴의 내용은 현재 선택된 통계 작업 유형이 일변수 또는 이변수를 사 용하는지 여부에 따라 다릅니다.

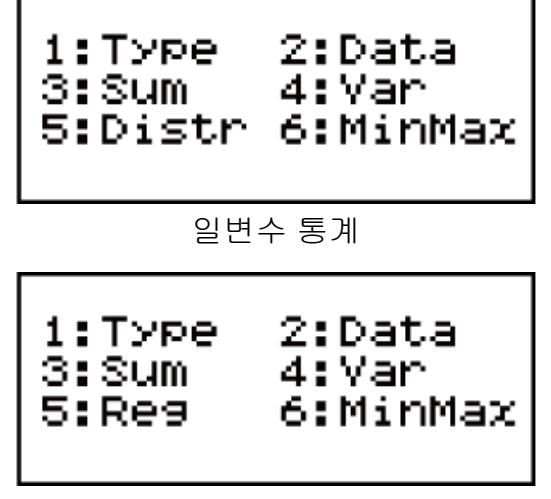

이변수 통계

통계 메뉴 항목 공통 항목

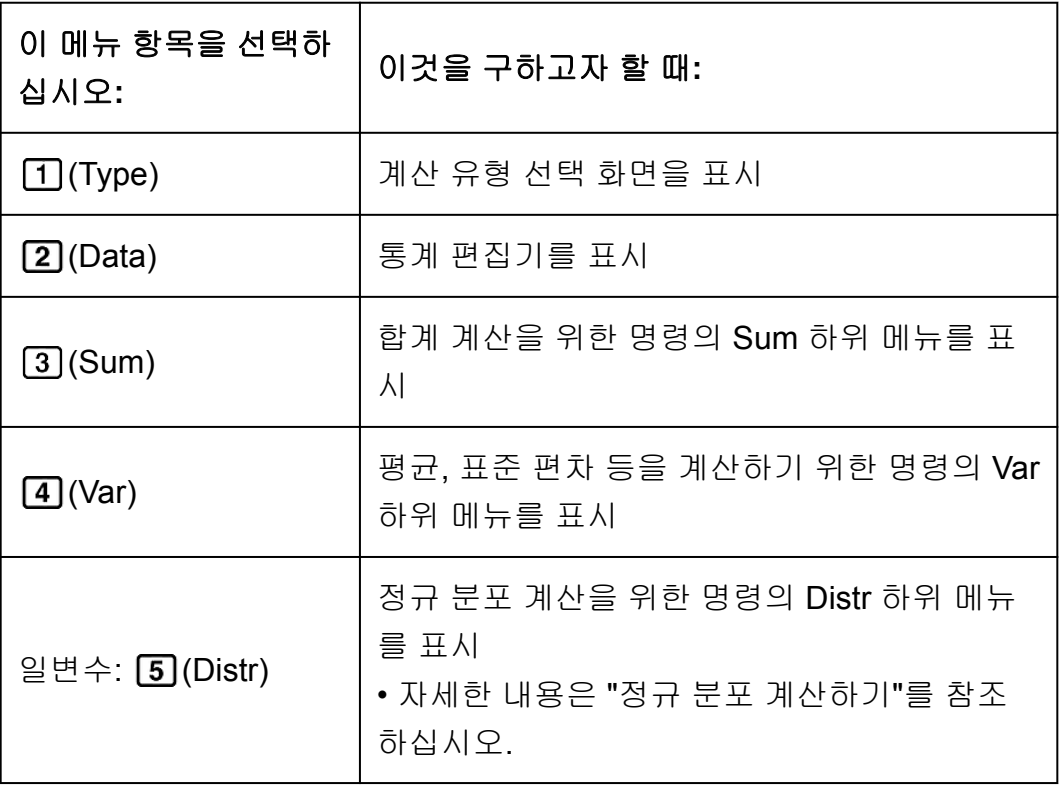

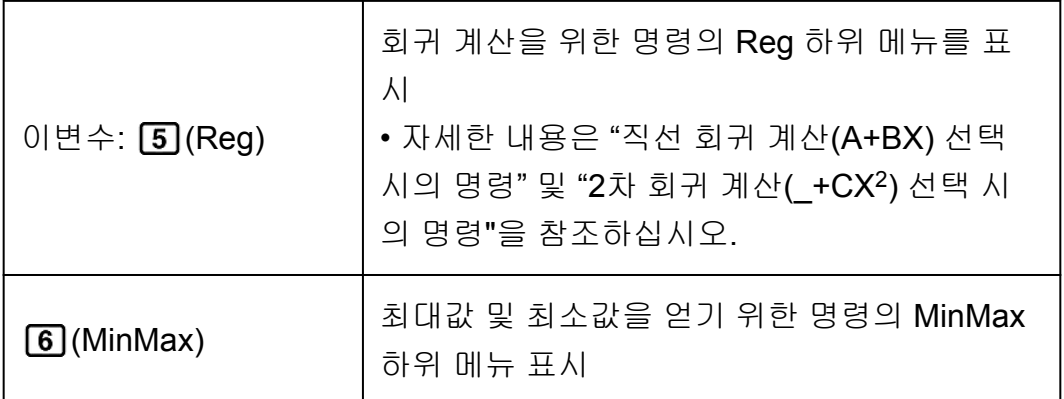

## 일변수**(1-VAR)** 통계 계산 명령 **Sum** 하위 메뉴**( (STAT) (Sum))**

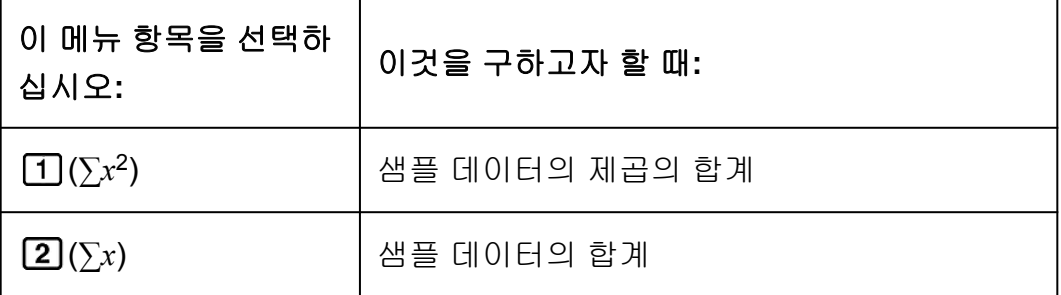

## **Var** 하위 메뉴**( (STAT) (Var))**

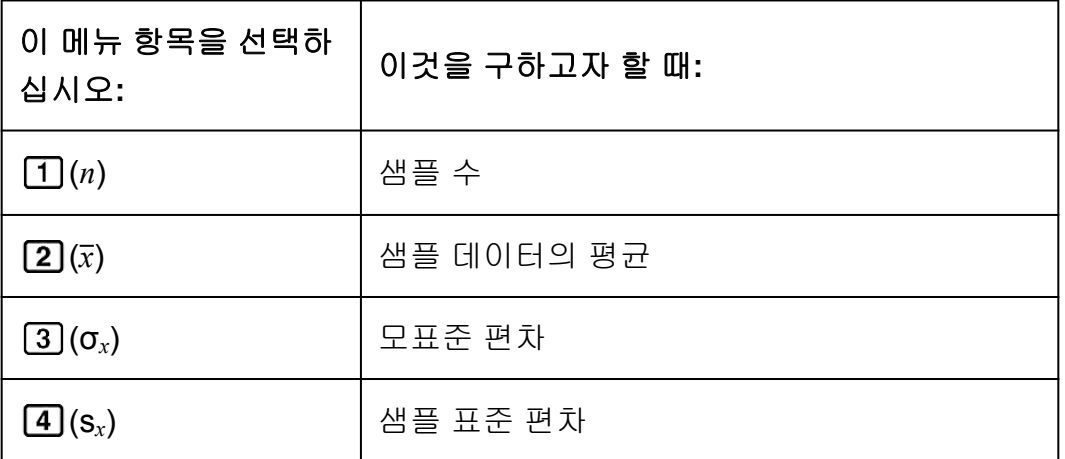

## **Distr** 하위 메뉴**( (STAT) (Distr))**

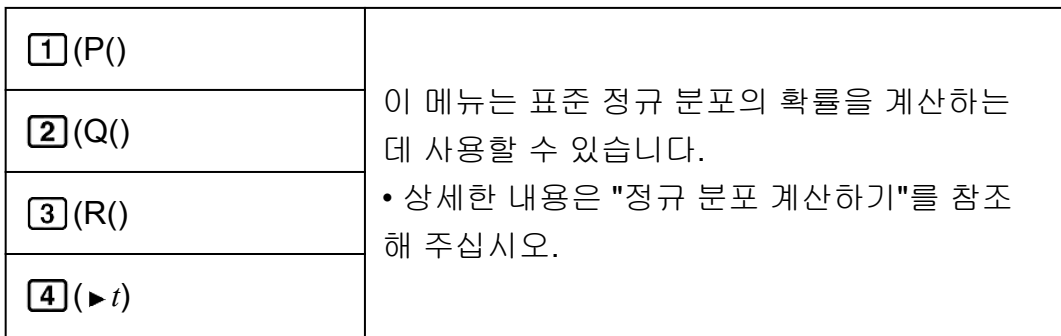

## **MinMax** 하위 메뉴**( (STAT) (MinMax))**

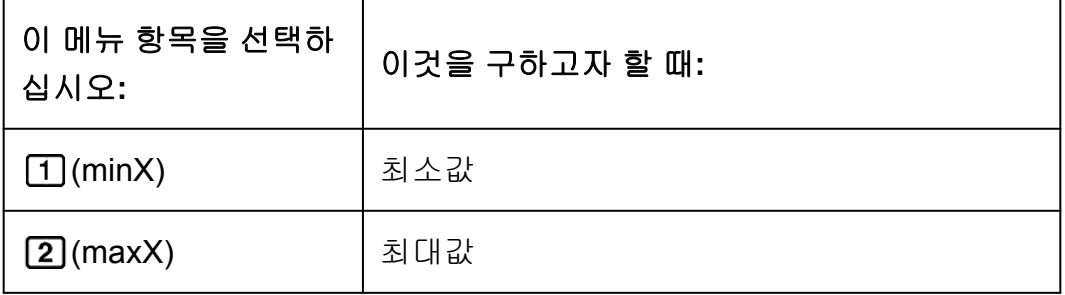

## 직선 회귀 계산**(A+BX)** 선택 시의 명령

**Sum** 하위 메뉴**( (STAT) (Sum))**

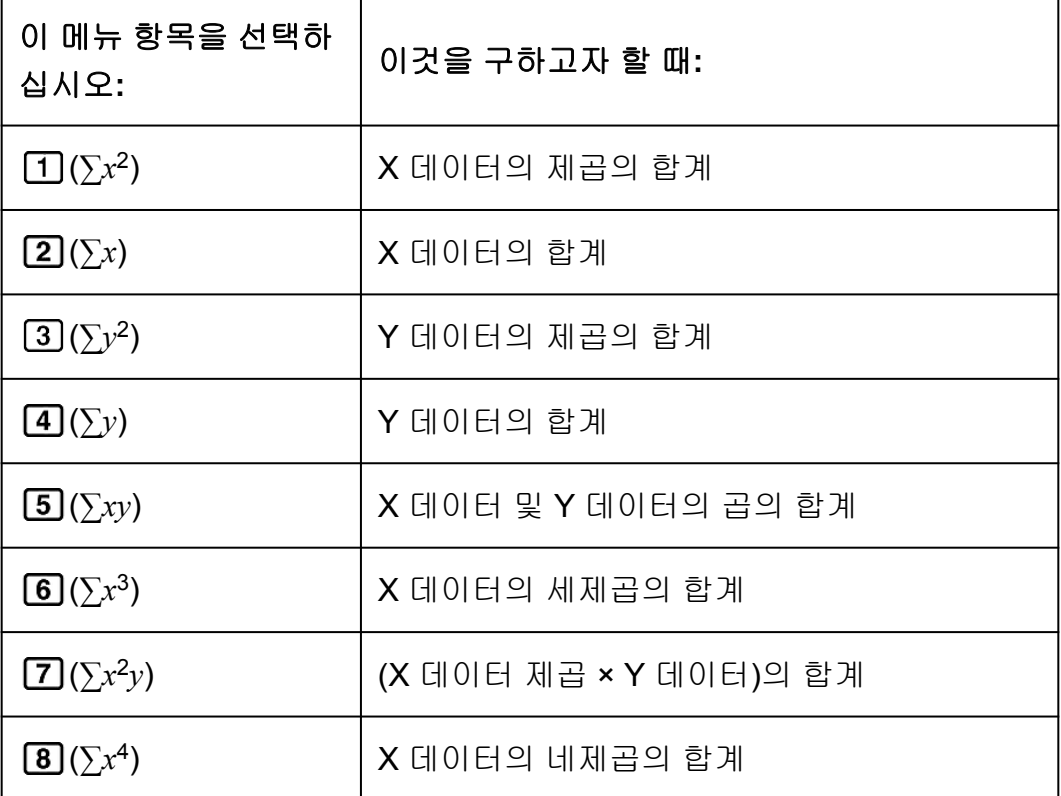

## **Var** 하위 메뉴**( (STAT) (Var))**

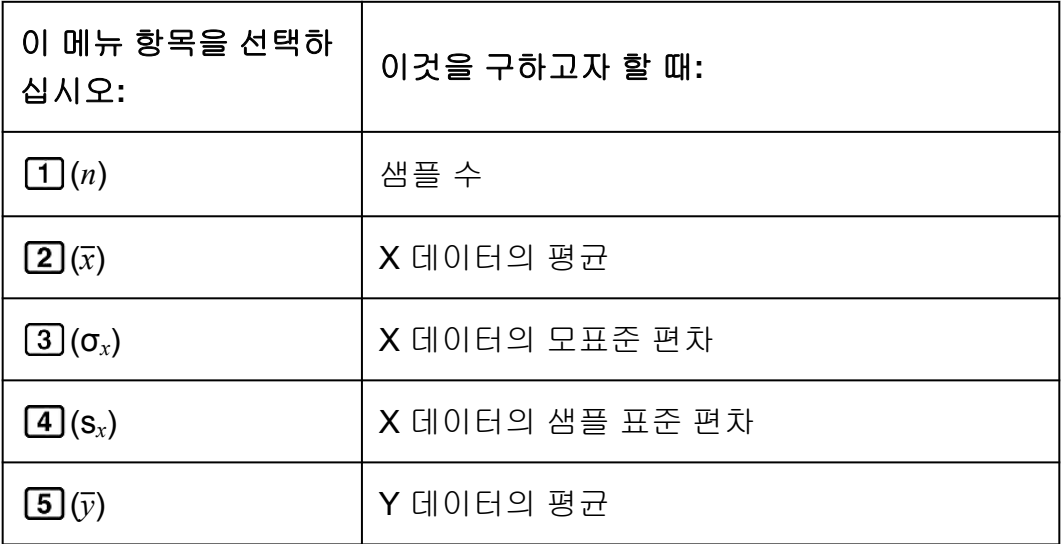

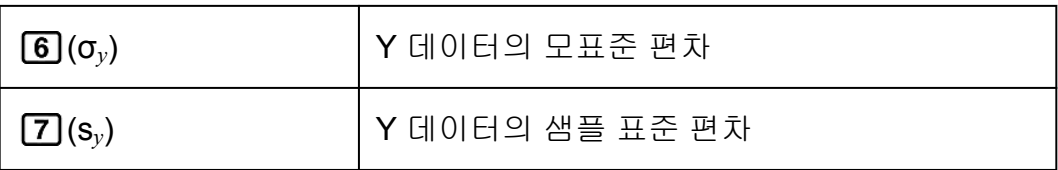

## **Reg** 하위 메뉴**( (STAT) (Reg))**

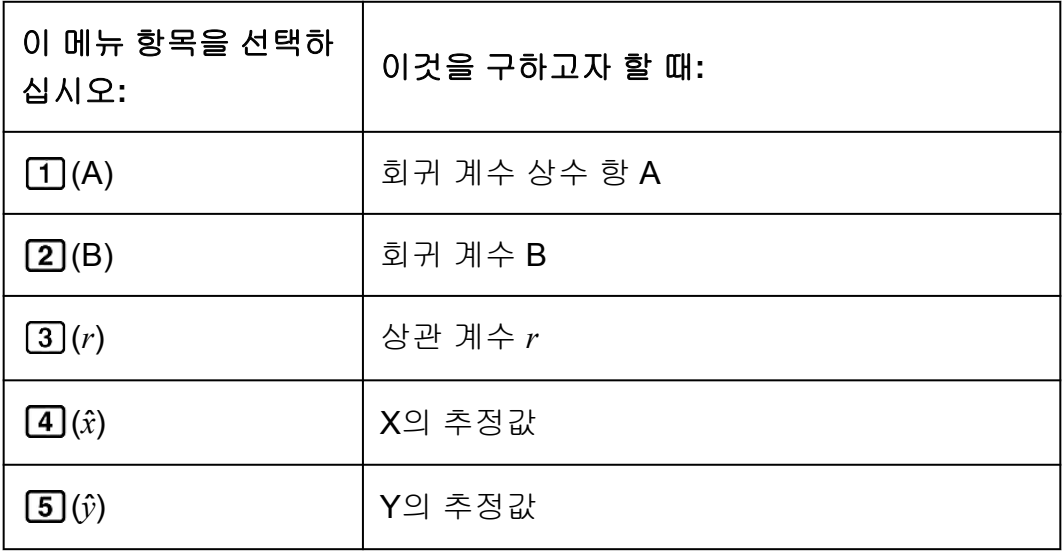

## **MinMax** 하위 메뉴**( (STAT) (MinMax))**

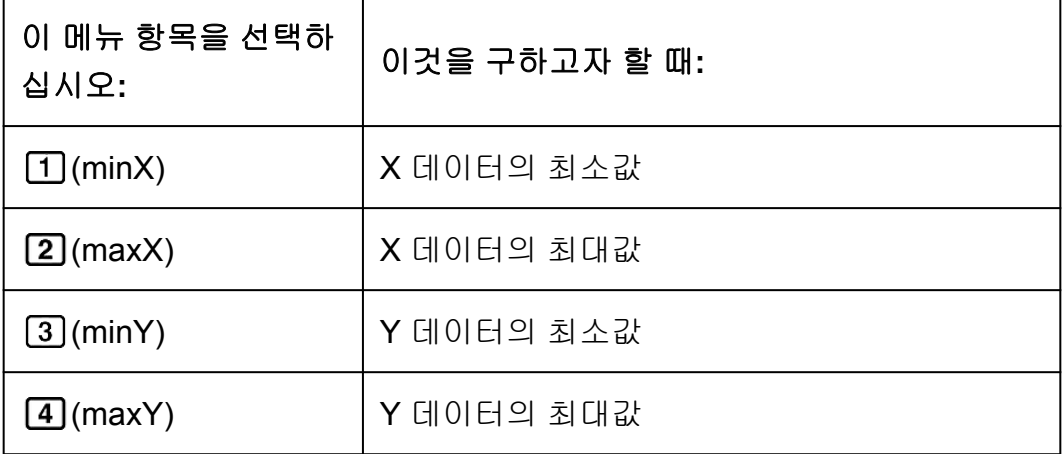

## **2**차 회귀 계산**(\_+CX<sup>2</sup> )** 선택 시의 명령 **Reg** 하위 메뉴**( (STAT) (Reg))**

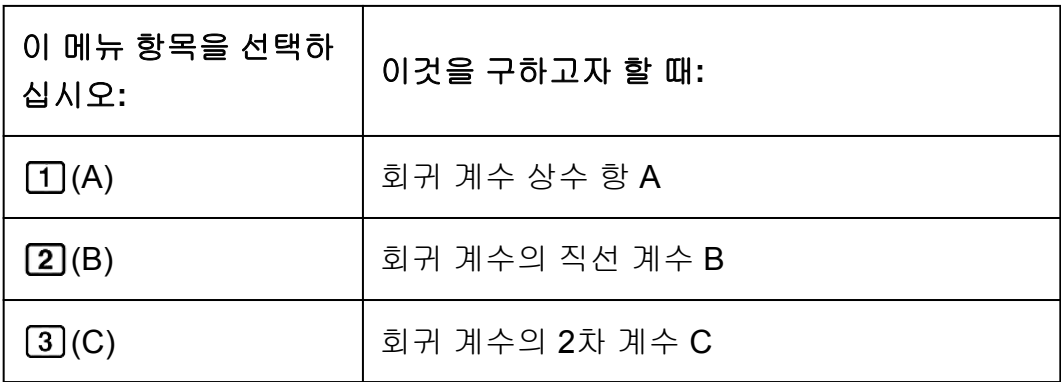

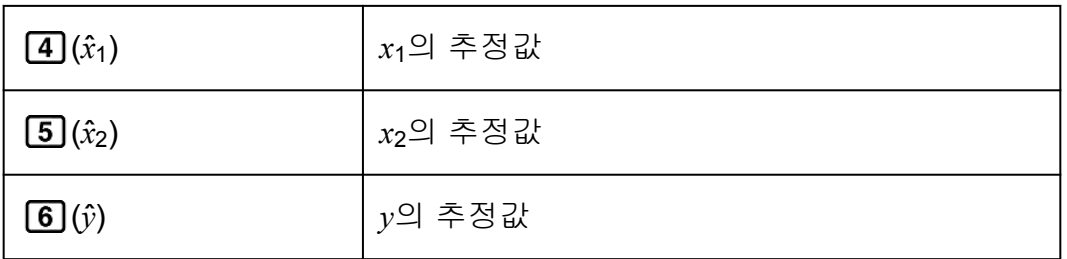

### 주의

•  $\hat{x}, \hat{x}_1, \hat{x}_2$  및  $\hat{y}$ 는 변수가 아닙니다. 이것은 그 바로 앞에 인수를 가지는 일종의 명령입니 다. 더 상세한 정보는 "추정값 계산하기"를 참조해 주십시오.

예 **2:** 일변수 데이터 *x* = {1, 2, 2, 3, 3, 3, 4, 4, 5}를 입력하려면, FREQ행을 이용해서 각 항목에 대한 반복수를 지정하고({*xn*; freq*n*} = {1;1, 2;2, 3;3, 4;2, 5;1}), 평균 및 모표준 편차를 계산합니다.

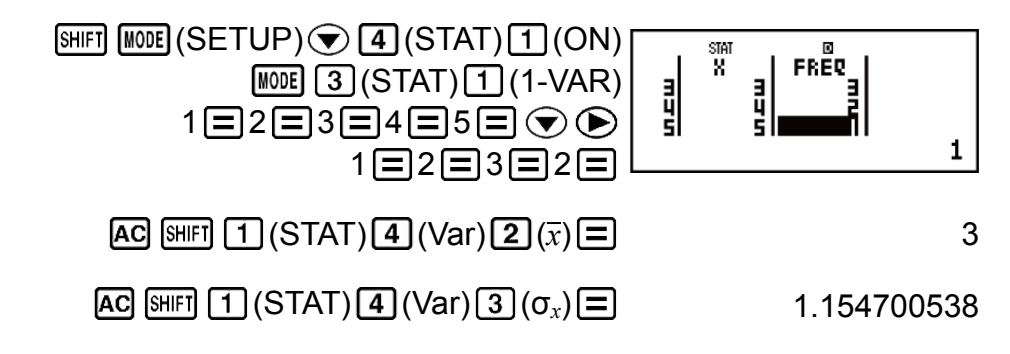

## 결과**:** 평균: 3 모표준 편차: 1.154700538

예 **3:** 다음의 이변수 데이터에 대한 직선 회귀 및 대수 회귀 상관 계수를 계 산하고 상관이 가장 큰 것에 대한 회귀 공식을 정하려면: (*x*, *y*) = (20, 3150), (110, 7310), (200, 8800), (290, 9310). 결과에 대해서 Fix 3 (소수점 3자리) 을 지정하십시오.

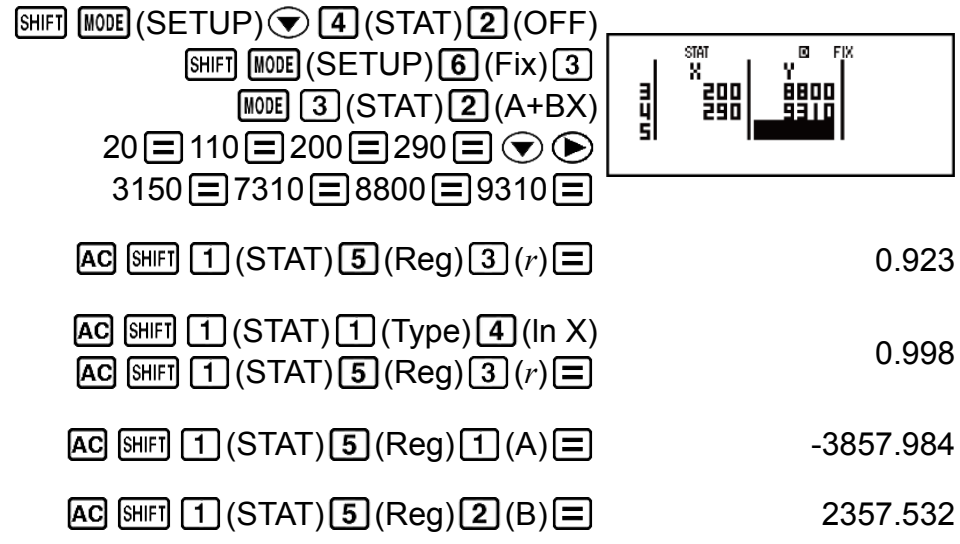

결과**:** 직선 회귀 상관 계수: 0.923

대수 회귀 상관 계수: 0.998

대수 회귀 공식: *y* = -3857.984 + 2357.532ln*x*

## 추정값 계산하기

이변수 통계 계산으로 구한 회귀 공식에 근거해서 주어진 *x*값에 대해서 *y*의 추정값을 계산할 수 있습니다.

대응하는 *x*값(2차 회귀의 경우*x*<sup>1</sup> 및 *x*2의 두 개의 값)도 회귀 공식 내에서 *y* 값에 대해서 계산할 수 있습니다.

예 **4:** 예 3의 데이터의 대수 회귀에 의해서 생성된 회귀 공식에서 *y* = -130 일 때 *x*의 추정값 구하기. 결과에 대해서 Fix 3을 지정하십시오. (3에서의 조 작을 완료한 후에 다음 조작을 실행해 주십시오.)

 $[AC]$  $[(-)]$  130  $[SHF]$  $[T]$  $(STAT)$  $[5]$  $(Reg)$  $[4]$  $(i)$  $[=]$  4.861

### 중요**!**

• 다수의 데이터 항목이 있는 경우에는 회귀 계수, 상관 계수 및 추정값 계산에는 꽤 시간 이 걸릴 수 있습니다.

## 정규 분포 계산하기

일변수 통계 계산을 선택한 때에는 다음 키 조작을 실행할 때에 표시되는 메 뉴로부터 아래에 표시되는 함수를 사용해서 정규 분포 계산을 실행할 수 있 습니다: HFI 1 (STAT) 5 (Distr).

**P, Q, R:** 이들 함수는 인수 *t*를 가지며, 표준 정규 분포의 가능성을 아래 그 림과 같이 결정합니다.

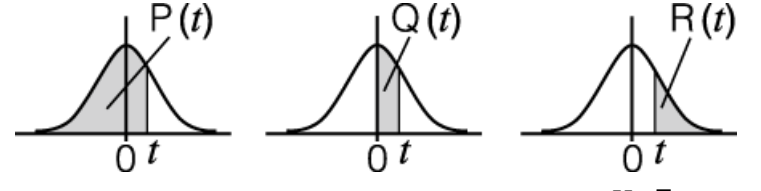

*t***:** 이 함수는 인수 X 뒤에 오며, 정규화된 변량 *X t* = *X* - *x* σ*x* 를 결정합니다.

예 **5:** 일변수 데이터 {*xn*; freq*n*} = {0;1, 1;2, 2;1, 3;2, 4;2, 5;2, 6;3, 7;4, 9;2, 10;1}의 경우, *x* = 3일 때의 정규화된 변량( *t*) 및 그 지점에서의 P(*t*)를 소수 세자리까지 정하려면(Fix 3).

> $[SHIF]$   $[MOE]$  (SETUP)  $[Q]$   $[Q]$  (STAT)  $[1]$  (ON)  $[SHIF]$   $[MODE]$   $(SETUP)$   $6$   $(Fix)$   $3$ **MODE** 3 (STAT) 1 (1-VAR)

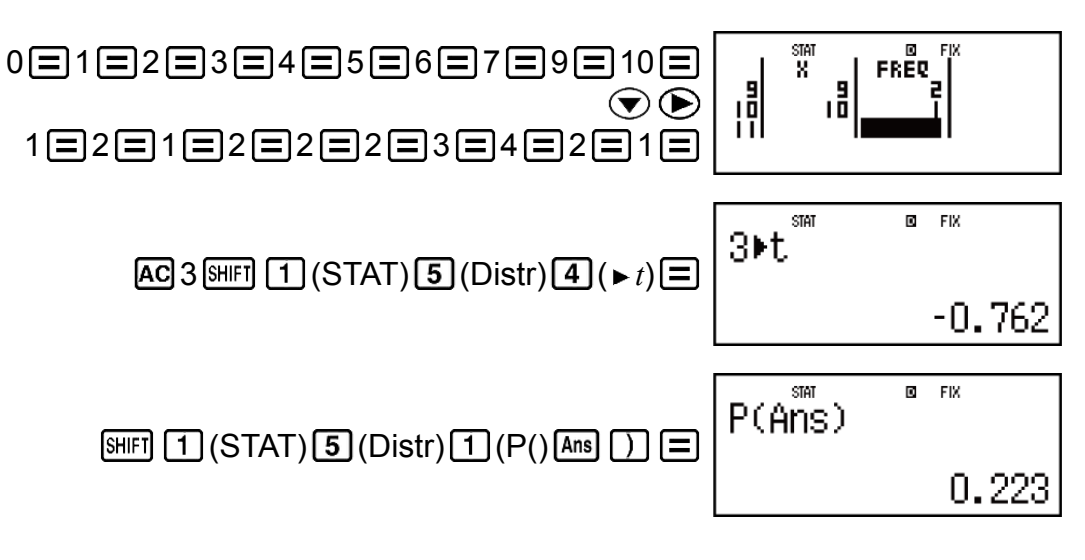

결과**:** 정규화된 변량( *t*): -0.762 P(*t*): 0.223

# *n*진 계산**(BASE-N)**

10진수, 16진수, 2진수 및/또는 8진수값을 사용해서 계산을 실행하고자 하 는 때에 **MODE 4 (BASE-N)**을 눌러서 BASE-N 모드를 입력합니다.

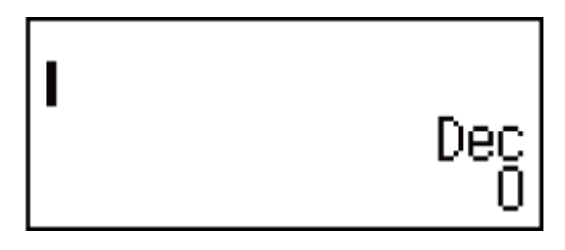

BASE-N 모드로 들어갈 때의 초기설정 번호 모드는 10진수이며, 이것은 입 력 및 계산 결과가 10진수 숫자를 사용한다는 것을 의미합니다. 다음 키 중 하나를 눌러서 숫자 모드를 전환합니다: 10진수에 대해서는  $\vec{x}$ (DEC), 16진수에 대해서는 **[x]** (HEX), 2진수에 대해서는 **[@]** (BIN), 또는 8 진수에 대해서는 **[in**](OCT).

 $\frac{\mathsf{d}}{\mathsf{d}}$  1: 2진수 모드로 전환해서 BASE-N 모드로 들어가려면, 11<sub>2</sub> + 1<sub>2</sub>를 계산 하기

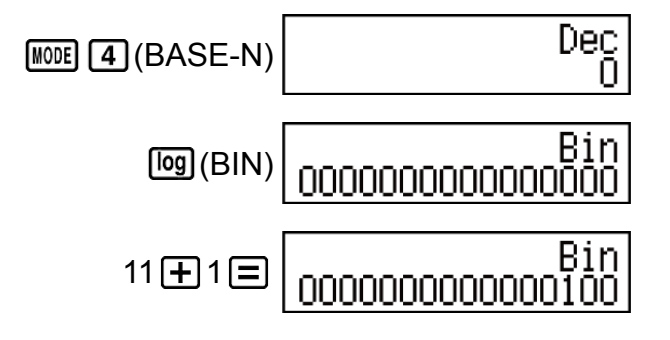

0 <mark>예 2:</mark> 위의 절차에 이어서 16진수 모드로 변환해서 1F<sub>16</sub> + 1<sub>16</sub>을 계산합니다

 $AG \left[\overline{x}\right]$ (HEX) 1  $\tan(F)$  + 1 =

예 **3:** 위의 절차에 이어서 8진수 모드로 변환해서 78 + 18을 계산합니다.

## $AG$   $In$  (OCT)  $7 + 1 =$

#### Oct 00000000010

### 주의

- 다음과 같은 키를 사용해서 16진수에 대해서 A에서 F까지 문자를 입력합니다:  $\overline{(-)}(A)$ ,  $\lceil \cdot \cdot \cdot \cdot \rceil$  (B),  $\lceil \cdot \cdot \cdot \rceil$  (C),  $\lceil \cdot \cdot \cdot \rceil$  (D),  $\lceil \cdot \cdot \cdot \rceil$  (E),  $\lceil \cdot \cdot \cdot \rceil$  (F).
- BASE-N 모드에서 분수(10진수)값 및 누승은 지원되지 않습니다. 계산 결과에 분수 부 분이 있는 경우에는 잘립니다.
- 입력 및 출력 범위는 2진수값에 대해서는 16비트이며 다른 종류의 값에 대해서는 32비 트입니다. 다음은 입력 및 출력 범위에 대한 상세한 내용을 보여줍니다.

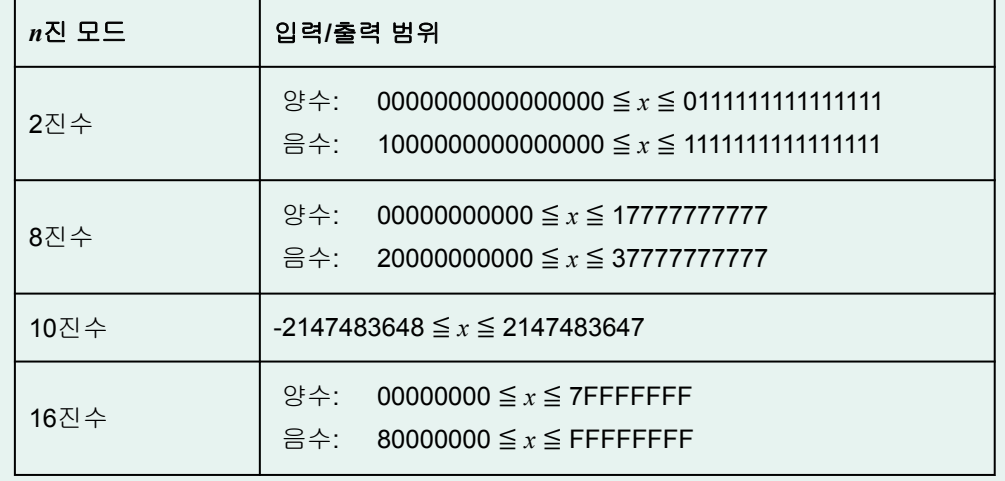

## 특수한 입력값의 번호 모드 지정하기

값의 바로 다음에 특수한 명령을 입력해서 그 값의 번호 모드를 지정할 수 있습니다. 특수한 명령에는 d(10진수), h(16진수), b(2진수) 및 o(8진수) 등 이 있습니다.

 $\frac{\mathfrak{a}}{\mathfrak{b}}$ : 10<sub>10</sub> + 10<sub>16</sub> + 10<sub>2</sub> + 10<sub>8</sub>을 계산해서 10진수 값으로 결과를 표시하려면

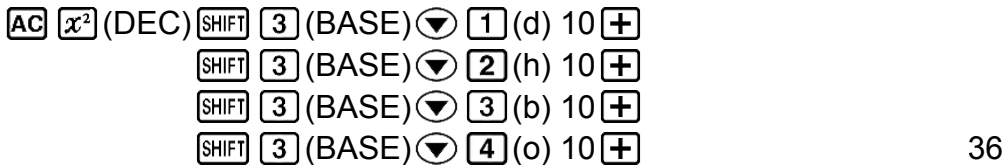

## 다른 종류의 값으로 계산 결과 변환하기

다음 키 조작 중 하나를 사용해서 현재 표시된 계산 결과를 다른 종류의 값 으로 변환할 수 있습니다: [x2] (DEC) (10진수), [x1] (HEX) (16진수), [0g] (BIN) (2진수), [m] (OCT) (8진수).

예**:** 1510 × 3710을 10진수 모드에서 계산한 후 결과를 16진수, 2진수 및 8진 수로 변환하기

 $[AC] \ \overline{x^2}$  (DEC) 15  $\overline{X}$  37  $\boxed{=}$  555

 $[x<sup>n</sup>]$  (HEX) 0000022B

[log] (BIN) 0000001000101011

 $\boxed{\ln}$ (OCT) 00000001053

## 논리 및 부정 조작

계산기는 2진수 값으로 논리 및 부정 조작을 하기 위한 논리 연산자(and, or, xor xnor) 및 함수(Not, Neg)를 제공합니다.

(BASE)를 누를 때 표시되는 메뉴를 사용해서 이들 논리 연산자 및 함수를 입력합니다.

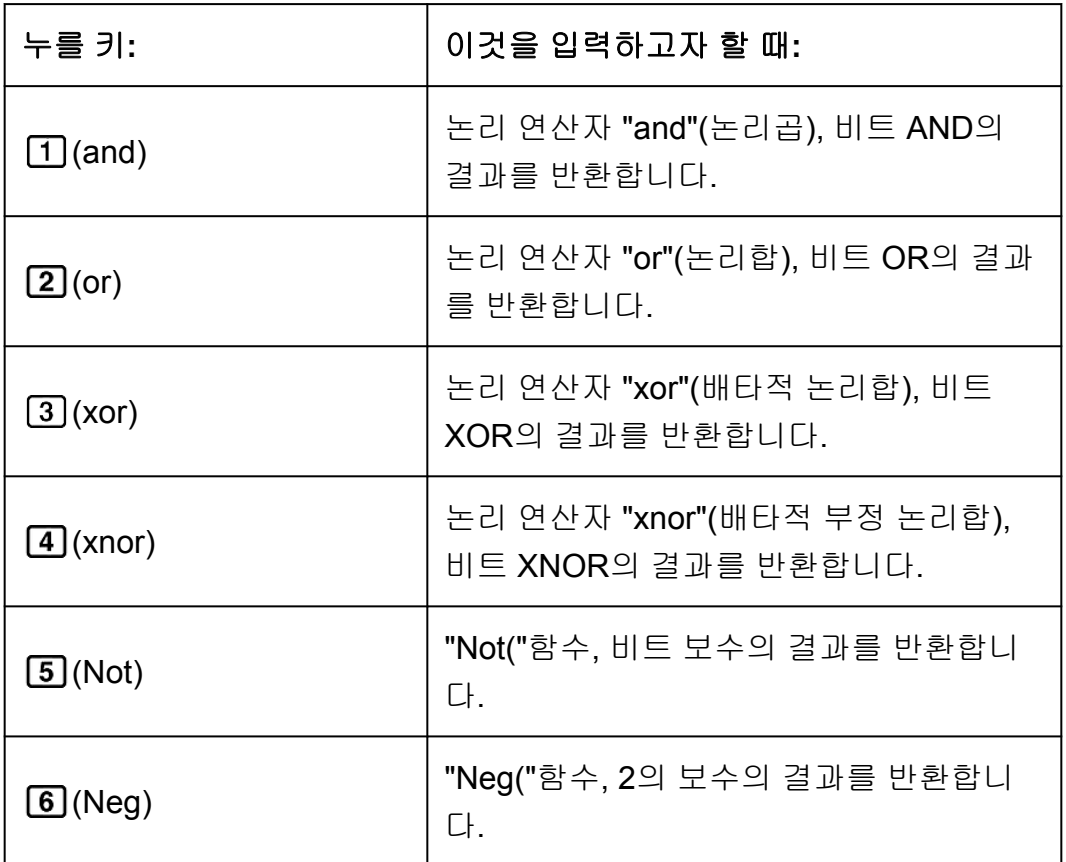

다음의 모든 예에서는 2진수 모드( [og] (BIN))로 실행합니다.

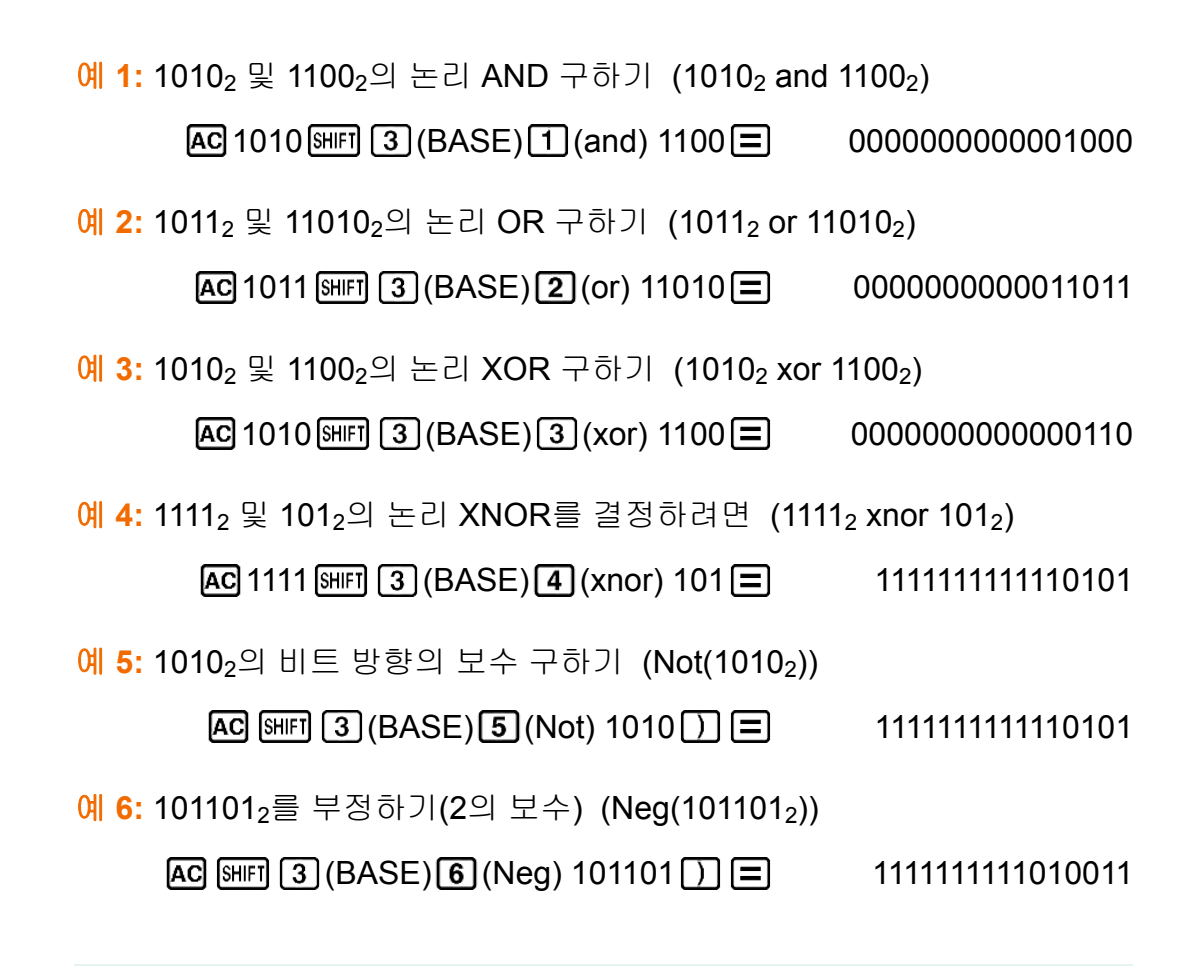

주의

• 2진수, 8진수 또는 16진수 값의 음수는 계산기가 값을 일단 그 2진수의 2의 보수로 만든 후에 원래의 진수로 되돌립니다. 10진수값의 경우(10진), 계산기는 음의 부호를 붙여서 음수를 만듭니다.

# 방정식 계산**(EQN)**

EQN 모드에서 다음과 같은 절차를 사용해서 두 개 또는 세 개의 미지수를 가지는 연립 1차방정식, 선형 2차방정식 및 3차방정식을 풀 수 있습니다.

1. MOOE 55 (EQN)을 눌러서 EQN 모드를 입력합니다.

anX+bnY=cn 2: anX+bnY+cnZ=dn 3:aX2+bX+c=0 4:aX3+bX2+cX+d=0

2. 표시되는 메뉴에서 방정식 종류를 선택합니다.

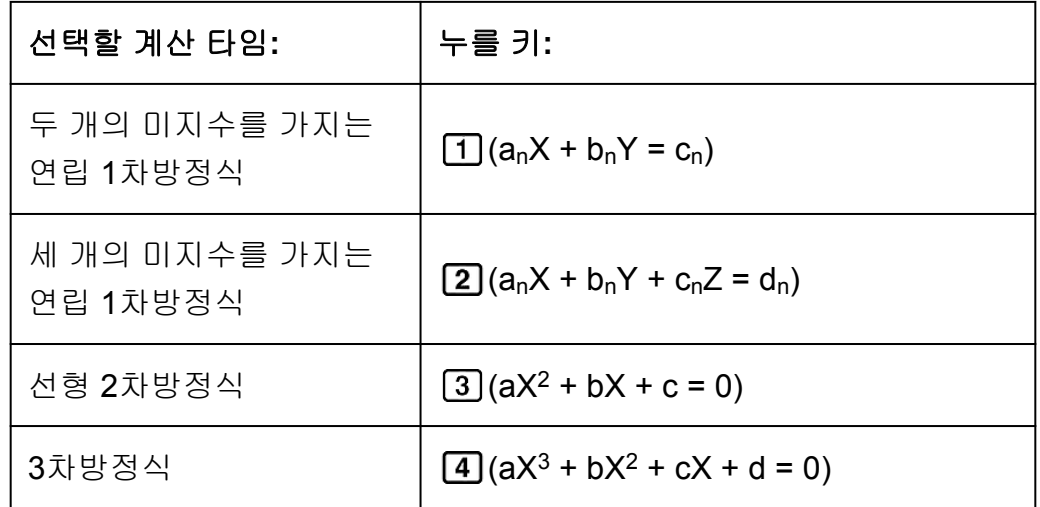

- 3. 표시되는 계수 편집 화면을 사용해서 계수값을 입력합니다.
	- 예를 들어 2x² + x 3 = 0을 계산하려면, 단계 2에서 [3]을 누른 후 계수 에 대해서 다음을 입력합니다(a = 2, b = 1, c = -3): 2 - 1 - 1 -  $\sim$  3 - 1.
	- 이미 입력한 계수값을 변경하려면, 커서를 해당하는 셀로 이동시킨 후 새로운 값을 입력한 후 ■를 눌러 주십시오.
	- $\cdot$   $\overline{AC}$ 를 누르면 모든 계수가  $0$ 으로 됩니다.

### 중요**!**

- 다음 조작은 계수 편집 화면에서 지원되지 않습니다: [M+], [SHIFT] [M+] (M-), [SHIFT] (STO). Pol, Rec 및 멀티-스테이트먼트도 계수 편집 화면에서 입력할 수 없습니 다.
- 4. 모든 값이 원하는 대로 된 후에 日를 누릅니다.
	- 해가 표시됩니다. ■를 누를 때마다 다른 해가 표시됩니다. 마지막 해 가 표시된 때에 무를 누르면 계수 편집 화면으로 되돌아갑니다.
	- $\cdot$   $\odot$  및  $\odot$  키를 사용해서 해 사이를 스크롤 할 수 있습니다.
	- 해가 표시되고 있는 중에 계수 편집 화면으로 되돌아가려면 *E*G를 눌 러 주십시오.

### 주의

- 자연수 표기를 선택했더라도 √ 를 포함하는 어떤 형태를 사용해서도 연립 1차방정식의 해를 표시할 수 없습니다.
- 해를 표시하는 화면에서 값을 엔지니어링 표시로 변경할 수 없습니다.

## ▌현재의 방정식 타입 설정 변경하기

**MODE 5 (EQN)**을 누른 후 표시되는 메뉴로부터 방정식 타입을 선택합니다. 방정식 타입을 변경하면 계수 편집 화면의 모든 계수값이 0으로 변경됩니 다.

## **EQN** 모드 계산 예

예 **1:** *x* + 2*y* = 3, 2*x* + 3*y* = 4

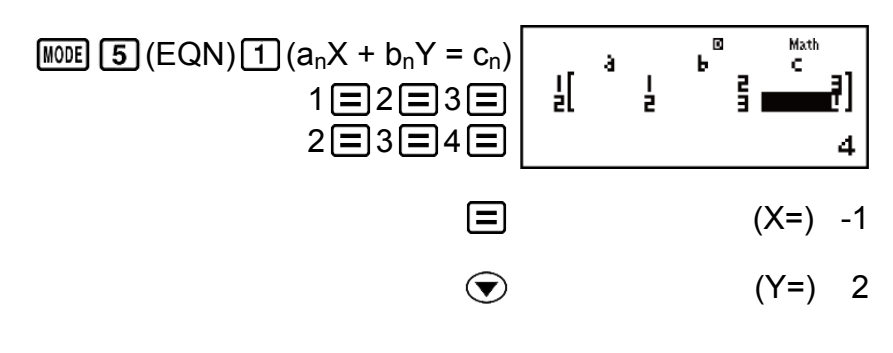

예 **2:** *x* - *y* + *z* = 2, *x* + *y* - *z* = 0, -*x* + *y* + *z* = 4 (EQN) (anX + bnY + cnZ = dn) 1 1 1 2 1 1 1 0 1 1 1 4 (X=) 1 (Y=) 2 (Z=) 3 <sup>+</sup>*x* + <sup>3</sup> 2 예 **3:** *x* = 0 (MthIO-MathO) 4 (EQN) (aX<sup>2</sup> + bX + c = 0) (X1=) - 1 + √2 *i* 1 1 3 4 2 2 (X2=) - 1 √2 *i* 2 2 2 예 **4:** *x* - 2√2*x* + 2 = 0 (MthIO-MathO) (EQN) (aX<sup>2</sup> + bX + c = 0) 1 2 2 2 (X=) √2 예 **5:** *x* 3 - 2*x* 2 - *x* + 2 = 0 (EQN) (aX<sup>3</sup> + bX<sup>2</sup> + cX + d = 0) 1 2 1 2 (X1=) -1 (X2=) 2 (X3=) 1

# 행렬 계산**(MATRIX)**

MATRIX 모드를 사용해서 3×3까지의 행렬을 포함하는 계산을 실행합니다. 행렬 계산을 실행하려면, 특정한 행렬 변수(MatA, MatB, MatC)에 먼저 데이 터를 할당한 후 아래의 예와 같이 계산 내의 변수를 사용합니다.

예 **1:** MatA에 , MatB에 를 할당한 후 다음 계산을 수행하기:  $\begin{bmatrix} 2 & 1 \\ 1 & 1 \end{bmatrix}$   $\times$   $\begin{bmatrix} 2^{-1} \\ -1 & 2 \end{bmatrix}$  (MatA\*MatB),  $\begin{bmatrix} 2 & 1 \\ 1 & 1 \end{bmatrix}$  +  $\begin{bmatrix} 2 & -1 \\ -1 & 2 \end{bmatrix}$  (MatA+MatB)

1. **MODE 6 (MATRIX)**을 눌러서 MATRIX 모드를 입력합니다.

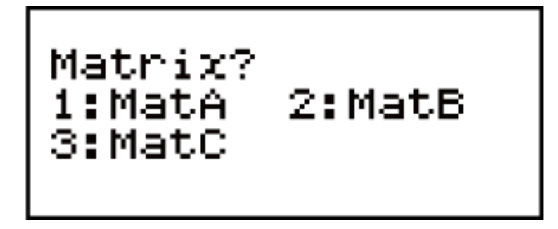

- 2. 1 (MatA) 5 (2×2) 키를 누르십시오.
	- 이것은 MatA에 대해서 지정한 2 × 2 행렬의 요소를 입력하기 위한 행 렬 편집 화면을 표시합니다.

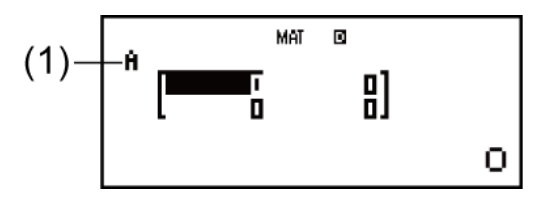

(1) "A"는 "MatA"를 나타냅니다.

- 3. MatA의 요소를 입력하기: 2 = 1 = 1 = 1 = 1 = 1 .
- 4. 다음과 같이 키를 조작합니다:  $[SHIF]$   $[4]$  (MATRIX)  $[2]$  (Data)  $[2]$  (MatB)  $[5]$  (2×2).
	- 이것은 MatB에 대해서 지정한 2 × 2 행렬의 요소를 입력하기 위한 행 렬 편집 화면을 표시합니다.
- 5. MatB의 요소를 입력하기: 2日 [4] 1日 [4] 1日2日.
- 6. AC 를 눌러서 계산 화면으로 가서 첫 번째 계산(MatA×MatB)을 실행합니 다:

 $\boxed{\text{SHIF}}$   $\boxed{4}$  (MATRIX)  $\boxed{3}$  (MatA)  $\boxed{\times}$   $\boxed{\text{SHIF}}$   $\boxed{4}$  (MATRIX)  $\boxed{4}$  (MatB)  $\boxed{\equiv}$ .

• 그러면 계산 결과를 MatAns 화면에 표시합니다.

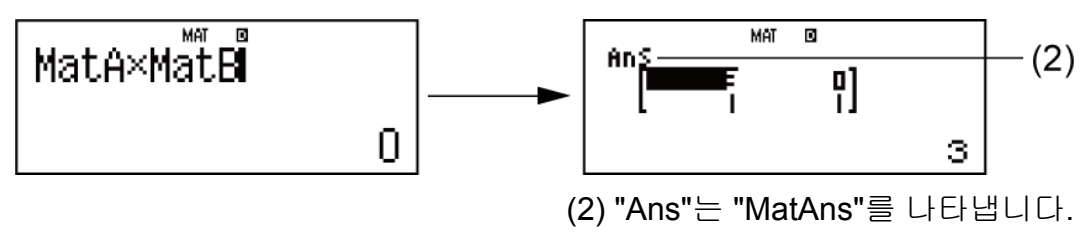

 주의**:** "MatAns"는 "행렬 응답 메모리"를 나타냅니다. 더 상세한 정보는 "행렬 앤서 메모리"를 참조해 주십시오.

7. 그 다음 계산(MatA+MatB)을 실행합니다:  $[AC]$   $[SHIF]$   $[4]$   $(MATRIX)$   $[3]$   $(MatA)$   $[+]$   $[SHIF]$   $[4]$   $(MATRIX)$   $[4]$   $(MatB)$   $[=]$ .

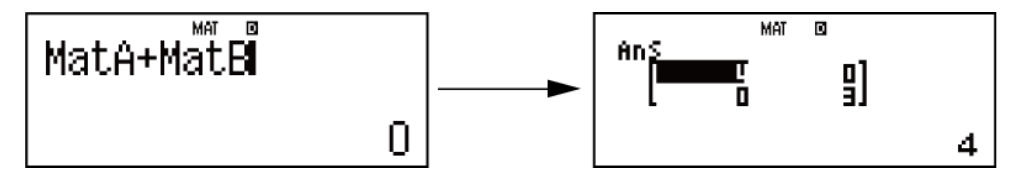

## ▌행렬 응답 메모리

MATRIX 모드에서 실행한 계산 결과가 행렬일 때에는 항상 MatAns 화면이 결과와 함께 표시됩니다. 결과는 "MatAns"라는 변수에도 할당됩니다. MatAns 변수는 아래와 같은 계산에 이용할 수 있습니다.

- MatAns 변수를 계산에 삽입하려면 다음 키 조작을 실행해 주십시오:  $[SHIF]$   $[4]$  (MATRIX)  $[6]$  (MatAns).
- MatAns 화면이 표시되었을 때 다음 키 중 하나를 누르면 계산 화면으로 자동 전환됩니다: H, □, ⊠, ⊡, ⊠, ∄, ∞, ∞?, ☞ ☞ (xº). 누른 키에 대 한 연산자 또는 함수 다음에 MatAns 변수가 계산 화면에서 표시됩니다.

## 행렬 변수 데이터 할당 및 편집

### 중요**!**

• 다음 조작은 행렬 편집 화면에서 지원되지 않습니다: M+1, SHIFT M+1 (M-), SHIFT RCL (STO). Pol, Rec 및 멀티-스테이트먼트도 행렬 편집 화면을 통해 입력할 수 없습니다.

### 행렬 변수에 새로운 데이터를 할당하기**:**

- 1. [SHFT] [4] (MATRIX) [1] (Dim) 키를 누른 후에, 표시되는 화면에서 데이터를 할당하고자 하는 행렬 변수를 선택합니다.
- 2. 그 다음에 표시되는 메뉴에서 차원을 선택합니다(*m*×*n*).
- 3. 표시되는 행렬 편집 화면을 사용해서 행렬의 요소를 입력합니다.

$$
\frac{\text{Q1 2: } \text{MatC} \oplus \begin{bmatrix} 1 & 0 & -1 \\ 0 & -1 & 1 \end{bmatrix} \equiv \text{S} \oplus \text{S} \oplus \text{S} \oplus \text{S}
$$

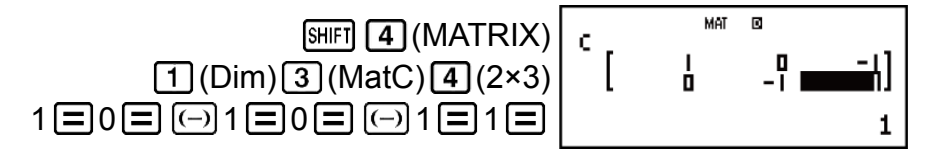

## 행렬 변수의 요소를 편집하기**:**

- 1. [SHFT] [4] (MATRIX) [2] (Data) 키를 누른 후에, 표시되는 메뉴에서 편집하 고자 하는 행렬 변수를 선택합니다.
- 2. 표시되는 행렬 편집 화면을 사용해서 행렬의 요소를 편집합니다.

• 변경하고자 하는 요소를 포함하는 셀로 커서를 이동시켜서 새로운 값 을 입력한 후 를 누릅니다.

### 행렬 변수**(**또는 **MatAns)** 내용을 복사하려면**:**

1. 행렬 편집 화면을 사용해서 복사하고자 하는 행렬을 표시합니다.

- 예를 들어 MatA를 복사하고자 하는 경우, 다음과 같은 키 조작을 해 주 십시오:  $\text{[SHFI]}$   $\overline{4}$  (MATRIX)  $\overline{2}$  (Data)  $\overline{1}$  (MatA).
- MatAns 내용을 복사하고자 하는 경우에는, 다음과 같이 실행해서 MatAns 화면을 표시합니다:  $AC$  SHIFT  $\boxed{4}$  (MATRIX)  $\boxed{6}$  (MatAns)  $\boxed{=}$ .
- 2. [SHFT] [RCL] (STO)를 누른 후 다음 키 조작 중의 하나를 실행해서 복사해 넣 을 곳을 지정합니다: ⊙ (MatA), (MatB), 또는 (MatC).
	- 이것으로 복사해 넣을 곳의 내용과 함께 행렬 편집 화면을 표시합니다.

$$
\parallel 1 \text{M} \otimes 1 \text{M}
$$

다음 예는 예 1의 MatA =  $\begin{bmatrix} 2 & 1 \\ 1 & 1 \end{bmatrix}$ 및 MatB =  $\begin{bmatrix} 2 & -1 \\ -1 & 2 \end{bmatrix}$ , 그리고 예 2의 MatC  $=\begin{bmatrix} 1 & 0 & -1 \\ 0 & -1 & 1 \end{bmatrix}$  &  $\frac{1}{2}$  &  $\frac{1}{2}$  &  $\frac{1}{2}$  &  $\frac{1}{2}$  &  $\frac{1}{2}$  &  $\frac{1}{2}$  &  $\frac{1}{2}$  &  $\frac{1}{2}$  &  $\frac{1}{2}$  &  $\frac{1}{2}$  &  $\frac{1}{2}$  &  $\frac{1}{2}$  &  $\frac{1}{2}$  &  $\frac{1}{2}$  &  $\frac{1}{2}$  &  $\frac{1}{2$ 

예 **3:** 3 × MatA (행렬 스칼라적).

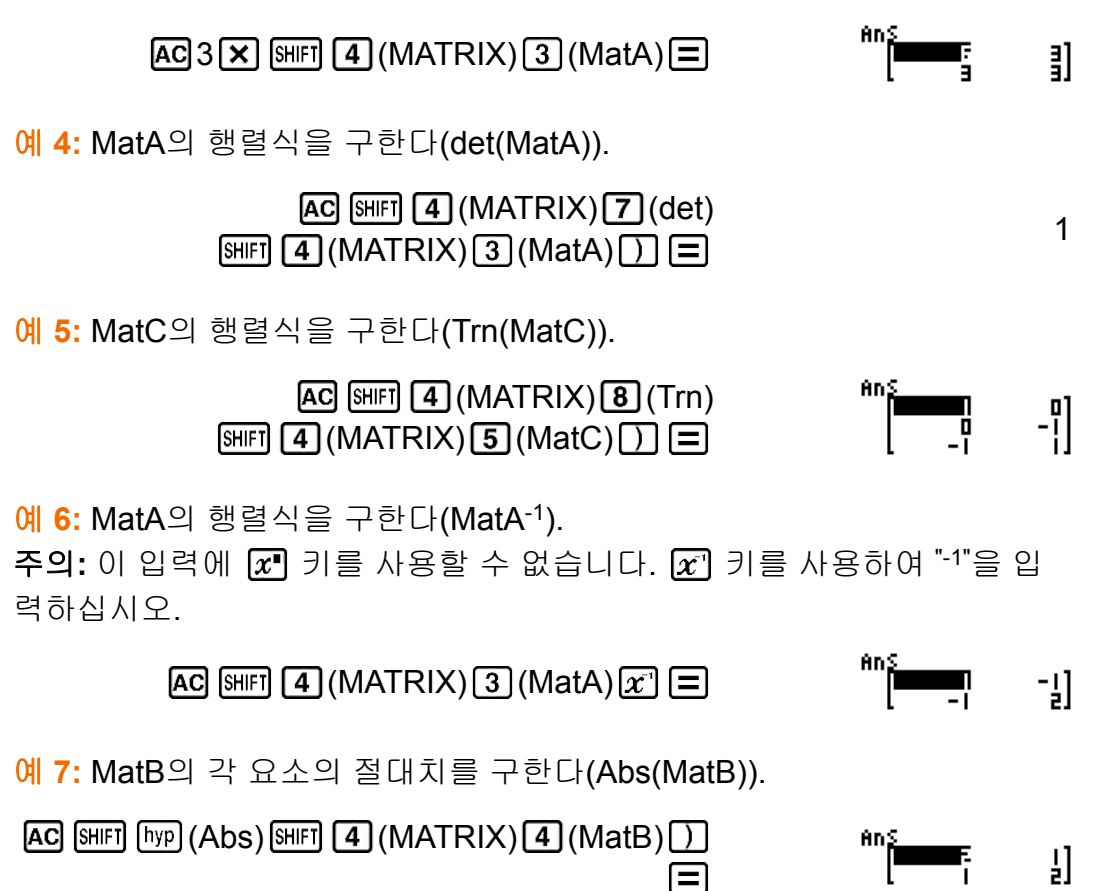

 $\frac{\mathsf{d}}{\mathsf{d}}$  8: MatA의 제곱 및 세제곱 구하기(MatA<sup>2</sup>, MatA<sup>3</sup>).

주의: 이 입력에 Ø 키를 사용할 수 없습니다. Ø 키를 사용해서 제곱을 지정하고 <mark>8⊪미 22</mark> (x<sup>3</sup>) 키를 사용해서 세제곱을 지정합니다.

> $[AC]$  SHIFT  $[4]$  (MATRIX)  $[3]$  (MatA)  $[x^2]$   $[=]$ Ę 訃

 $(MATRIX)$  3 (MatA)  $[3H]$   $[x^2]$   $(x^3)$ 

# 함수로부터 수치표 생성하기**(TABLE)**

TABLE은 입력 *f*(*x*) 함수를 사용하여 *x* 및 *f*(*x*)에 대한 수치표를 생성합니다. 수치표를 생성하려면 다음 단계를 수행하십시오.

1. **MODE [7] (TABLE)**을 눌러서 TABLE 모드를 입력합니다.

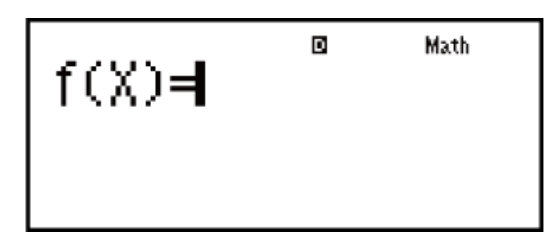

밝

Ę

- 2. X 변수를 사용해서 포맷 *f*(*x*)에 함수를 입력합니다.
	- 수치표를 생성할 때에는 반드시 X변수 ( MRM  $\boxed{)}$  (X))를 입력해 주십시 오. X 이외의 변수는 상수로 취급됩니다.
	- 다음은 함수 내에 사용할 수 없습니다: Pol, Rec, *∫*, *d/dx*, Σ.
- 3. 표시되는 대화상자에 따라서 각각을 입력한 후 目를 눌러서 사용하고자 하는 값을 입력하십시오.

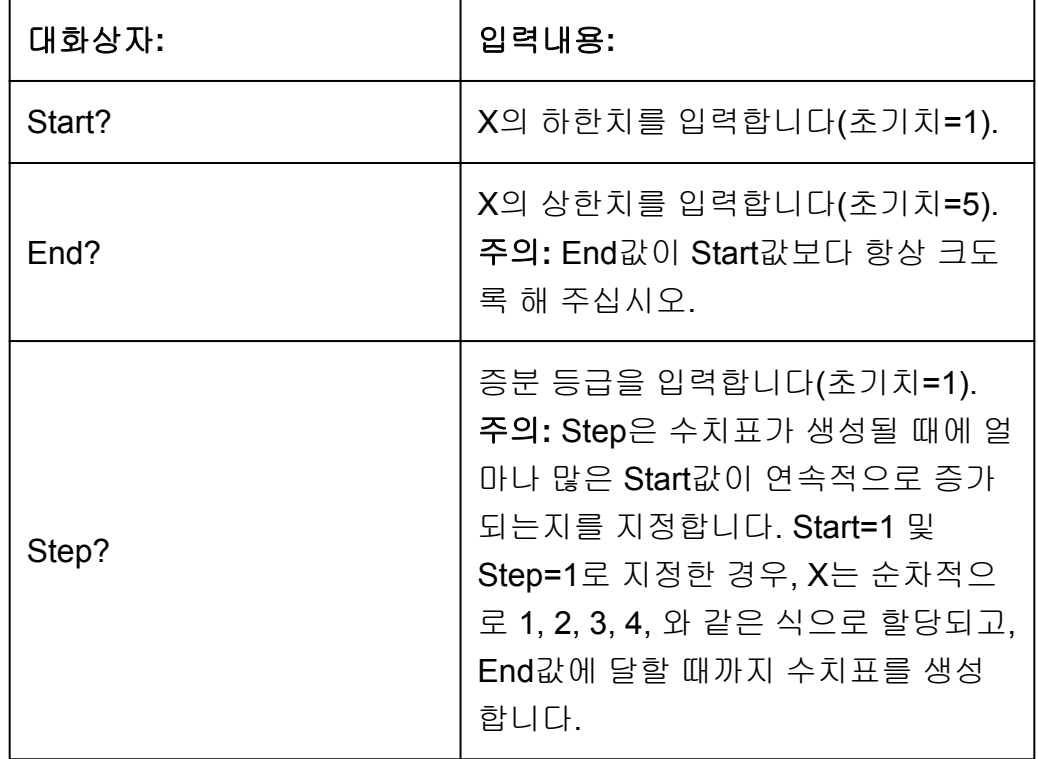

- Step값을 입력하고 ■를 누르면 지정한 변수에 따라서 수치표를 생성 하고 표시합니다.
- 수치표 화면이 표시된 때에 AC 를 누르면 단계 2의 함수 입력 화면으로 되돌아갈 것입니다.

<mark>예: -1 ≦ *x* ≦ 1의 범위에 대해서, 0.5 스텝의 증분으로 함수 $f(x) = x^2 + \frac{1}{2}$ </mark> 2 에 대한 수치표 생성하기 (MthIO-MathO)

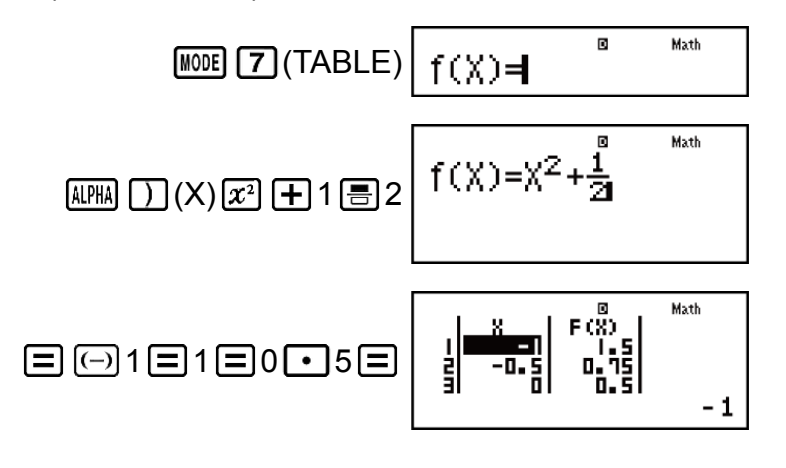

### 주의

- 값만 보기 위해서 수치표 화면을 이용할 수 있습니다. 표의 내용은 편집할 수 없습니 다.
- 수치표 생성 조작은 변수 X의 내용을 변경시킵니다.
- 지정된 Start, End 및 Step 값은 생성되는 수치표에 대해 최대 30개의 X 값을 생성해 야 합니다. 30개를 초과하는 X 값을 생성하는 Start, End 및 Step 값 조합을 사용하여 수치표 생성을 실행하면 오류가 발생합니다.

### 중요**!**

• TABLE 모드에서 설정 메뉴를 표시하고 자연수 표기와 리니어 표기 사이를 변환할 때마다 수치표 생성을 위해서 입력하는 함수가 삭제됩니다.

# 벡터 계산**(VECTOR)**

VECTOR 모드를 사용해서 2차원 및 3차원 벡터 계산을 실행합니다. 벡터 계산을 실행하려면, 특정한 벡터 변수(VctA, VctB, VctC)에 먼저 데이터를 할당한 후 아래의 예와 같이 계산 내의 변수를 사용합니다.

예 **1:** VctA에 (1, 2)를 할당하고 VctB에 (3, 4)를 할당한 후 다음 계산을 실행 하기: (1, 2) + (3, 4)

1. **MODE 8 (VECTOR)**을 눌러서 VECTOR 모드를 입력합니다.

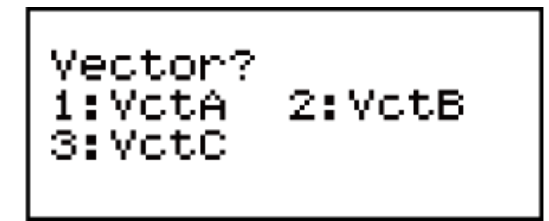

- 2. [1] (VctA) [2] (2) 키를 누르십시오.
	- 이것은 VctA에 대해 2차원 벡터를 입력하기 위한 벡터 편집 화면을 표 시합니다.

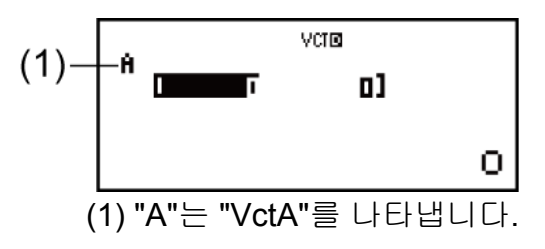

- 3. VctA의 요소를 입력하기: 1 = 2 = .
- 4. 다음과 같이 키를 조작합니다:
	- $[SHIF]$   $[5]$  (VECTOR)  $[2]$  (Data)  $[2]$  (VctB)  $[2]$  (2).
	- 이것은 VctB에 대해 2차원 벡터를 입력하기 위한 벡터 편집 화면을 표 시합니다.
- 5. VctB의 요소를 입력하기: 3 = 4 = .
- 6. AC 키를 눌러 계산 화면으로 가서 계산(VctA+VctB)을 실행합니다:  $\boxed{\text{Simpl}}$  (VECTOR)  $\boxed{3}$  (VctA)  $\boxed{+}$   $\boxed{\text{Simpl}}$   $\boxed{5}$  (VECTOR)  $\boxed{4}$  (VctB)  $\boxed{\equiv}$ . • 그러면 계산 결과를 VctAns 화면에 표시합니다.

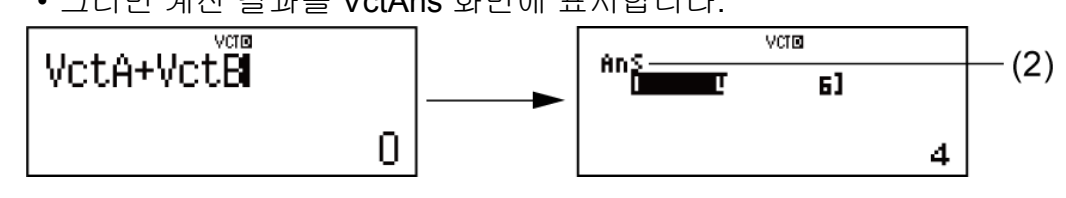

(2) "Ans"는 "VctAns"를 나타냅니다.

주의**:** "VctAns"는 "벡터 응답 메모리"를 나타냅니다. 상세한 정보는 "벡터 응답 메모리"를 참조하십시오.

## ▌벡터 응답 메모리

VECTOR 모드에서 실행한 계산 결과가 벡터일 때에는 항상 결과와 함께 VctAns 화면이 표시됩니다. 결과는 "VctAns"라는 변수에도 할당됩니다. VctAns 변수는 아래와 같은 계산에 이용할 수 있습니다.

- VctAns 변수를 계산에 삽입하려면 다음 키 조작을 실행해 주십시오: [SHFT] (VECTOR) (VctAns).
- VctAns 화면이 표시되었을 때 다음 키 중 하나를 누르면 계산 화면으로 자동 전환됩니다: H, -, 이, X, -, H, 누른 키에 대한 연산자 또는 함수 다 음에 VctAns 변수가 계산 화면에서 표시됩니다.

## 벡터 변수 데이터 할당 및 편집하기

### 중요**!**

• 다음 조작은 벡터 편집 화면에서 지원되지 않습니다: M+1, SHIF1 M+1 (M-), SHIF1 RCL (STO). Pol, Rec 및 멀티-스테이트먼트도 벡터 편집 화면을 통해 입력할 수 없습니다.

### 벡터 변수에 새로운 데이터를 할당하기**:**

- 1. [SHET] [5] (VECTOR) [1] (Dim) 키를 누른 후에, 표시되는 화면에서 데이터 를 할당하고자 하는 벡터 변수를 선택합니다.
- 2. 그 다음에 표시되는 메뉴에서 차원(*m*)을 선택합니다.
- 3. 표시되는 벡터 편집 화면을 사용해서 벡터의 요소를 입력합니다.

예 **2:** VctC에 (2, -1, 2)를 할당하기

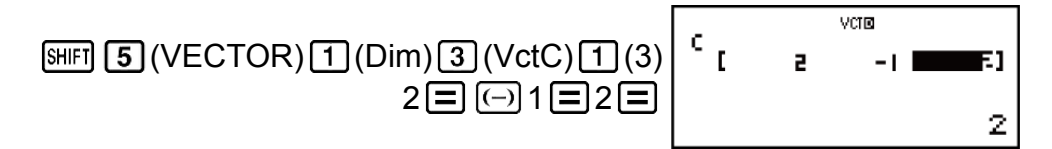

### 벡터 변수의 요소를 편집하기**:**

- 1. [SHET] [5] (VECTOR) [2] (Data) 키를 누른 후에, 표시되는 화면에서 편집하 고자 하는 벡터 변수를 선택합니다.
- 2. 표시되는 벡터 편집 화면을 사용해서 벡터의 요소를 편집합니다.
	- 변경하고자 하는 요소를 포함하는 셀로 커서를 이동시켜서 새로운 값 을 입력한 후 目를 누릅니다.

### 벡터 변수**(**또는 **VctAns)** 내용을 복사하려면**:**

- 1. 벡터 편집 화면을 사용해서 복사하고자 하는 벡터를 표시합니다.
	- 예를 들어 VctA를 복사하고자 하는 경우, 다음과 같은 키 조작을 해 주 십시오:  $[9H]$   $[5]$  (VECTOR)  $[2]$  (Data)  $[1]$  (VctA).
	- VctAns 내용을 복사하고자 하는 경우에는, 다음과 같이 실행해서 VctAns 화면을 표시합니다: [AC [SHIFT] [5] (VECTOR) [6] (VctAns)  $\Box$ .
- 2. [SHFT] [RCL] (STO)를 누른 후 다음 키 조작 중의 하나를 실행해서 복사해 넣 을 곳을 지정합니다: <sup>(---</sup>)(VctA), <sup>[-</sup>\*\*](VctB), 또는 [hyp](VctC).
	- 이것은 복사해 넣을 곳의 내용과 함께 벡터 편집 화면을 표시합니다.

## 백터 계산 예

다음 예는 예 1로부터 VctA = (1, 2) 및 VctB = (3, 4), 예 2로부터 VctC = (2, -1, 2)를 사용합니다.

예 **3:** 3 × VctA (벡터 스칼라적), 3 × VctA - VctB (VctAns를 사용한 계산 예)

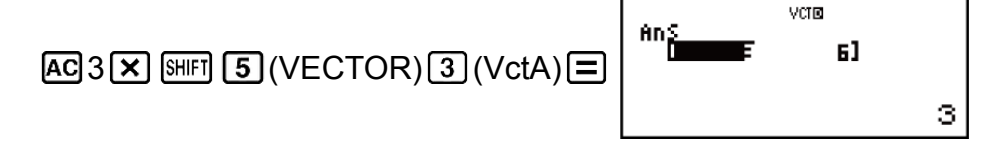

 $\Box$  SHIFT  $\Box$  (VECTOR)  $\Box$  (VctB)  $\Box$ 

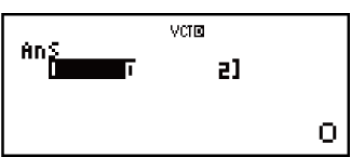

예 **4:** VctA • VctB(벡터 내적)

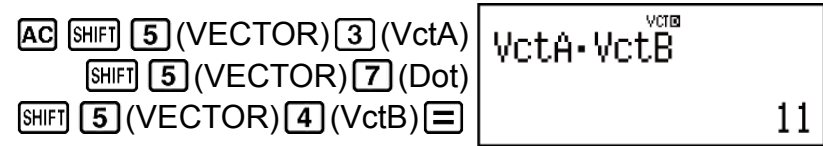

예 **5:** VctA × VctB(벡터 외적)

vera  $AG$   $[SHIF]$   $[5]$  (VECTOR)  $[3]$  (VctA)  $X$  $\mathfrak{m}_{\widetilde{\mathbf{h}}}$ 0 -21  $\boxed{\text{SHFT}}$   $\boxed{5}$  (VECTOR) $\boxed{4}$  (VctB) $\boxed{\equiv}$  $\circ$ 

예 **6:** VctC의 절대치 구하기.

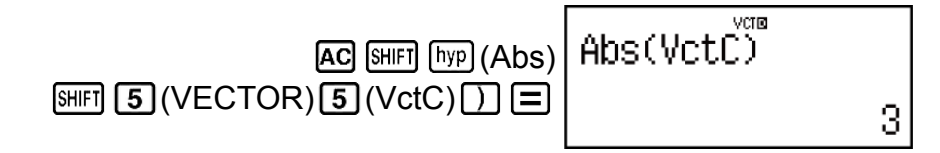

예 **7:** VctA 및 VctB에 의해서 만들어진 각도를 소수 세자리까지 구하기(Fix 3). (각도 단위: Deg)

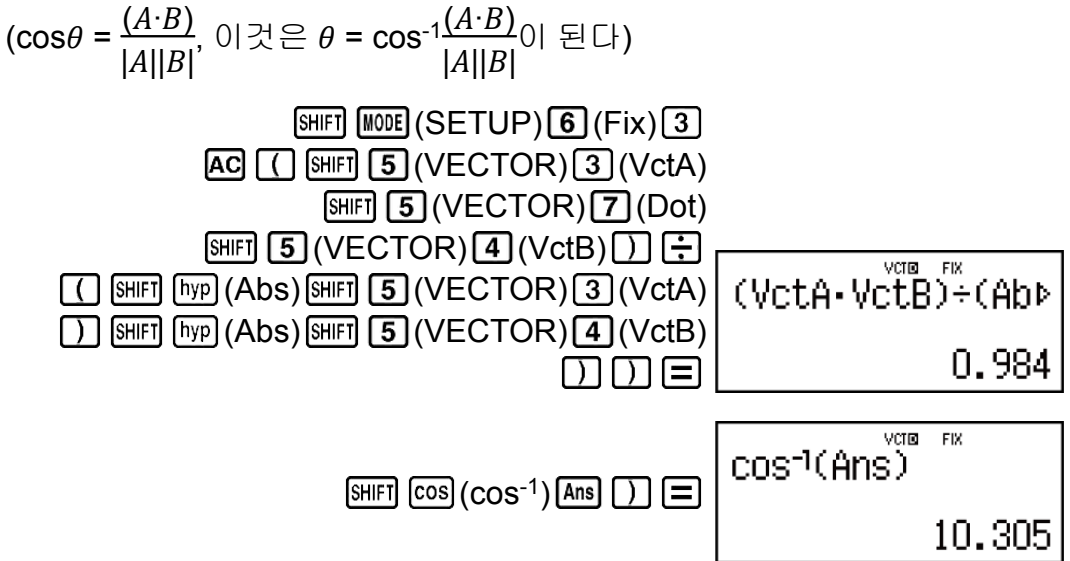

# 에러

계산 중에 어떤 이유로든 에러가 발생할 때마다 에러 메시지가 계산기에 표 시됩니다.

에러 메시지를 종료하는 데에는 두 가지 방법이 있습니다: < $\bigcirc$ 또는  $\bigcirc$ 를 누르면 에러의 위치를 표시하며, AC 를 누르면 메시지와 계산을 삭제합니 다.

## 에러 위치 표시하기

에러 메시지가 표시될 때에 ◯ 또는 ▶를 눌러서 계산 화면으로 되돌아갑 니다. 에러가 발생한 곳에 커서가 위치해서 입력할 준비가 됩니다. 계산에 필요한 수정을 해서 다시 실행합니다.

예**:** 14 ÷ 10 × 2 대신에 실수로 14 ÷ 0 × 2 를 입력한 경우 (MthIO-MathO)

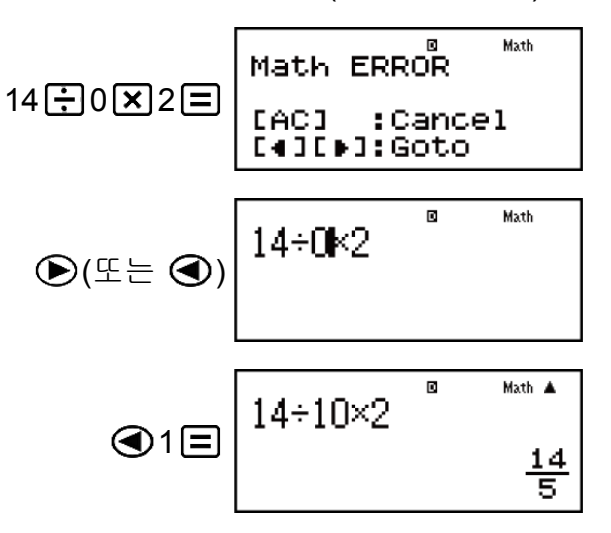

## ▌에러 메시지 삭제하기

에러 메시지가 표시된 때에 AC 를 눌러서 계산 화면으로 되돌아갑니다. 이 것은 에러를 포함하는 계산도 삭제한다는 것에 유의해 주십시오.

## 에러 메시지

## **Math ERROR**

## 원인**:**

- 실행 중인 계산의 중간 결과 또는 최종 결과가 허용 계산 범위를 넘고 있다.
- 입력 데이터가 허용 입력 범위를 넘고 있다(특히, 함수를 사용하는 경 우).

• 실행중인 계산식에 수학적 잘못(예를 들면, 0에 의한 나누기 등)이 있 다.

대책**:**

- 입력값을 확인해서 자릿수를 줄이고 재실행한다.
- 함수의 인수로서 독립 메모를 또는 변수를 사용하고 있는 경우에는 그 메모리 또는 변수가 그 함수를 사용할 수 있는 범위 내가 되도록 한다.

## **Stack ERROR**

원인**:**

- 실행중인 계산에서 수치 스택 또는 명령 스택의 용량을 넘었다.
- 실행하고 있는 계산이 행렬 또는 벡터 스택의 용량을 초과했다.

대책**:**

- 스택의 용량을 넘지 않게 계산식을 간단하게 한다.
- 계산을 2개 이상의 부분으로 나누어 실행한다.

### **Syntax ERROR**

원인**:**

• 실행 중인 계산식에 잘못이 있다.

대책**:**

• 필요한 수정을 실시한다.

### **Argument ERROR**

원인**:**

• 실행하고 있는 계산의 인수에 문제가 있다.

대책**:**

• 필요한 수정을 실시한다.

## **Dimension ERROR(MATRIX** 및 **VECTOR** 모드에만 해당**)**

원인**:**

- 계산에서 사용하려고 하는 행렬 또는 벡터의 차원을 지정하지 않고 입 력했다.
- 그런 종류의 계산을 허용하지 않는 차원의 행렬 또는 벡터로 계산을 실 행하려 하고 있다.

대책**:**

- 행렬 또는 벡터의 차원을 지정한 후 계산을 다시 실행한다.
- 행렬 또는 벡터에 지정된 차원을 확인해서 계산과 호환하는지 확인한 다.

## **Variable ERROR (SOLVE** 기능에만 해당**)**

원인**:**

- 해의 변수를 지정하지 않았으며, 입력한 방정식에 X변수가 없다.
- 지정한 해의 변수가 입력한 방정식에 포함되어 있지 않다.

대책**:**

- 해의 변수를 지정하지 않은 경우에는 입력한 방정식에 X변수가 있어야 한다.
- 입력한 방정식에 포함된 변수를 해의 변수로 지정한다.

## **Can't Solve Error(SOLVE** 기능에만 해당**)**

### 원인**:**

• 계산기가 수속해를 구할 수 없었다.

### 대책**:**

- 입력한 방정식 내의 에러를 확인한다.
- 예상되는 해에 가까운 해의 변수에 대한 값을 입력한 후 다시 시도한다.

### **Insufficient MEM Error**

원인**:**

- TABLE 모드 파라미터의 구성이 표에 대한 X 값을 30개 이상 생성했다. 대책**:**
- Start값, End값, Step을 바꾸고, 표 등의 계산 범위를 좁혀 다시 계산을 한다.

## **Time Out Error**

원인**:**

• 현재의 미분 또는 적분 계산이 종료 조건이 충족되지 않은 상태에서 종 료되었다.

대책**:**

• *tol* 값을 크게 한다. 이것에 의해서 해의 정밀도가 감소하므로 주의한 다.

# 계산기의 고장이라고 생각하기 전에**...**

계산 중에 에러가 발생하거나 계산 결과가 기대한 것과 다를 때에는 항상 다 음의 단계를 실행합니다. 하나의 단계로 문제를 해결할 수 없으면, 다음 단 계로 나아가십시오.

이들 단계를 실행하기 전에는 중요한 데이터를 별도로 복사해야만 하는 것 에 유의해 주십시오.

1. 계산식을 확인해서 에러를 포함하고 있지 않은지 확인해 주십시오.

- 2. 실행하고자 하는 계산 종류에 대해서 올바른 모드를 사용하고 있는지 확 인해 주십시오.
- 3. 위의 단계로 문제를 해결할 수 없으면 [ON] 키를 누르십시오. 이것은 계산 기에서 계산 기능이 올바르게 작동하고 있는지를 확인하는 일련의 절차 를 실행합니다. 계산기에 이상이 발견되면, 자동으로 계산 모드를 초기화 하고 메모리 내용을 삭제합니다. 초기화된 설정에 관한 상세한 내용은 "계산기 설정하기"를 참조해 주십시오.
- 4. 다음 조작을 실행해서 모든 모드와 설정을 초기화합니다: [SHFT] [9] (CLR)  $\lceil \cdot \rceil$  (Setup)  $\lceil \cdot \rceil$  (Yes).

# 전지 교체

전지는 특정 연한이 지난 후에는 교체해야 합니다. 또한 표시된 숫자가 흐려 진 후에는 즉시 전지를 교체하십시오.

콘트라스트를 조정해도 표시가 흐릿한 경우, 계산기의 전원을 켠 직후에 표 시부가 점등되지 않은 경우에는 전지가 소모된 것입니다. 이런 경우에는 새 것으로 전지를 교체해 주십시오.

### 중요**!**

• 전지를 교체하면 계산기의 모든 메모리 내용이 삭제됩니다.

- 1. [SHFT] AC (OFF) 키를 눌러서 계산기의 전원을 끕니다.
- 2. 계산기의 뒷면에서 나사와 덮개를 제거하십시오.

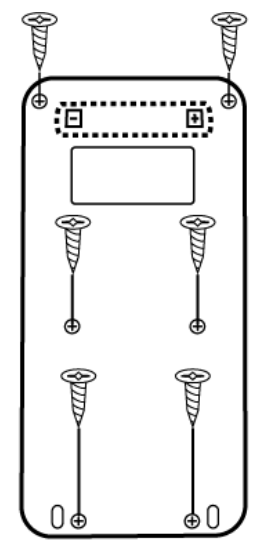

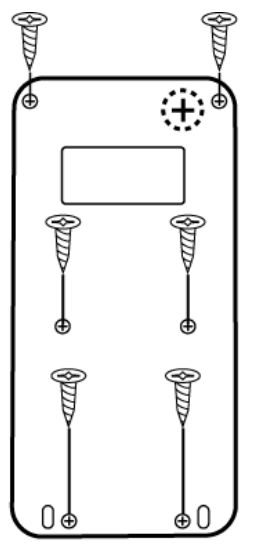

## fx-570ES PLUS

fx-991ES PLUS

- 3. 전지를 제거한 다음 플러스(+) 및 마이너스(-)가 올바르게 향하도록 새 전 지를 장착하십시오.
- 4. 덮개를 교체하십시오.
- 5. 계산기 초기화: 6M [SHIFT] 9 (CLR) 3 (All) E (Yes).
	- 위의 단계를 생략하지 마십시오!

# 계산 우선 순위

입력된 계산의 우선 순위는 아래와 같은 규칙으로 정해집니다. 두 식의 우선 순위가 동일한 경우에는 계산이 좌측에서 우측으로 실행됩니 다.

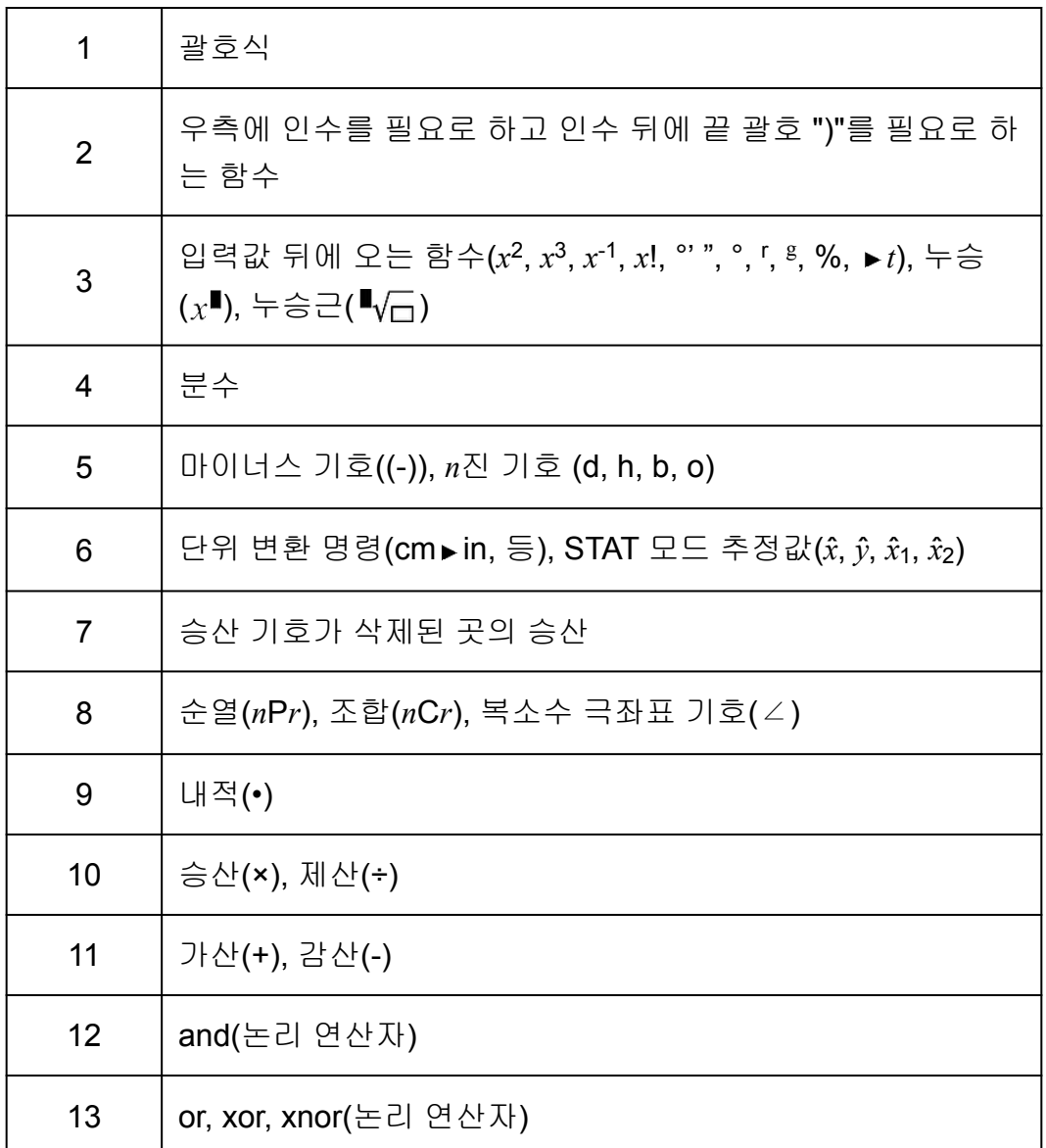

### 주의

• 마이너스 값(예를 들면 –2)을 제곱할 때에는 제곱하는 값을 괄호로 닫아야 합니다( $\overline{(\vec{)}\vec{ }}$ 2 ͡ ) ͡ ͡ ͡͡zª ͡ █ ͡]). *x*²은 마이너스 기호보다 우선 순위가 높기 때문에, ͡ (→) 2 를 입력하면 2를 제곱한 후 결과에 마이너스 기호를 붙입니다.

• 항상 우선 순위에 유의하고, 필요한 경우에는 마이너스 값을 괄호로 닫아 주십시오.
# 계산 범위**,** 자리수 및 정밀도

계산 범위, 내부 계산에 사용되는 자리수 및 계산 정밀도는 실행하는 계산의 종류에 따라 달라집니다.

### 계산 범위 및 정밀도

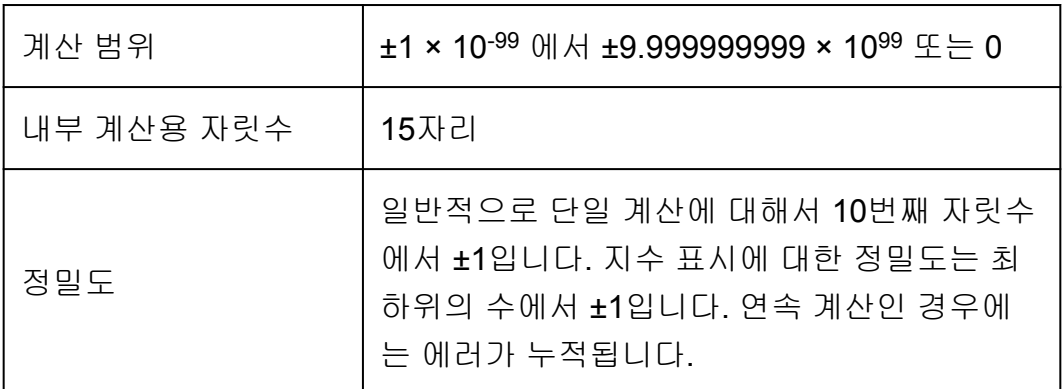

## 함수 계산 입력 범위 및 정밀도

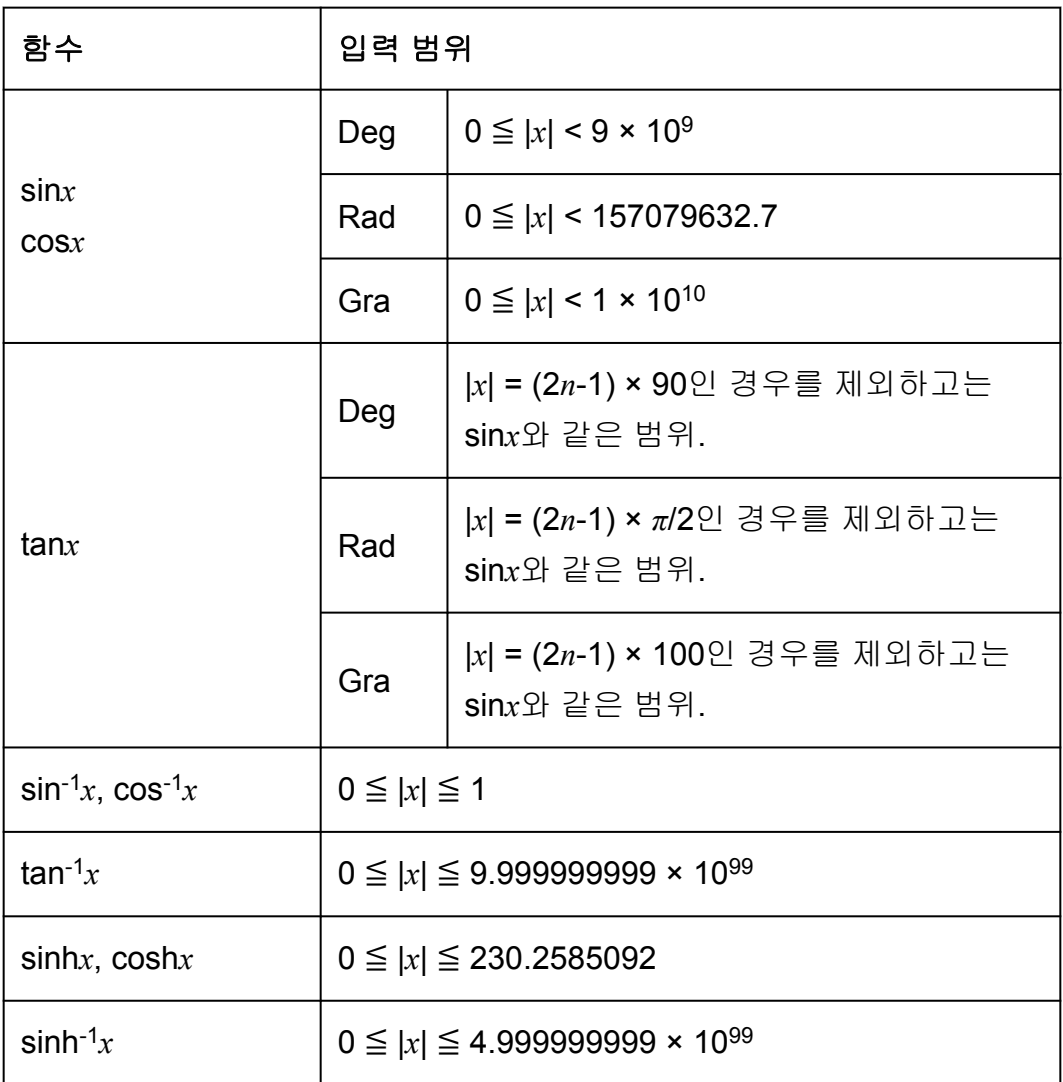

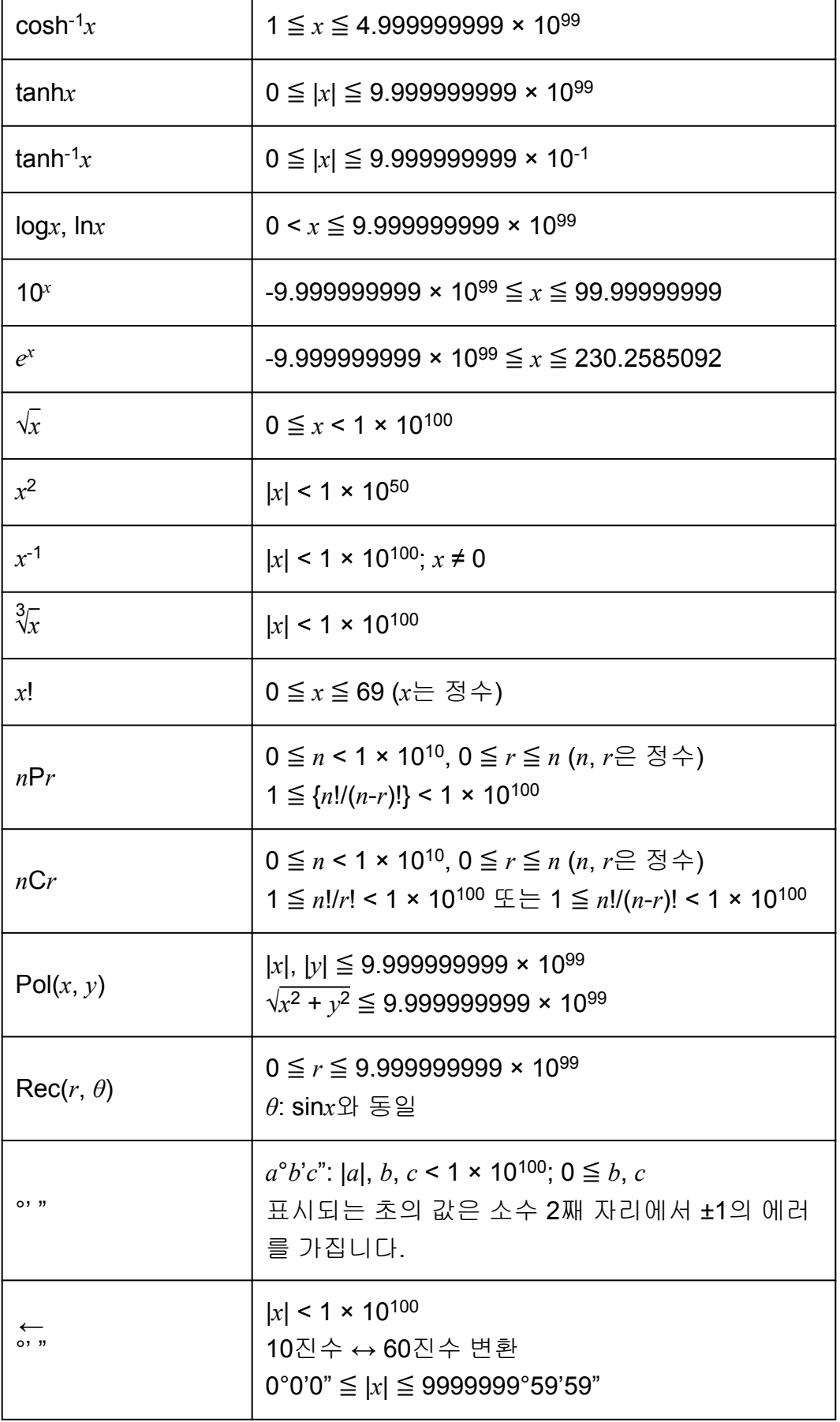

٦

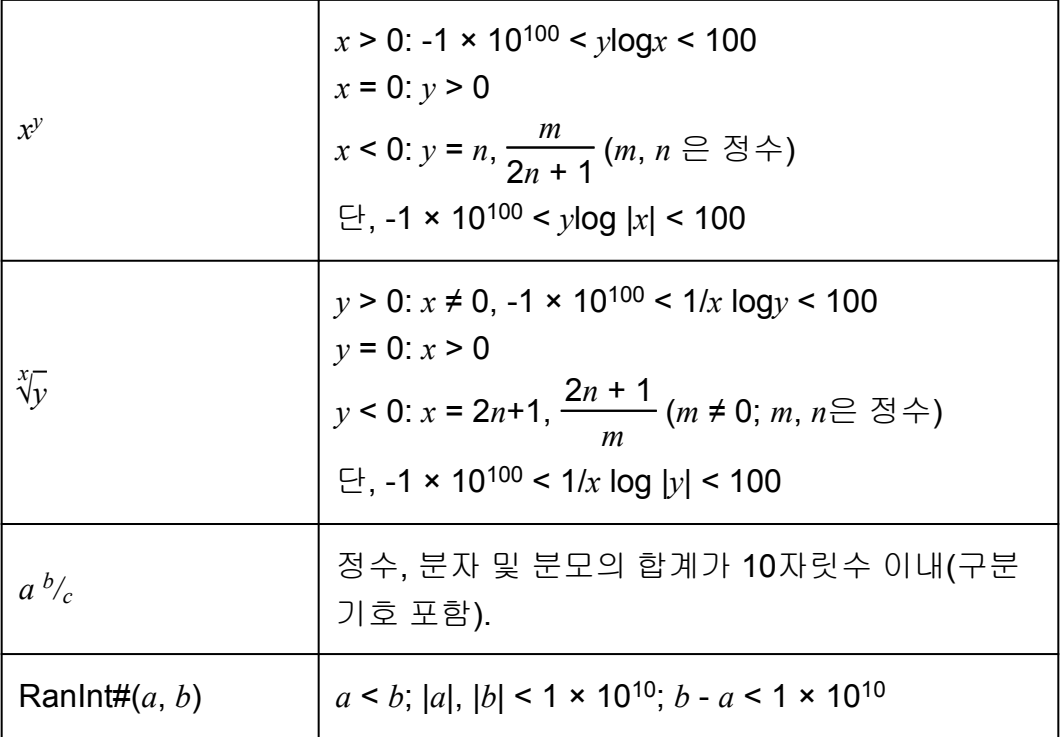

- 정밀도는 위의 "계산 범위 및 정밀도"에서 설명된 것과 기본적으로 같습 니다.
- *x y* , *x* √*y*, 3 √ , *x*!, *n*P*r*, *n*C*r* 타입의 함수는 연속적인 내부 계산을 필요로 해서 각 계산에서 발생하는 에러가 축적될 수 있습니다.
- 에러는 축적되며 함수의 단일점 및 변곡점 근처에서 커지는 경향이 있습 니다.
- 자연수 표기를 사용하는 경우에 *π* 표시로 나타낼 수 있는 계산 결과 범위 는 |*x*| < 10<sup>6</sup>입니다. 그렇지만, 내부 계산 에러로 인해서 일부 계산 결과를 *π* 표시로 나타낼 수 없는 경우가 있다는 것에 유의해 주십시오. 이것은 또 한 소수점 표시이어야 할 계산 결과를 *π* 표시로 되게 할 수도 있습니다.

## 사양

### **fx-570ES PLUS**

전원**:**

AAA 사이즈 전지 R03 (UM-4) × 1

### 대략적인 전지 수명**:**

2년(1일 1시간의 사용 조건)

### 전력 소모**:**

0.0002 W

### 조작 온도**:**

 $0^{\circ}$ C ~ 40 $^{\circ}$ C

치수**:**

13.8 (높이) × 77 (폭) × 161.5 (깊이) mm

대략적인 중량**:**

전지를 포함해서 105 g

### **fx-991ES PLUS**

전원**:**

내장 태양 전지; 버튼 전지 LR44 × 1

대략적인 전지 수명**:**

3년(1일 1시간의 사용 조건)

조작 온도**:**

 $0^{\circ}$ C ~ 40 $^{\circ}$ C

치수**:**

11.1 (높이) × 77 (폭) × 161.5 (깊이) mm

### 대략적인 중량**:**

전지 포함 95g

## 계산기의 정품 확인

아래 단계에 따라 계산기가 정품 CASIO 계산기인지 확인하십시오.

- 1. MODE 키를 누릅니다.
- $2. 0$  키를 누릅니다.
	- 그러면 아래 정보가 표시됩니다.
		- 계산기 ID 번호(24 문자열)
		- 월드와이드 교육 서비스 접속용 QR Code

### [\(https://wes.casio.com/calc/\)](https://wes.casio.com/calc/)

3. 상기 사이트에 접속하십시오.

4. 화면의 지시에 따라 계산기의 정품 여부를 확인하십시오.

AC 를 눌러서 모드 메뉴로 되돌아갑니다.

# 자주 묻는 질문

## 자주 묻는 질문

- 자연수 텍스트북 포맷이 되지 않는 모델에서 하던 것과 같은 방식으로 입 력하고 결과를 표시하려면 어떻게 해야 합니까**?**
- → 다음과 같이 키를 조작합니다: [SHFT] |||00E] (SETUP) [2] (LineIO). 더 자세한 정보는 "계산기 설정하기"를 참조해 주십시오.
- 분수 표시 결과를 소수점 표시로 변경하려면 어떻게 해야 합니까**?** 제산 조작으로 생성된 분수 표시 결과를 소수점 표시로 변경하려면 어떻 게 해야 합니까**?**
- → 절차에 관해서는 "계산 결과 변환하기"를 참조해 주십시오.

#### **■ Ans** 메모리와 독립 메모리 및 변수 메모리간의 차이는 무엇입니까**?**

→ 이들 종류의 각 메모리는 단일값의 임시 보관을 위한 "용기"와 같은 작용 을 합니다.

#### **Ans** 메모리**:**

실행한 마지막 계산 결과를 저장합니다. 이 메모리를 사용해서 하나의 계산 결과를 다음에 실행합니다.

### 독립 메모리**:**

이 메모리를 사용해서 승산 계산의 결과를 합계합니다.

### 변수 메모리**:**

이 메모리는 하나 이상의 계산에서 동일한 값을 여러 번 사용할 필요가 있을 때에 도움을 줍니다.

### ■ **STAT** 모드 또는 TABLE 모드로부터 산술 계산을 할 수 있는 모드로 변환 하기 위한 키 조작은 무엇입니까**?**

→ MODE 11 (COMP) 키를 누릅니다.

#### **■** 계산기를 초기 설정으로 되돌리려면 어떻게 해야 합니까**?**

- → 다음과 같이 키를 조작합니다: [SHFT] [9] (CLR) [1] (Setup) [=] (Yes).
- 함수 계산을 실행한 때에**,** 이전 **CASIO**계산기 모델과 완전히 다른 계산 결과가 나오는 이유는 무엇입니까**?**
- → 자연수 텍스트북 표기 모델의 경우, 괄호를 사용하는 함수의 인수는 괄호 를 닫아 주어야 합니다. 인수 다음에  $\prod$ 를 눌러서 괄호를 닫지 않으면 원하지 않는 값이나 식이 인수의 일부로서 포함하게 됩니다.

예: (sin 30) + 15 (각도 단위: Deg) 이전(S-V.P.A.M.) 모델: 30 15 15.5 자연수 텍스트북 표기 모델: (LineIO)  $\sin 30 \text{ m} \div 15 = 15.5$ 

아래와 같이  $\boxed{)}$ 를 누르지 않으면 sin 45 의 계산 결과가 다음과 같이 됩 니다.

 $\boxed{\sin 30 + 15}$  15 = 0.7071067812

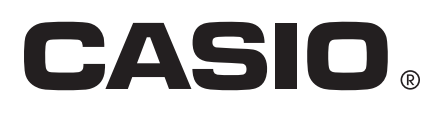

© 2019 CASIO COMPUTER CO., LTD.